# **UNIVERSIDADE TECNOLÓGICA FEDERAL DO PARANÁ DEPARTAMENTO ACADÊMICO DE ENGENHARIA QUÍMICA ENGENHARIA QUÍMICA**

**GABRIEL PINTO SEBASTIÃO**

# **DESENVOLVIMENTO DE UM APLICATIVO PARA ESTUDO DE CONTROLE E SIMULAÇÃO DE PROCESSOS QUÍMICOS**

**TRABALHO DE CONCLUSÃO DE CURSO 2**

**PONTA GROSSA 2021**

## **GABRIEL PINTO SEBASTIÃO**

# **DESENVOLVIMENTO DE UM APLICATIVO PARA ESTUDO DE CONTROLE E SIMULAÇÃO DE PROCESSOS QUÍMICOS**

Trabalho de Conclusão de Curso 2 apresentado como requisito parcial à obtenção do título de Bacharel em Engenharia Química, do Departamento Acadêmico de Engenharia Química, da Universidade Tecnológica Federal do Paraná.

Orientadora: Prof.<sup>a</sup>. Dr<sup>a</sup>. Simone Delezuk Inglez Coorientador: Prof. Me. Matheus Lopes Demito

#### **PONTA GROSSA**

**2021**

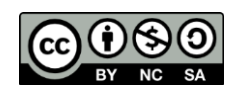

[4.0 Internacional](https://creativecommons.org/licenses/by-nc-sa/4.0/deed.pt_BR)

Esta licença permite remixe, adaptação e criação a partir do trabalho, para fins não comerciais, desde que sejam atribuídos créditos ao(s) autor(es) e que licenciem as novas criações sob termos idênticos. Conteúdos elaborados por terceiros, citados e referenciados nesta obra não são cobertos pela licença.

### **GABRIEL PINTO SEBASTIÃO**

## **DESENVOLVIMENTO DE UM APLICATIVO PARA ESTUDO DE CONTROLE E SIMULAÇÃO DE PROCESSOS QUÍMICOS**

Trabalho de Conclusão de Curso de Graduação apresentado como requisito para obtenção do título de Bacharel em Engenharia Química da Universidade Tecnológica Federal do Paraná (UTFPR).

Data de aprovação: 01 de dezembro de 2021

Simone Delezuk Inglez Doutora Universidade Tecnológica Federal do Paraná

Elis Regina Duarte **Doutora** Universidade Tecnológica Federal do Paraná

Priscilla Dos Santos Gaschi Leite Doutora Universidade Tecnológica Federal do Paraná

> Matheus Lopes Demito **Mestre** Universidade Estadual de Maringá

\_\_\_\_\_\_\_\_\_\_\_\_\_\_\_\_\_\_\_\_\_\_\_\_\_\_\_\_\_\_\_\_\_\_\_\_\_\_\_\_\_\_\_\_\_\_\_\_\_\_\_\_\_\_\_\_\_\_\_\_\_\_\_\_\_\_\_\_\_\_\_\_\_\_\_

## **PONTA GROSSA 2021**

Dedico esse trabalho a minha mãe e todas as outras vítimas decorrentes da pandemia da COVID-19.

.

#### **AGRADECIMENTOS**

Primeiramente agradeço a minha mãe que sempre se dedicou para fornecer educação e o que fosse necessário aos seus quatro filhos, infelizmente ela não poderá ler esse trabalho, mas ela sempre estará comigo.

Agradeço aos meus irmãos, Vinicius, Mayara e Luiz Carlos, por todo o suporte dado durante a graduação, seja esse financeiro ou com boas risadas, para sempre minha família.

Sou grato a todos os meus amigos feitos durante meu ensino médio que até o presente momento seguem comigo, vocês foram essenciais para que eu pudesse me tornar a minha melhor versão.

Não posso deixar de agradecer as minhas parceiras de vida, Vitória e Lara, por me acompanharem nos piores e nos melhores momentos da graduação, que pra sempre sejamos o melhor trio.

Agradeço a todas as outras amizades da graduação e professores que foram capazes de me agregar conhecimento tangível ou intangível. Assim como meus orientadores, que me guiaram por esse trabalho.

Por fim, agradeço a todos os projetos sociais de que fiz parte ou fizeram parte da minha vida, graças a eles hoje um aluno cotista apresenta seu trabalho de conclusão de curso.

#### **RESUMO**

SEBASTIÃO, Gabriel. **Desenvolvimento de um aplicativo para estudo de controle e simulação de processos químicos**. 2021. 102 f. Trabalho de Conclusão de Curso Bacharelado em Engenharia Química - Universidade Tecnológica Federal do Paraná. Ponta Grossa, 2021.

Durante o funcionamento de uma planta industrial, é comum acontecerem adversidades dadas por influências externas como perdas e falhas. Visando não desviar o que se é esperado de um produto, o controle de processos surge como forma de supervisão e correção para tais adversidades. Fazendo-se uso de um sistema de controle de processo automático um medidor sentirá as perturbações e transmitirá essa informação ao controlador, esse realizará o cálculo de uma correção e o elemento final de controle ajustará o sistema a fim de normalizar o processo. O uso de um sistema de controle de processos se mostra essencial para garantir segurança, eficiência, produtividade e reprodutibilidade, assim, o conhecimento no assunto é de suma importância. A forma encontrada para o estudo de controle de um equipamento é dada na simulação computacional do mesmo, onde o processo é representado por um algoritmo capaz de fielmente representá-lo. A demanda por simulações de processos químicos ganha cada vez mais evidência nas indústrias e ainda é grande a disposição de conhecimento acadêmico. Assim, é proposto no seguinte projeto o desenvolvimento de uma tecnologia educacional para estudo de simulação e controle de processos químicos. Com o objetivo de levantar as diferentes abordagens exploradas e publicadas sobre controle de processos químicos e simulação, uma busca exploratória sistêmica foi realizada nas principais plataformas de pesquisa de dados acadêmicos, fazendo-se uso do *Methodi Ordinatio*. Em seguida, visando expor conteúdo teórico de controle de processos de uma forma dinâmica e fácil acesso, foi desenvolvido o aplicativo "Sobcontrole" para *Android* por meio da plataforma online *MIT App Inventor*. Para conectar os conhecimentos teóricos com processos reais, foram desenvolvidos dois estudos de caso, que contam com simulações computacionais detalhadas sobre os processos. Por intermédio de uma atividade ministrada pelo autor, o aplicativo teve seu funcionamento testado e validado em uma turma de Controle de Processos e Instrumentação do curso de Engenharia Química da UTFPR, campus Ponta Grossa, onde por meio de um formulário, foram coletadas informações com intuito de traçar um perfil de usuário e também aceitabilidade da ferramenta educacional. Analisando os resultados obtidos pela atividade, foi percebido que há uma grande dificuldade quanto a programação de simulações, mesmo que a maior parte dos usuários já tivessem contato com essa metodologia, além disso foi apontada uma dificuldade de assimilar os conceitos teóricos com as situações reais do contexto industrial. Quanto ao uso do aplicativo, os usuários se mostraram positivos, mostrando que o aplicativo foi capaz de agrafar conteúdo de controle de processos e relacionar fundamentações teóricas a processos reais, mostrando-se assim uma tecnologia educacional eficiente que pode ser utilizada como complemento nas práticas pedagógicas docentes e na experiência discente nos cursos de Engenharia Química.

**Palavras chave**: Controle de Processos. Ferramenta Educacional. Simulação. Ensino em Engenharia.

#### **ABSTRACT**

SEBASTIÃO, Gabriel. **Development of an application for the study of control and simulation of chemical processes.** 2021. 102 p. Work of Conclusion Course Graduation in Chemical Engineering - Federal Technology University - Paraná. Ponta Grossa, 2021.

Day by day, in the operation of an industrial plant is common to have adversities caused by external influences such as losses and failures. To do not deviate from what is expected of a product, the process control emerges as a way of supervising and correcting such adversities. Through an automatic process control system, a meter will sense the disturbances and transmit this information to the controller, which will calculate the correction, and the final control element will adjust the system in order to normalize the process. The use of the control system proves to be essential to ensure safety, efficiency and productivity, thus, knowledge of the subject is of major importance. The way found to study (development nao seria melhor?) the control of an equipment is given in its computer simulation, where the process is represented by an algorithm capable of representing it. The demand for chemical process simulations is gaining more and more evidence in industries and there is still a huge lack of knowledge in this area. So, it is proposed in the following project the development of an educational technology to study the simulation and the control system of chemical processes. With the purpose to survey different approaches explored and published on chemical process control and simulation, a systemic exploratory questionary was carried out in the main academic data research platforms, using the *Methodi Ordinatio*. Then, with the objective to expose the theoretical content of process control in a dynamic and easily accessible way, the application "Sobcontrole" for *Android* was developed through the online platform "*MIT App Inventor*". In order to connect theoretical knowledge with real processes, two case studies were developed, which includes detailed computational simulations of the processes. Through an activity taught by the author, the application had its operation tested in the Process Control and Instrumentation class of the Chemical Engineering course at UTFPR, Campus of Ponta Grossa, where information was collected in order to trace the user profile as well as the acceptability of the educational tool. The results obtained by the activity showed that there is a great difficulty regarding the programming of simulations, even if most users had already had contact with this methodology. Furthermore, a difficulty in assimilating theoretical concepts with real situations was pointed out. industrial context. tava perdido aqui Regarding the use of the application, the users were positive, \*with the proof \* that the application was able to staple the process control content and relate theoretical foundations to real processes, thus showing itself to be an efficient educational technology that can be used as a complement to pedagogical practices professors in the Chemical Engineering courses.

**Keywords:** Process control. Educational Tool. Simulation. Teaching in Engineering.

## **LISTA DE TABELAS**

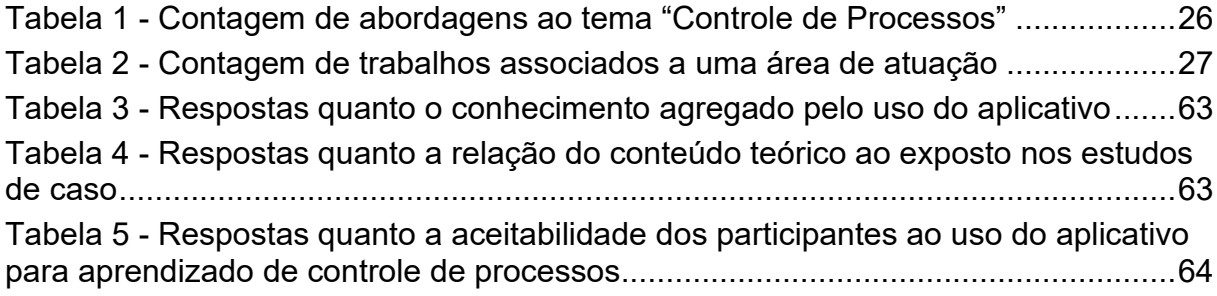

## **LISTA DE FIGURAS**

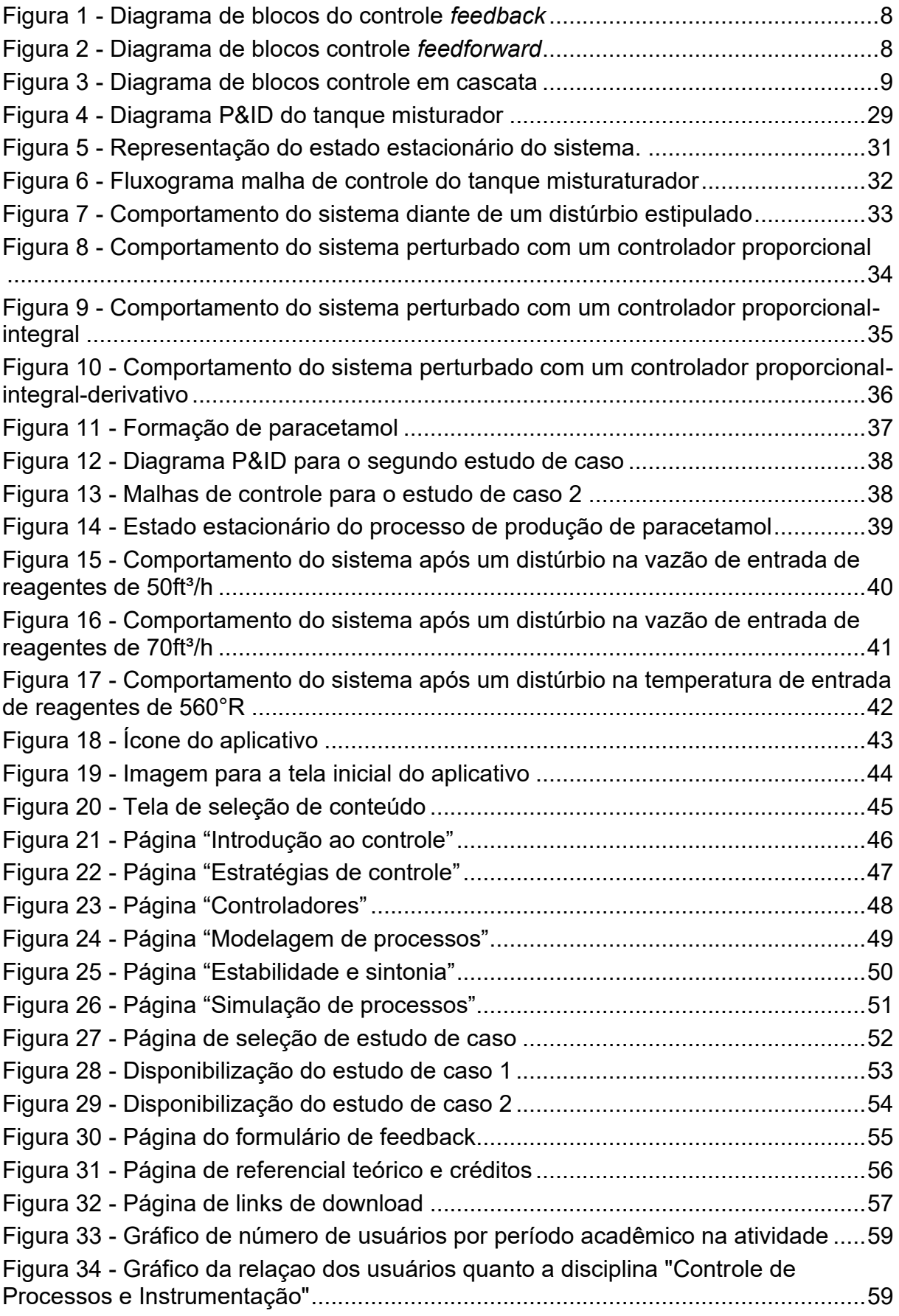

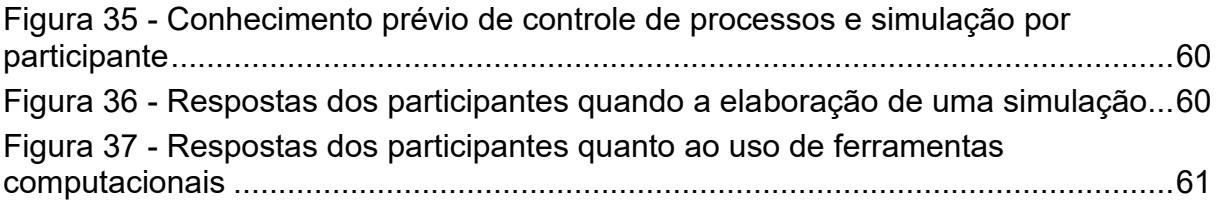

## **LISTA DE QUADROS**

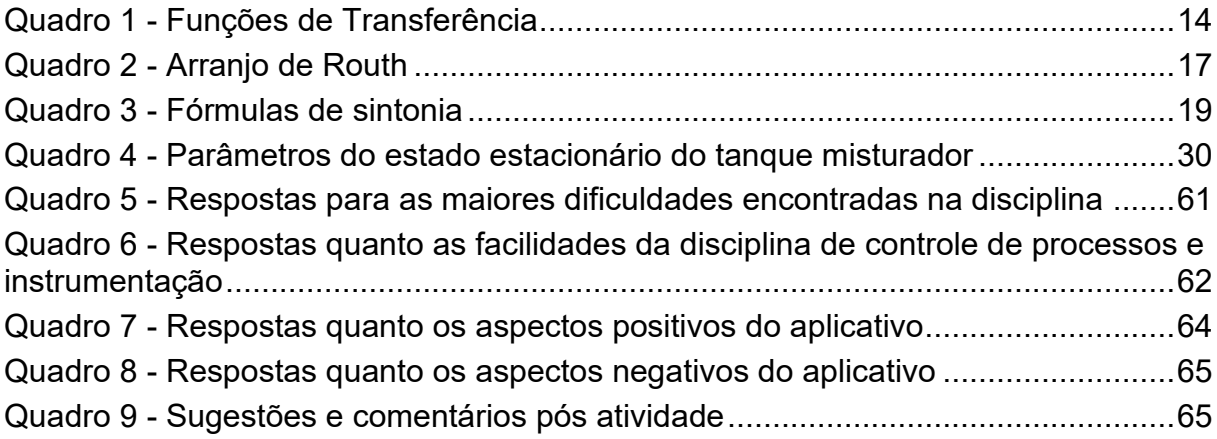

## **SUMÁRIO**

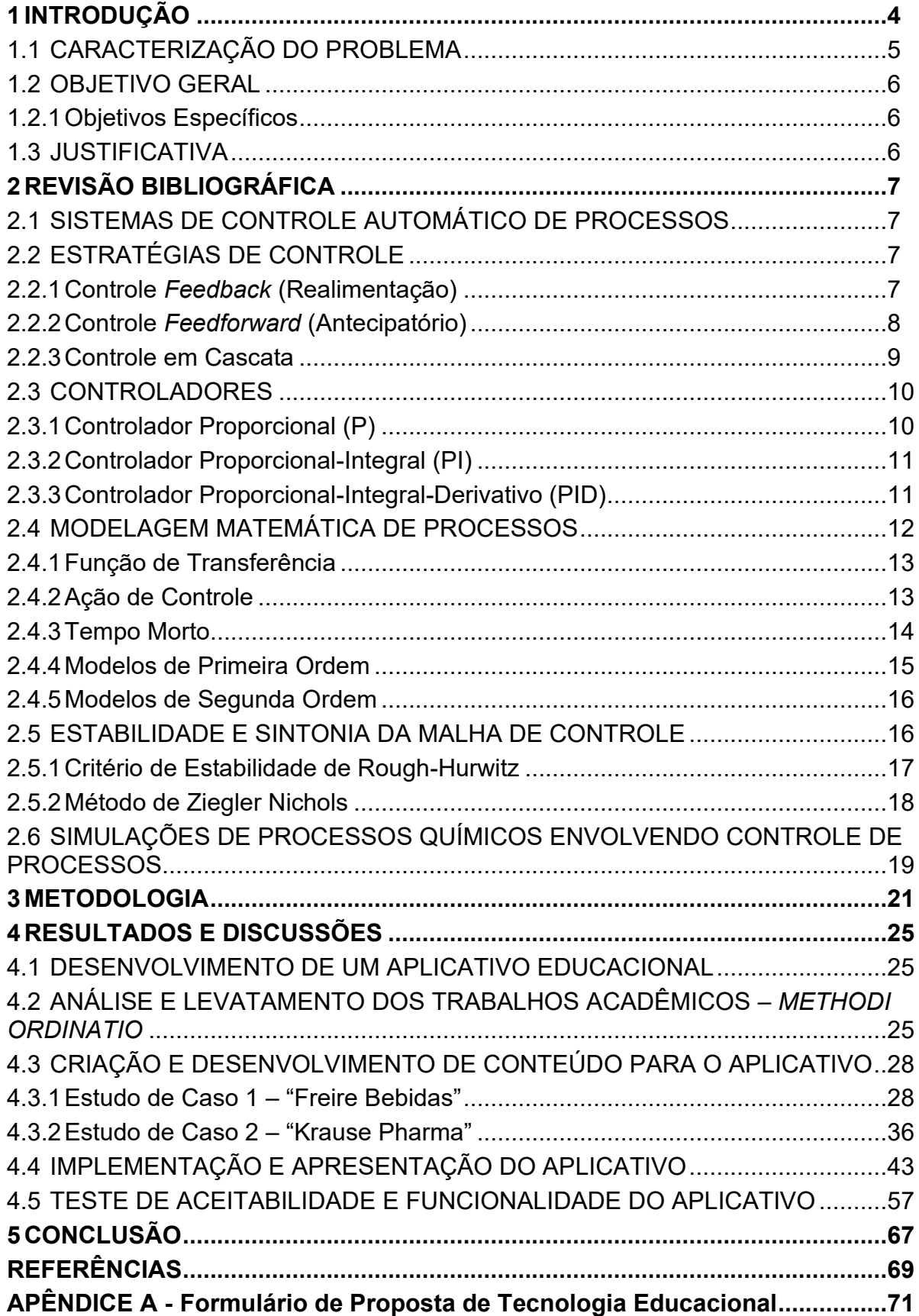

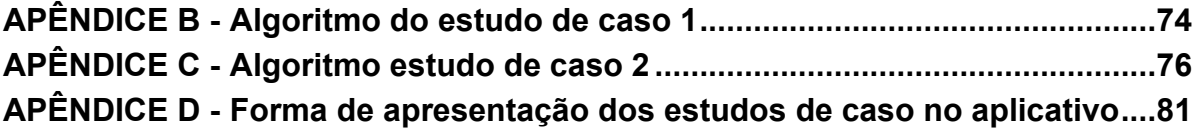

#### <span id="page-14-0"></span>**1 INTRODUÇÃO**

A Engenharia Química é o ramo da engenharia envolvido com processos de transformação de matéria prima por meio de mudanças na composição, conteúdo energético ou estado físico, conhecidos como processos químicos. Processos químicos são aqueles que mudam o estado e a microestrutura de uma matéria (CREMASCO, 2015).

Uma planta industrial que faz uso de processos químicos é caracterizada como uma planta química. Seu funcionamento consiste na organização de operações unitárias integradas de forma sistêmica e racional e tem como objetivo transformar matérias primas em produtos desejados e para isso faz o uso de energia e insumos da forma mais otimizada possível. Durante seu funcionamento é comum encontrar adversidades no seu processo, como por exemplo influências externas variadas, distúrbios, perdas, falhas, dentre outros fatores que devem ser monitorados e corrigidos por intervenção externa (STEPHANOPOULOS, 1984).

A correção desses fatores pode ser feita manual, com um operador qualificado atuando no problema diretamente, ou pelo controle automático, onde temos um sensor que identifica a perturbação, um controlador responsável por planejar a ação corretiva e por fim, um elemento de final de controle que fará ação corretiva afim de normalizar o processo químico frente aos parâmetros de projeto. Visando a melhoria da produtividade e o alívio no trabalho rotineiro, as novas descobertas do controle automático de processos podem ser consideradas como promissoras (OGATA, 2010).

O controle de processos se faz essencial também para a segurança e eficiência de uma planta industrial, assim, é de suma importância seu conhecimento para engenheiros e pesquisadores da área. A forma encontrada para o estudo do controle de um equipamento é dada pela criação da modelagem matemática do processo de forma lógica em um ensaio computacional que permite iterações com diferentes parâmetros de entradas, perturbações e saídas, chamado de simulação iterativa.

A simulação consiste no desenvolvimento de um algoritmo capaz de representar o processo de interesse conforme suas condições de operação e assim prever e identificar as suas principais características. Com essas informações, podemos modificar os dados de entrada para conseguir o melhor desempenho possível da planta química em análise.

A simulação de um processo químico é caracterizada pela modelagem matemática do comportamento dinâmico de uma planta industrial, que posteriormente serve como base para um algoritmo computacional. A estabilidade e a segurança de um processo químico podem ser estudadas com base em simulações computacionais, que trarão uma visão mais aprofundada de um processo, garantindo a segurança da indústria, por se tratar de ferramentas computacionais sem influência direta na realidade de operação, e, além disso norteando decisões e ações industriais com garantia de efetividade.

A demanda por simulações de processos químicos ganha cada vez mais evidencia nas indústrias e ainda é grande a falta de conteúdo acadêmico nessa área, diante disso, esse trabalho lança-se a explorar essa lacuna do conhecimento e desenvolver uma tecnologia educacional, no formato de aplicativo para celular e computador com sistema operacional *Android*, onde seja possível estudar simulações para a análise de comportamentos de processos químicos a fim de otimizar seus custos, rendimentos e proporcionar um layout efetivo, seguro e viável.

#### <span id="page-15-0"></span>1.1 CARACTERIZAÇÃO DO PROBLEMA

Frente aos avanços da Engenharia 4.0 e da quarta revolução industrial é cada vez maior a demanda por profissionais capacitados e qualificados que possam desenvolver e atuar com análise e simulações de processos, e, isso se aplica ao Engenheiro Químico principalmente com a criação de novas simulações nas indústrias químicas.

Em contrapartida, um cenário preocupante é perceber que ao buscar simulações e algoritmos de plantas químicas em plataformas de pesquisa, como o *Google Scholar*, o *Scielo* e *Web of Science*, nota-se a escassez de conteúdos atuais disponíveis. Assim, busca-se criar uma tecnologia educacional, por meio de aplicativo para sistemas operacionais *Android,* na qual seja possível explorar algoritmos instrutivos e intuitivos no que tange a simulação de processos químicos industriais, que possam contribuir para suprir essa falta de conteúdo e ajudar no desenvolvimento de competências aos profissionais da Engenharia Química, bem como no desenvolvimento de novos processos químicos.

#### <span id="page-16-0"></span>1.2 OBJETIVO GERAL

Desenvolver uma tecnologia educacional para estudo de simulação e controle de processos químicos.

#### <span id="page-16-1"></span>1.2.1Objetivos Específicos

Os objetivos específicos estipulados para o projeto são:

- Fazer uma revisão sistemática da literatura, a fim de classificar os trabalhos produzidos e publicados nessa área na última década em diferentes plataformas de pesquisa acadêmica.
- Elaborar materiais conceituais para o entendimento de simulação e controle de processos químicos.
- Construir um aplicativo, para o sistema operacional *Android*, para estudo de simulações e controles de processos químicos industriais.
- Testar o aplicativo desenvolvido com potenciais usuários.
- Mensurar a aceitabilidade de usuários às propostas da tecnologia educacional presente nesse trabalho.

#### <span id="page-16-2"></span>1.3 JUSTIFICATIVA

Diante da falta de conteúdos sobre simulações disponíveis nas plataformas de pesquisa, e concomitantemente a vontade dos discentes em aprender experimentando e protagonizando, o seguinte projeto visa o desenvolvimento de tecnologia educacional possível de ser usada como ferramenta auxiliar no processo de ensino e aprendizagem sobre simulação e controle de diferentes processos químicos por alunos de Engenharia Química, engenheiros na indústria, docentes da graduação, indústrias de produtos químicos e outros interessados. Isso trará maior difusão sobre o tema e incentivará outrem a dedicar-se a essa linha de pesquisa.

#### <span id="page-17-0"></span>**2 REVISÃO BIBLIOGRÁFICA**

#### <span id="page-17-1"></span>2.1 SISTEMAS DE CONTROLE AUTOMÁTICO DE PROCESSOS

O controle automático de um processo é responsável por tratar da manutenção das variáveis, das pressões, dos fluxos, das composições, das temperaturas, dentre outros itens em algum valor operacional desejado. A variável que deve ser mantida a um valor constante é chamada de variável controlada, para isso, são feitas alterações nos valores da variável manipulada, que é aquela que modificamos a fim de garantir a constância da variável controlada (SMITH, CORRIPIO, 2008).

No sistema de controle automático, a ação tomada para a ação do elemento final de controle é previamente mensurada por um controlador dimensionado, que fará a avaliação da diferença entre um valor de referência e o valor medido por um transmissor ou sensor adequado ao processo (SALVARANI, 2015).

### <span id="page-17-2"></span>2.2 ESTRATÉGIAS DE CONTROLE

A forma com o qual os elementos de uma malha de controle são arranjados é chamada uma estratégia de controle, cada estratégia é otimizada de forma diferente e tem suas características únicas. As principais estratégias de controle são *feedback, feedforward* e o controle em cascata. (KWONG, 2013).

#### <span id="page-17-3"></span>2.2.1Controle *Feedback* (Realimentação)

O controle feedback, apresentado na Figura 1, é simples e de fácil implementação, já que não exige o conhecimento das perturbações que afetam a variável controlada. Essas malhas de controle podem não ser capazes de atingir o controle ideal de um processo químico, ou seja, podem não conseguir manter a saída do processo no *set point* desejado. Isso é explicado pela forma da atuação do

controlador, que reage apenas após a detecção de um distúrbio na saída (KWONG, 2013).

<span id="page-18-0"></span>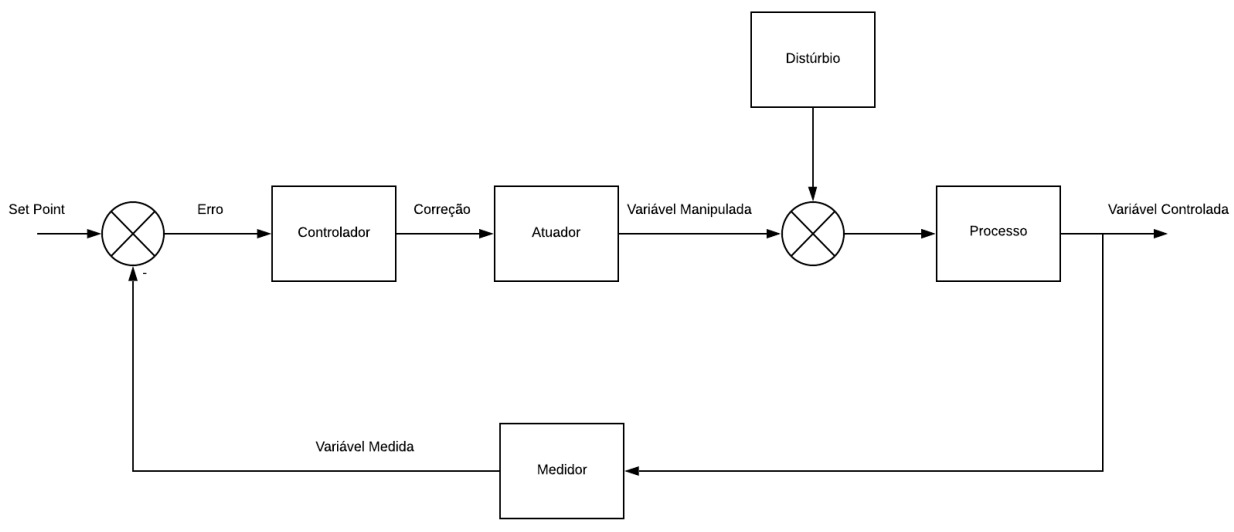

**Figura 1 - Diagrama de blocos do controle** *feedback*

#### <span id="page-18-2"></span>2.2.2Controle *Feedforward* (Antecipatório)

Smith e Corripio (2008), apresentam a configuração *feedfoward* como baseada na correção dos efeitos perturbatórios sobre a variável controlada pela medida direta do distúrbio antes que uma variação seja sentida no sistema. Assim, teoricamente esta é a estratégia mais suscetível ao controle ideal, entretanto, existe muita dificuldade em ser implementada, pois exige que o projetista tenha pleno conhecimento do processo e dos distúrbios que o afetam (KWONG, 2013). Esse tipo de estratégia de controle é apresentado na figura 2:

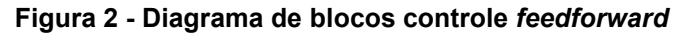

<span id="page-18-1"></span>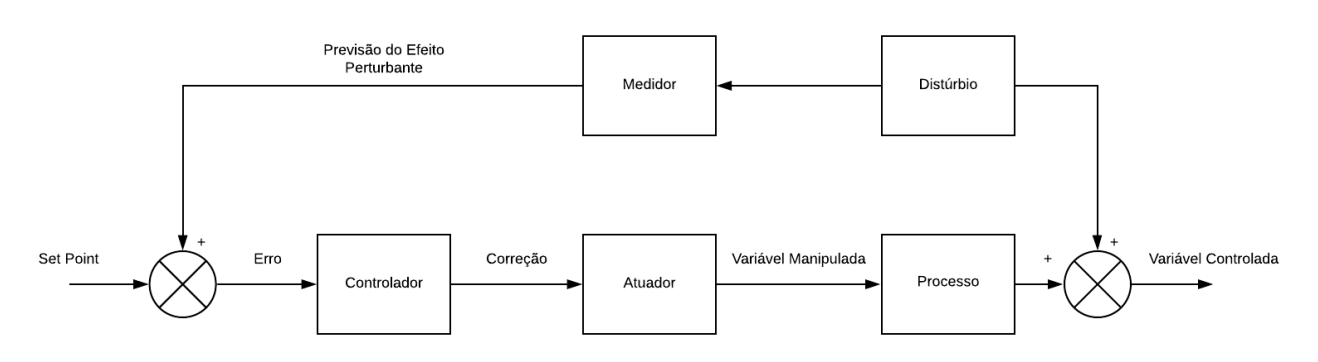

**Fonte: Autoria Própria.**

**Fonte: Autoria Própria.**

#### <span id="page-19-0"></span>2.2.3Controle em Cascata

Como apresentado, o controle *feedback* só efetua ações corretivas assim que o sistema sente um desvio por uma perturbação, uma forma de melhorar a resposta dinâmica é adicionando uma medida secundária, ou seja, adicionar um novo controle feedback que possa reconhecer condições de distúrbio mais rapidamente que a variável controlada. Ao se fazer uso de múltiplas malhas feedback, tem-se o controle em cascata (KWONG, 2013).

O controle em cascata, representado na Figura 3, pode ser definido como a configuração na qual o sinal de saída de um controlador é o set point de um outro controlador. Neste tipo de controle são encontradas múltiplas variáveis medidas, que dependem do número de controladores interligados.

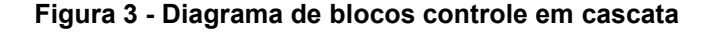

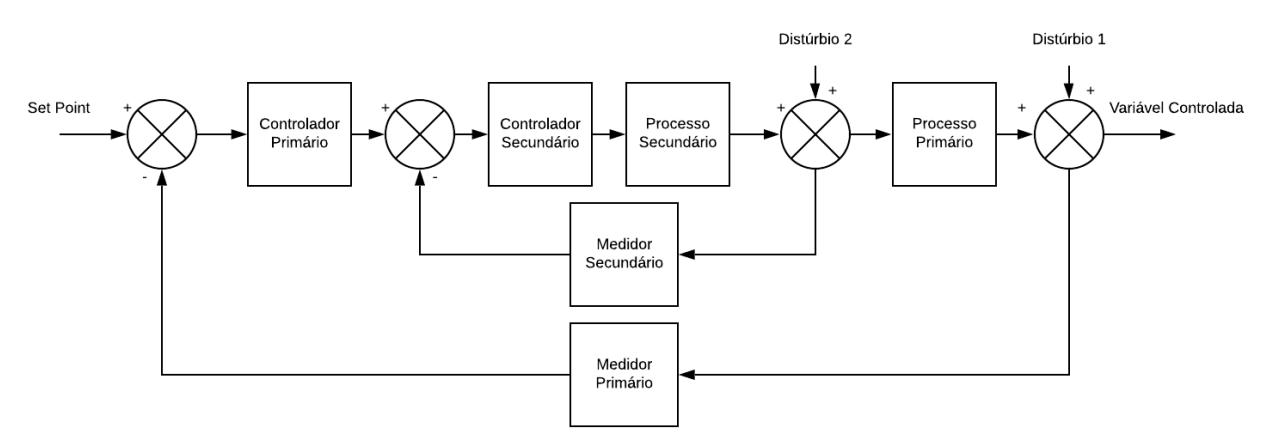

#### **Fonte: Autoria Própria.**

Analisando a Figura 3, percebe-se que o principal benefício dessa estratégia de controle é o fato de as perturbações secundárias serem corrigidas pelo controlador secundário antes que afetem a variável controlada primária, assim, tornando essa estratégia muito atraente para processos químicos (KWONG, 2013).

#### <span id="page-20-0"></span>2.3 CONTROLADORES

O controlador é considerado o "cérebro" de uma malha de controle, tendo o papel de decisão e cálculo das ações a serem posteriormente transmitidas ao elemento final de controle, a fim de manter o valor da variável controlada o mais próximo possível de um valor fixo (set point), reduzindo o erro (SMITH, CORRIPIO, 2008).

O ato de correção efetuado por um controlador pode ser classificado em três categorias, proporcional, integral e derivativa. Suas combinações podem gerar sistemas de controle adequados aos mais diferentes processos (IGARASHI, 2013).

<span id="page-20-1"></span>2.3.1Controlador Proporcional (P)

O controlador proporcional é o mais simples encontrado, seu trabalho é realizado com uma correção proporcional ao erro, pode ser descrito pela Equação (1):

$$
m(t) = \overline{m} + K_c e(t) \tag{1}
$$

Onde:  $m(t)$  – saída do controlador, variável manipulada;

 $\overline{m}$  – valor da variável no estado estacionário,  $e(t) = 0$ ;

 $e(t)$  – a diferença entre o valor medido e o set point;

 $K_c$  – parâmetro de sintonia do controlador.

O parâmetro de sintonia do controlador determina quanto a saída do controlador muda para uma variação no erro, assim, quanto maior o valor de  $K_c$ , maior será o efeito da variação do erro na saída do controlador, estabelecendo a sensibilidade do controlador a um erro (SMITH, CORRIPIO, 2008).

A grande vantagem no uso desse tipo de controlador se encontra na necessidade de se estabelecer apenas um parâmetro de sintonia, entretanto, este controlador trabalha com erros residuais, que são a diferença entre o ponto desejado e o novo estado, que não podem ser removidos. Portanto, esse controlador não consegue dirigir a variável controlada de volta ao set point, fazendo-se necessidade de controladores mais complexos em processos em que existe uma grande diferença a ser ajustada (SMITH, CORRIPIO, 2008).

#### <span id="page-21-0"></span>2.3.2Controlador Proporcional-Integral (PI)

Considerando que em grande parte dos processos industriais existe a necessidade de se manter uma variável em um valor fixo, o controlador proporcional não se faz suficiente, assim, é necessário a adição de um corretor para os erros residuais. Quando se adiciona uma ação integral ao controlador proporcional, tem-se o controlador proporcional-integral, este pode ser descrito pela Equação (2):

$$
m(t) = \overline{m} + K_c \cdot e(t) + \frac{K_c}{\tau_I} \int e(t) dt \qquad (2)
$$

Onde:  $\tau_I$  – tempo integral.

Assim, o controlador PI tem dois parâmetros de sintonia,  $\tau_I$  e  $K_c$ , que devemos ser ajustados conforme o processo para obter-se o controle satisfatório. A vantagem encontrada nesse tipo de controladores é a remoção do erro residual, assim, este é o tipo de controlador mais utilizado (SMITH, CORRIPIO, 2008).

#### <span id="page-21-1"></span>2.3.3Controlador Proporcional-Integral-Derivativo (PID)

Este novo modo de controle adiciona ao controlador PI uma ação derivativa, com a intenção de antecipar para onde o processo está se direcionando pelo exame da proporção de tempo da variação do erro. O controlador PID pode ser descrito pela Equação (3):

$$
m(t) = \overline{m} + K_c \cdot e(t) + \frac{K_c}{\tau_l} \int e(t) dt + K_c \cdot \tau_p \cdot \frac{de(t)}{dt}
$$
 (3)

Onde:  $\tau_D$  – tempo derivativo.

Este controlador possui três parâmetros de sintonia,  $\tau_I, \, \tau_D$  e  $K_c$ , que devem ser ajustados conforme o processo para que o controle ideal seja atingido. O controlador PID é o mais indicado para processos que necessitam ser livres de ruídos, que são as variações que ocorrem até que o controlador possa estabelecer o processo (SMITH, CORRIPIO, 2008).

#### <span id="page-22-0"></span>2.4 MODELAGEM MATEMÁTICA DE PROCESSOS

Os modelos matemáticos são agrupamentos de equações que possam representar um processo ou um sistema. Modelos tem um grande papel na criação de sistemas de controle, sendo usados para simulação do comportamento esperado de um processo que se deseja controlar (BEQUETTE, 2003).

Na obtenção de um modelo deve-se estabelecer uma relação entre a simplicidade e precisão necessária. Para isso, o modelo deve-se assemelhar ao sistema descrevendo suas propriedades de forma menos complexa, para que a análise possa ser simplificada, assim, é necessário ignorar algumas propriedades físicas inerentes ao problema, reduzindo entradas e saídas (OGATA, 2010).

Segundo Hangos e Cameron (2001), existem pelo menos duas formas de se obtermos modelos para processos, a primeira delas é a modelagem caixa branca, que consiste no uso dos conhecimentos de Engenharia Química para descrever processos. Neste tipo de modelagem não serão usados dados para a criação do modelo, mas sim como valores para os parâmetros.

O segundo tipo de modelagem encontrada é aplicado para casos onde não há conhecimento total do processo, assim, faz-se uso de dados obtidos por meio de experimentações e estímulos, a fim de estruturar e parametrizar um modelo representativo. Esta modelagem é conhecida como caixa preta, ou modelagem empírica (HANGOS, CAMERON, 2001).

O mais comum, entretanto, são modelagens mistas, conhecidas como caixa cinza, onde se faz uso dos conhecimentos técnicos de um sistema e suas respostas a estímulos como parâmetros de desenvolvimento de modelos (HANGOS, CAMERON, 2001).

#### <span id="page-23-0"></span>2.4.1Função de Transferência

Em sistemas de controle, funções de transferência são utilizadas para relacionar as entradas e saídas de componentes ou sistemas, podendo ser descritas como equações diferenciais lineares invariantes no tempo. Segundo Ogata (2010), a função de transferência de um sistema representado é definida como a relação da transformada de Laplace da saída e a transformada de Laplace da entrada, conforme a Equação (4) a seguir:

$$
G(s) = \frac{Y(s)}{X(s)}\tag{4}
$$

Onde:  $G(s)$  – função de transferência do processo;

 $Y(s)$  – transformada de Laplace da função que descreve a saída do processo;

 $X(s)$  – transformada de Laplace da função que descreve a entrada do processo.

Usando o conceito de função de transferência, a representação de um sistema é possível por meio de uma equação algébrica em s. Esse método é amplamente utilizado em análise e processos de sistemas, pois a função de transferência é uma forma simplificada de analisar sistemas complexos e além disso é uma propriedade inerente ao sistema em análise, que independe da magnitude e da natureza da função de entrada, além de poder fornecer as unidades necessárias para a relação das entradas e saídas (OGATA, 2010).

Quando a função não é conhecida, ela pode ser determinada experimentalmente com a ajuda das entradas conhecidas e do estudo das respectivas respostas do sistema a estímulos. Assim que determinada, a função de transferência fornecerá a descrição completa das características dinâmicas do sistema (OGATA, 2010).

#### <span id="page-23-1"></span>2.4.2Ação de Controle

Ogata (2010), indica ação de controle como a representação da função de transferência para um dado tipo de controlador, assim, cada tipo de controlador tem sua função obtida pela relação entre  $U(s)$  (a saída do controlador) e  $E(s)$  (sinal do erro atuante), no domínio s. O conhecimento das ações se faz necessário para o processo de otimização de um processo, em que serão levadas em consideração no momento da redução das entradas e das saídas, na formação de transferência do sistema como um todo. No Quadro 1, são indicadas as ações de controle para cada um dos tipos de controlador já apresentados:

<span id="page-24-0"></span>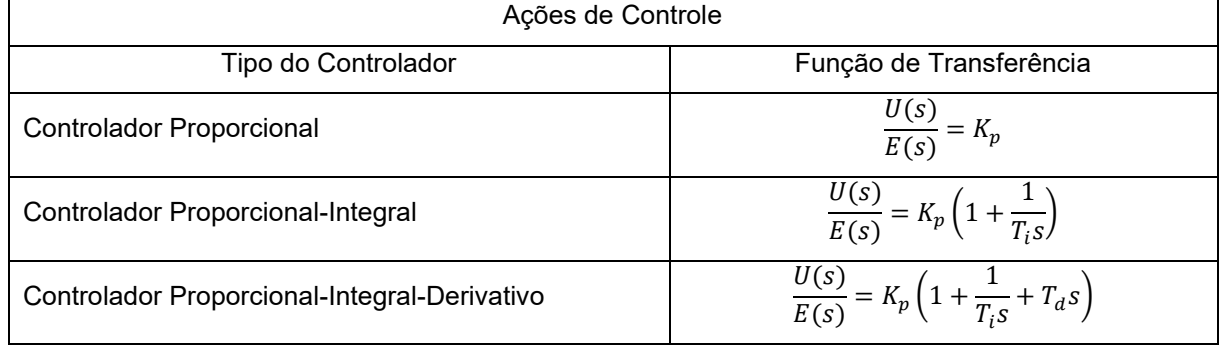

#### **Quadro 1 - Funções de Transferência**

**Fonte: Autoria Própria, com base em OGATA, 2010.**

#### <span id="page-24-1"></span>2.4.3Tempo Morto

Percebe-se em sistemas reais de processos que quando há uma mudança na variável de entrada, há um intervalo tempo para que seus efeitos sejam sentidos no sistema, esse intervalo de tempo é conhecido como tempo morto (KWONG, 2013).

Para Kwong (2013), o tempo morto é mais precisamente definido como o tempo passado após a ocorrência de uma perturbação no processo até ser percebida uma variação na saída do mesmo.

Segundo Smith e Corripio (2008), uma das piores coisas que podem acontecer numa malha de controle é o excesso de tempo morto, ele deve ser mantido no mínimo possível. Para a sua minimização podem ser feitas medições o mais perto possível do equipamento, selecionar os sensores de reposta de forma mais rápida, assim como os elementos finais de controle, além do uso de instrumentação eletrônica.

<span id="page-25-0"></span>Um sistema tem sua ordem definida pela ordem da equação diferencial que possa-o representar. O comportamento dinâmico mais simples é chamado de processo de primeira ordem (KWONG, 2013).

Muitos processos químicos podem ser representados como modelos de primeira ordem, assim, suas funções de transferência podem ser obtidas de maneira mais simples (BEQUETTE, 2003). A Equação (5) mostra a equação diferencial característica de um processo de primeira ordem:

$$
K_p f(t) = \frac{dy}{dt} \tau_p + y(t) \tag{5}
$$

Onde:  $y(t)$  – saída do processo;

 $f(t)$  – entrada do processo;

 $K_p$  – ganho estacionário do processo;

 $\tau_p$  – constante de tempo.

Tanto o ganho estacionário do processo quanto a constante de tempo são parâmetros característicos do processo. A função de transferência de um processo de primeira ordem é apresentada pela Equação (5):

$$
G_p(s) = \frac{K_p}{\tau_p s + 1} \tag{5}
$$

Para processos que tenham atrasos de resposta, ou seja, processos afetados pelo tempo morto, Bequette (2003) apresenta a seguinte função de transferência dada pela Equação (6):

$$
G_p(s) = \frac{\kappa_p e^{-\theta s}}{\tau_p s + 1} \tag{6}
$$

Sendo  $e^{-\theta s}$  o termo representativo da parcela de atraso do tempo morto.

<span id="page-26-0"></span>Kwong (2013), introduz processos de segunda ordem como aqueles que possam ser representados por uma equação diferencial de segunda ordem, conforme representado na Equação (7):

$$
K_p f(t) = 2\xi \tau \frac{dy}{dt} + \tau^2 \frac{d^2 y}{dt^2} + y(t)
$$
 (7)

Onde:  $K_p$  – Ganho do processo;

 $\tau$  – Tempo característico de oscilação do sistema, fator determinador da velocidade de resposta do sistema;

 $\xi$  – Fator de amortecimento, informa uma medida de quantidade de amortecimento do sistema, o grau de oscilação na resposta do sistema após uma perturbação.

Os parâmetros apresentados são característicos do processo e determinam as respostas do sistema a uma perturbação (KWONG, 2013). A função de transferência para um modelo de segunda ordem é representada pela Equação (8):

$$
G_p(s) = \frac{\kappa_p}{\tau^2 s + 2\xi \tau s + 1} \tag{8}
$$

#### <span id="page-26-1"></span>2.5 ESTABILIDADE E SINTONIA DA MALHA DE CONTROLE

Coughnowr e Koppel (1991), definem como um sistema estável aquele no qual a resposta de saída é limitada para todas as entradas limitadas, então, aquele que apresente uma resposta de saída não limitada é dado como instável, entretanto, isso é uma realidade apenas de modelos matemáticos, já que é gerado com base em equações lineares e tem sua estabilidade checada dentro de uma faixa de variáveis.

Sintonizar os controladores é ajustar os parâmetros do controlador de forma a adequá-lo as características do restante dos componentes da malha (SMITH, CORRIPIO, 2008).

A estabilidade e sintonia dos controladores em uma malha de controle está diretamente ligada, pois sintonizados os controladores reduzirão as oscilações, trazendo estabilidade e um melhor desempenho.

A seguir, serão apresentados métodos para a análise de estabilidade e de sintonia de malhas de controle, capazes de fornecer uma estimativa para os parâmetros do controlador.

#### <span id="page-27-1"></span>2.5.1Critério de Estabilidade de Rough-Hurwitz

Amplamente utilizado para determinar a estabilidade de um sistema, o critério de Rough-Hurwitz consiste na análise das raízes do denominador da função de transferência da malha de controle (equação característica), logo, esse critério fica limitado a sistemas que possuam equações características polinomiais (COUGHNOWR, KOPPEL, 1991).

Para que as raízes sejam analisadas o polinômio precisa ser escrito em sua forma canônica, como mostra a Equação (9):

$$
a_0s^n + a_1s^{n-1} + a_2s^{n-2} + \dots + a_n = 0
$$
 (9)

O termo de mais alto grau precisa necessariamente ser positivo, caso não seja, toda a equação deve ser multiplicada por (-1). A análise será feita somente com os coeficientes polinomiais.

Caso um dos coeficientes seja negativo, o sistema é dado como inegavelmente instável, assim, não é necessário o teste de Routh. Se todos os coeficientes forem positivos, o sistema pode ser estável, assim é necessário fazer o arranjo de Routh para a caracterização do sistema (SALVARANI, 2015).

O arranjo, representado pelo Quadro 2, tem seu número de linhas com base no número de elementos da equação característica adicionado de um e tem seus elementos calculados conforme as equações precedentes (10, 11, 12).

<span id="page-27-0"></span>

| Linha |                |                     |                  |
|-------|----------------|---------------------|------------------|
|       | $u_0$          | a <sub>2</sub><br>- | $\mathfrak{a}_4$ |
|       | $\mathbf{u}_1$ | $a_{2}$             | $u_{5}$          |

**Quadro 2 - Arranjo de Routh**

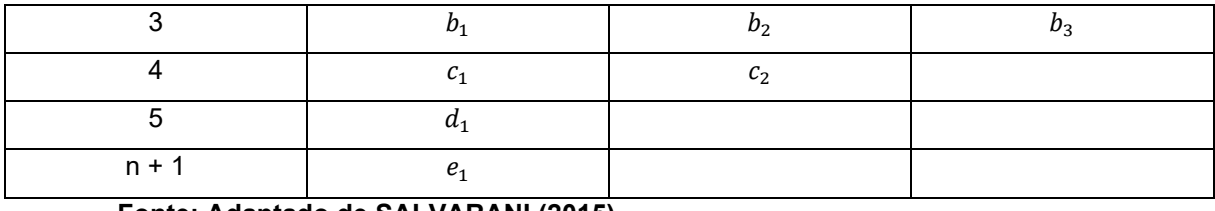

**Fonte: Adaptado de SALVARANI (2015).**

$$
b_1 = \frac{a_1 a_2 - a_0 a_3}{a_1} \tag{10}
$$

$$
b_2 = \frac{a_1 a_4 - a_0 a_5}{a_1} \tag{11}
$$

$$
c_1 = \frac{b_1 a_3 - a_1 b_2}{b_1} \tag{12}
$$

Os outros elementos faltantes podem ser encontrados de forma análoga as equações acima.

A condição necessária para que as raízes da equação característica tenham partes reais e negativas é que todos os elementos da primeira coluna do arranjo de Routh  $(a_0, a_1, b_1, c_1, d_1 \, \text{e} \, e_1)$  sejam positivos e diferentes de zero (COUGHNOWR, KOPPEL, 1991).

#### <span id="page-28-0"></span>2.5.2Método de Ziegler Nichols

Este método pioneiro na sintonia de controladores foi desenvolvido em 1942, nele as características dinâmicas do processo são representadas pelo ganho final de um controlador proporcional e o período final de oscilação da malha. Quando se tem conhecimento desses parâmetros e das funções de transferência de toda a malha, a substituição pode ser feita diretamente (SMITH, CORRIPIO, 2008).

Quando não conhecidos, esses dados são obtidos experimentalmente por um procedimento onde as funções integrativas e derivativas do controlador são desligadas, o ganho proporcional é aumentado até que seja encontrada uma oscilação constante, este valor é registrado como  $K_{cu}$ . Por fim, observando as curvas oscilatórias, poderá ser obtido o valor de  $T_u$  (período final), que representa o período das oscilações. Tendo em mãos esses valores e a fórmulas apresentadas no Quadro 3 as constantes do controlador podem ser calculadas (SMITH, CORRIPIO, 2008).

<span id="page-29-0"></span>

| guuurv v<br>ווויט טט טאוווט וי   |                          |                            |            |  |  |
|----------------------------------|--------------------------|----------------------------|------------|--|--|
| Tipo de Controlador              | Ganho                    | Tempo                      | Tempo      |  |  |
|                                  | Proporcional             | Integral                   | Derivativo |  |  |
| Proporcional                     | $K_c = \frac{K_{cu}}{2}$ |                            |            |  |  |
| Proporcional-Integral            | $rac{1}{c}$<br>22        | $\tau_{I} = \frac{1}{1,2}$ |            |  |  |
| Proporcional-Integral-Derivativo | $K_{cu}$                 |                            |            |  |  |

**Quadro 3 - Fórmulas de sintonia**

**Fonte: Adaptado de SMITH, CORRIPIO (2008).**

## <span id="page-29-1"></span>2.6 SIMULAÇÕES DE PROCESSOS QUÍMICOS ENVOLVENDO CONTROLE DE PROCESSOS

Smith e Corripio (2008), apresentam a simulação de um sistema de controle como um método conveniente para a análise do desempenho dinâmico. Seus diversos usos são o estudo de comportamento dinâmico do processo, o projeto, sintonização e avaliação de sistemas de controle de processos e o treinamento de operadores.

Junior (2018), apresenta em seu artigo que os simuladores atuais de processo são capazes de resolver problemas de balanços materiais e energéticos de alta complexidade em sistemas químicos, porém isso é visto como apenas um atalho, já que o estudo minucioso prévio das características e especificações das operações unitárias estarão envolvidas na modelagem do processo.

Coughnowr e Koppel (1991), expõem como vantagens da simulação a possibilidade do ajuste da resposta dinâmica de forma simples, pelo ajuste dos controladores e parâmetros dos processos, a oportunidade do teste de novos componentes sem interrupção do processo físico real e a rapidez na resposta do sistema simulado em comparação com o tempo levado pelo sistema real.

De forma análoga ao que já foi apresentado anteriormente, a simulação de um processo pode ser feita de duas formas, com base sistemas de funções de transferência lineares e por modelos mecanísticos básicos (SMITH, CORRIPIO, 2008).

O primeiro método tem a vantagem de não precisar das relações entre as condições iniciais do processo, pois consideram que as variáveis são desvios das condições iniciais do estado estacionário, logo, que elas são zero (SMITH, CORRIPIO, 2008).

O segundo método é mais apropriado para sistemas não lineares, a dificuldade aqui se encontra na necessidade do conhecimento das condições iniciais adequadas para o processo. Quando sistemas de controle são simulados para processos contínuos, é necessário garantir que as condições iniciais representam um estado estacionário (SMITH, CORRIPIO, 2008).

#### <span id="page-31-0"></span>**3 METODOLOGIA**

Com o objetivo de analisar as diferentes abordagens exploradas e publicadas sobre controle de processos químicos e simulação, será realizada uma busca exploratória sistemática por artigos nas principais plataformas de pesquisa de dados acadêmicos, como o *Google Scholar* e o *Scielo,* assim como bases de dados de universidades brasileiras.

Para tanto, será utilizado a metodologia de revisão sistemática de literatura desenvolvida por Pagani et al. (2018), juntamente do software Zotero.

Essa análise é de suma importância para o reconhecimento dos principais pontos que necessitam ser abordados no ensino e estudo de controle de processos e para a observação de situações reais de processos químicos industriais que tiveram suas malhas de controle estudadas. Além disso, essa análise permitirá entender o atual cenário acadêmico sobre o tema protagonista do aplicativo desenvolvido.

A *Methodi Ordinatio* é composta por nove etapas, a primeira delas está relacionada a definição da intenção da pesquisa, onde o pesquisador irá alinhar a linha de pesquisa a seus interesses (Pagani et al., 2018). Aplicando a metodologia ao seguinte trabalho, tem-se que a intenção é reunir informações de artigos acadêmicos brasileiros relacionados ao controle de processos, a partir de então classifica-los quanto a sua importância e tema específico de estudo.

A segunda e terceira etapa são constituídas de uma pesquisa inicial nas bases de dados bibliográficos e definição das palavras-chave que estejam relacionadas a intenção já definida (Pagani et al., 2018). Para tanto, as palavras-chave escolhidas foram: "*controle de processos"*.

A próxima etapa apresentada para metodologia é a definição de uma combinação de palavras chaves e a decisão das bases de dados a serem utilizadas. (Pagani et al., 2018). Buscando reunir uma grande quantidade de trabalhos, foram selecionadas as bases de dados *Scielo e Google Schoolar*, porém, para abranger uma gama maior de trabalhos, também foram utilizadas as bases de dados das universidades USP, UFSCAR, UFMG, UTFPR, UFPB e USC, com um limite temporal indeterminado.

Por meio de uma revisão bibliométrica, Freitas e Santos (2021), levantaram a necessidade de uma necessidade de reinventar o modo de aprendizagem no curso de engenharia química, além de expor que dentro do contexto do uso de tecnologias

nos campos das Engenharias, as ferramentas de simulação e laboratórios virtuais possibilitam o aluno aprender com erros e experimentações.

Portanto, para a apresentação teórica do conteúdo de controle de processos químicos e instrumentação, é proposto o desenvolvimento de um aplicativo, onde todas as bases teóricas possam estar expostas, assim como uma área de feedback para o mesmo e a disposição das simulações.

Esse aplicativo será desenvolvido pela plataforma online *MIT App Inventor*, que permite a criação e o design de aplicativos para o sistema operacional *Android* de uma forma intuitiva e simples.

A contextualização de cada simulação a ser apresentada será dada pela criação de estudos de caso, onde o processo será descrito numa situação problema ser resolvida.

Miguel (2007), apresenta a metodologia de estudo de caso como uma abordagem amplamente utilizada no Brasil e no mundo, por possibilitar o desenvolvimento de nova teoria e entendimento sobre eventos reais e contemporâneos. Ao encontro disso, Yin (2001), expõe como fatores de estímulo a elaboração de um estudo de caso o esclarecimento do motivo que levou a tomada de decisão, as causas de um problema e os resultados a serem atingidos.

Os estudos de caso serão responsáveis também pela apresentação do diagrama PID do processo e também pelos diagramas de blocos das malhas de controle regentes no sistema no aplicativo a ser desenvolvido nesse trabalho.

Posteriormente, com base nos estudos montados, deverão ser desenvolvidos os algoritmos de simulação capazes de representar o processo químico industrial, atentando-se as suas particularidades.

Para tanto, baseando-se na metodologia apresentada por Junior (2015), é proposto o uso do software *MATLAB*, uma poderosa ferramenta de programação para a criação e teste de simulações, juntamente de modelos matemáticos representativos do processo. No entanto, visando maior acessibilidade aos usuários, as simulações serão desenvolvidas e aplicadas no software *Octave*, que é gratuito e trabalha com a mesma linguagem do *MATLAB*.

Visando uma modelagem matemática coerente dos processos, fara-se uso do roteiro a seguir apresentado por Seborg, et. al (2003), podendo ser aplicado a qualquer tipo de processo:

1. Definir os objetivos da modelagem e a precisão necessária;

- 2. Esquematizar o processo e nomear suas variáveis;
- 3. Listar todas as considerações envolvidas, conforme os objetivos;
- 4. Determinar se as variáveis são dependentes também da geometria espacial do processo;
- 5. Escrever as leis de conservação regentes no processo (massa, componente, energia, entre outras);
- 6. Introduzir as relações de equilíbrio e as outras equações algébricas advindas da física e da química, que estejam relacionadas com o projeto;
- 7. Simplificar o modelo;
- 8. Classificar as entradas como varáveis manipuladas ou variáveis controladas.

Assim que elaborados, os modelos matemáticos serão introduzidos no software *Octave* na forma de algoritmos, onde serão testados e ajustados para que atinjam os objetivos e a precisão esperada.

Para tanto, Junior (2015), apresenta duas condições para a inserção dos modelos matemáticos no *MATLAB*, que de forma análoga, podem ser aplicadas ao *Octave:*

- 1. Simular o processo em estado estacionário, não considerar os distúrbios e as alterações no *setpoint*, assim pode-se observar valores constantes de saída;
- 2. Simular o processo após sofrer alterações nas entradas, assim possibilitando a observação do processo ao sofrer uma perturbação.

Usando-se destas, tem-se uma noção de como as entradas do processo afetam as saídas, e da análise dessa relação serão encontradas formas de ajustes e simplificações no dado modelo.

A aceitabilidade dos possíveis usuários do conteúdo disposto pelo aplicativo e seu conteúdo será medido pela aplicação de uma atividade integralizada, onde o aplicativo será apresentado aos usuários e por meio de um formulário segmentado para antes da apresentação do uso e para a avaliação pós experiência de uso do aplicativo. O formulário estará disponível numa das abas do aplicativo enviado aos alunos da disciplina de Controle de Processos e Instrumentação do curso de Engenharia Química da UTFPR, campus Ponta Grossa.

Inspirados por Guidolin (2014), as indagações propostas são apresentadas no Apêndice A. Essas, serão avaliadas recorrendo a análise de conteúdos apresentada por Bardin (1997) e pela avaliação de Guidolin (2014), os dados coletados serão analisados com base na relação dos usuários com as simulações computacionais e a expectativas dos estudantes de controle de processos para com o material.

#### <span id="page-35-0"></span>**4 RESULTADOS E DISCUSSÕES**

#### <span id="page-35-1"></span>4.1 DESENVOLVIMENTO DE UM APLICATIVO EDUCACIONAL

Nesse capítulo, serão descritas as etapas para a elaboração do aplicativo educacional. O desenvolvimento do aplicativo foi idealizado como uma forma de proporcionar acesso à informação específica de simulação e controle de processos químicos com embasamento reconhecido para o aprendizado a qualquer momento.

Para tanto, foi utilizada a ferramenta *MIT App Inventor* desenvolvida pela Universidade MIT, que possibilita a criação de um aplicativo para o sistema operacional *Android* de forma simples e intuitiva.

## <span id="page-35-2"></span>4.2 ANÁLISE E LEVATAMENTO DOS TRABALHOS ACADÊMICOS – *METHODI ORDINATIO*

Buscando entender os pontos que o conteúdo do aplicativo deve abranger visando as necessidades acadêmicas relacionadas a controle de processos, foi elaborada uma análise dos dados de trabalhos acadêmicos relacionados a controle de processos. A abordagem escolhida para suprir a necessidade técnica da área está em seguir as tendências mais fortes indicas pelo método.

Conforme apresentado na metodologia, a análise dos trabalhos acadêmicos relacionados a controle de processos foi realizada com base na metodologia de Pagani et at. (2018).

A busca final nas bases de dados destacadas na metodologia (*Scielo, Google Schoolar* e bases de dados das universidades USP, UFSCAR, UFMG, UTFPR, UFPB e USC, com um limite temporal indeterminado), seguindo o método apresentado por Pagani et al. (2018), resultou em 145 resultados, nessa etapa o uso do software gerenciador de referências Zotero foi essencial para a coleta dos dados.

Utilizando-se dos parâmetros de leitura do título, da eliminação de duplicatas e de livros, restaram 56 artigos, estes foram brevemente analisados um a um para serem classificados diante da relação com o tema "controle de processos" e a área de atuação do trabalho.

A partir da leitura dos artigos selecionados a partir do *Methodi Ordinatio*, proposto por Pagani e colaboradores (2018), possibilitou-se uma análise assertiva
quanto as tendências e a influência dos artigos da área pesquisada (a partir das palavras chaves), suas citações, data de desenvolvimento e métricas acadêmicas, facilitando assim a tomada de decisão sobre os principais conteúdos da área estudados ou não estudados e norteando a escolha do que se implementaria no aplicativo desenvolvido. Para que essa escolha fosse ainda mais transparente, classificou-se os artigos selecionados a partir do principal tema abordado no mesmo, relacionado a controle de processos (Tabela 1) e a área diretamente associada a ele (Tabela 2).

A Tabela 1 apresenta a contagem de cada um dos tipos de aplicação de controle de processos que cada um dos 56 trabalhos apresentou, esses tipos foram definidos por uma breve leitura de cada um dos trabalhos, buscando ver qual a abordagem do autor quanto ao tema controle de processos:

| Abordagem ao tema          | Contagem       |  |
|----------------------------|----------------|--|
| Estratégias de controle    | 37             |  |
| Controle de temperatura    | 15             |  |
| Simulação                  | $\mathfrak{p}$ |  |
| Controle de composição     | 1              |  |
| Controle de nível          | 1              |  |
| <b>Total Geral</b>         | 56             |  |
| sata: Aidawia nwánuja 2004 |                |  |

**Tabela 1 - Contagem de abordagens ao tema "Controle de Processos"**

**Fonte: Autoria própria, 2021.**

A categoria "estratégias de controle" abrange os trabalhos que trazem estudos de diferentes arranjos de malhas de controle, assim como proposições de substituições de controladores ou modernização destes.

A categoria "controle de temperatura" contempla os artigos que propõem ou estudam processos em que a temperatura é a variável crítica e é ajustada por meio de um controlador. De forma análoga, as categorias de "controle de composição" e "controle de nível" foram propostas.

Para abranger situações em que são feitos estudos computacionais de uma planta industrial ou processo todo, a categoria "simulação" foi criada.

A partir dos dados expostos na Tabela 1, foi observado que dentre os trabalhos encontrados a grande maioria tem enfoque no estudo de estratégias de controle. Essa tendência é esperada no contexto industrial, já que mudanças nas estratégias de controle são feitas constantemente em busca da otimização e

atualização dos layouts para os processos, a fim de garantir maior segurança, economicidade e rapidez ao processo.

A Tabela 2 traz dados da contagem dos trabalhos associados a uma área de atuação, sendo um tipo de indústria ou o ambiente acadêmico:

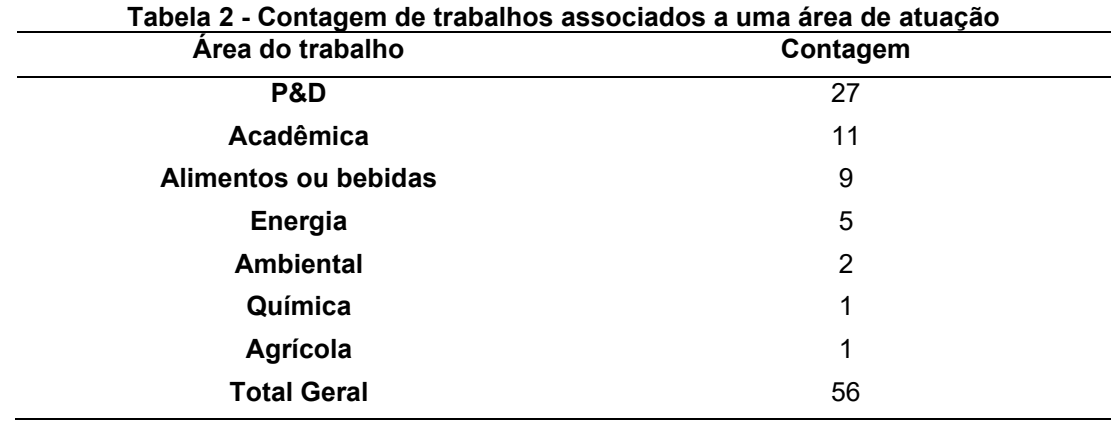

**Fonte: Autoria própria, 2021.**

A categoria "P&D" abrange os trabalhos associados a área de pesquisa e desenvolvimento, ou seja, trabalhos que não são diretamente aplicados a processos ou projetos reais, mas sim estudos de melhoria, otimização e atualização.

A categoria "acadêmica" abriga os projetos relacionados a área de educação e ensino, como por exemplo, o desenvolvimento de protótipos educacionais e aplicativos para o ensino de controle.

As categorias "alimentos ou bebidas", "energia", "ambiental", "química" e "agrícola" foram criadas para associar os projetos aos respectivos tipos de indústrias.

Pode-se observar que grande parte dos trabalhos são voltados à área de P&D, o que atinge a expectativa, pois é mais comum fazer um estudo de um sistema de controle para posterior aplicação, já que isso impacta diretamente o processo produtivo.

A partir da análise dos dados apresentados, foi estabelecido que os estudos de caso para o presente trabalho devem abranger diversas estratégias de controle, visando instruir as diferentes formas e arranjos de malhas, além disso, buscando abordar situações de indústrias reais, um dos estudos será ambientado no setor P&D de uma indústria química, e para o outro haverá a abordagem de um processo industrial de uma indústria alimentícia ou de bebidas, seguindo assim as tendências acadêmicas encontradas pela aplicação do *Methodi Ordinatio*.

# 4.3 CRIAÇÃO E DESENVOLVIMENTO DE CONTEÚDO PARA O APLICATIVO

Mantendo-se a premissa de apresentar conteúdo teórico relevante ao aprendizado de simulação e controle de processos químicos, foi utilizado o mesmo referencial teórico do presente trabalho para introduzir os usuários do aplicativo ao tema abordado, entretanto, por se tratar de um aplicativo a apresentação desses conteúdos bibliográficos foi feita de forma resumida para que o conteúdo pudesse ser lido de forma mais rápida, possibilitando a leitura a qualquer momento e de maneira dinâmica.

Além disso, para permitir o usuário a vivenciar situações práticas sobre simulação e controle de processos químicos, adicionou-se dois estudos de caso inspirados por processo reais (abaixo detalhados) ao conteúdo do aplicativo. Destacase que esses estudos de caso foram escolhidos e modelados para que seguissem o que foi apontado pela revisão sistemática da literatura. Logo, as simulações trabalhadas nos estudos de caso foram desenvolvidas pensando em diferentes estratégias de controle de processos e relacionadas as áreas de pesquisa e desenvolvimento e indústrias de alimentos ou bebidas, áreas que se mostraram tendências nessa área de pesquisa.

# 4.3.1Estudo de Caso 1 – "Freire Bebidas"

O primeiro estudo de caso traz uma situação onde a empresa fictícia "Freire Bebidas" estuda a aquisição de um tanque misturador de duas correntes onde deverá ser controlado o nível do tanque por meio da vazão de saída do mesmo, para tanto, é necessário simular o comportamento desse tanque por meio de uma simulação, onde também serão testados três tipos de controladores. A seguir, será descrito o processo de criação do estudo de caso.

Primeiramente, a situação problema foi descrita de forma fictícia, estabelecendo um objetivo, depois seguindo a metodologia de Seborg et al (2003) já apresentada, o processo foi esquematizado por meio de um diagrama P&ID apresentado pela Figura 4:

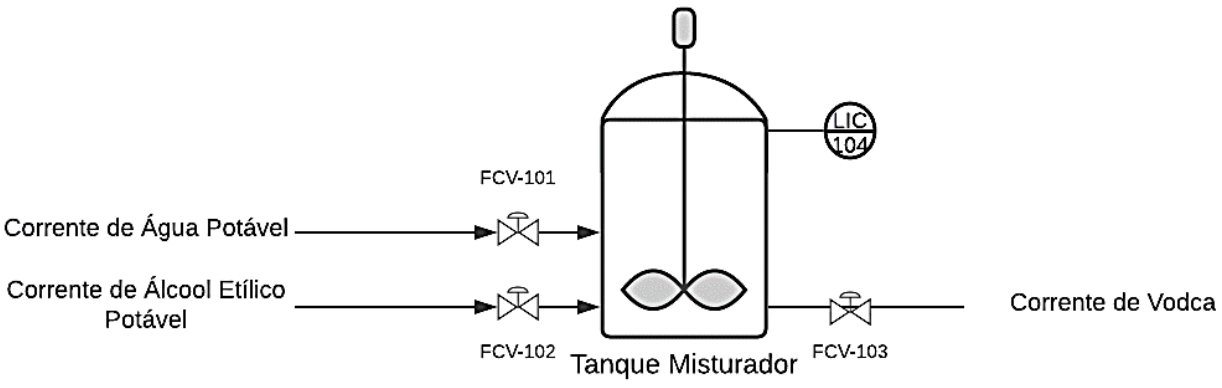

### **Figura 4 - Diagrama P&ID do tanque misturador**

## **Fonte: Autoria própria, 2021.**

De forma a simplificar o sistema, foi considerado que a agitação do tanque é suave, não interferindo ou perturbando de maneira a variar o nível do tanque. Além disso, foi considerado que o tanque tem geometria cilíndrica e que não há nenhum tipo de reação acontecendo dentro dele.

No primeiro momento, o balanço de massa do sistema foi modelado conforme a seguinte equação:

$$
Entrada + Gerado = Saída + Consumo \qquad (13)
$$

Tendo em vista que não há reação química dentro do tanque, logo os termos de geração e consumo são zero, então a Equação 13 foi simplificada em:

$$
Entrada = Saída \quad (14)
$$

Olhando para o diagrama do sistema e a Equação 13, é estipulado que a taxa de variação de volume em relação ao tempo (dV/dt) no tanque misturador siga conforme a Equação 15:

$$
\frac{dV}{dt} = (F1 + F2 - F3) \tag{15}
$$

Considerando que  $F1$  e  $F2$  são as entradas de líquido no tanque e  $F3$  a única saída do mesmo.

Pensando na geometria do tanque cilíndrico, tem-se que a representação do volume (V) é dado pela Equação 16:

$$
V = A * h \quad (16)
$$

Definindo que  $A$  é a área da base do tanque e  $h$  é o nível do tanque, onde a área é um parâmetro imutável devido ao projeto de um equipamento real, pode-se dizer que:

$$
dV = A * dh \tag{17}
$$

Substituindo-se a Equação 17 na Equação 15 e rearranjando os termos, temse a na Equação 18 a variação do nível em relação ao tempo:

$$
\frac{dh}{dt} = \frac{1}{A} * (F1 + F2 - F3) \quad (18)
$$

Tendo a equação do comportamento da variação do nível para o sistema, foi estipulado um estado estacionário para o funcionamento do processo para a indústria fictícia, os parâmetros são apresentados pelo Quadro 4:

| Parâmetro                                  | <b>Montante</b>       |
|--------------------------------------------|-----------------------|
| Vazão de entrada de água                   | 1,25m <sup>3</sup> /s |
| Vazão de entrada de álcool etílico potável | $0,75m^3/s$           |
| Vazão de saída de vodca                    | $2m^3/s$              |
| Área da base do tanque                     | 20 <sup>m²</sup>      |
| Nível ideal do tanque                      | 10 <sub>m</sub>       |
|                                            |                       |

**Quadro 4 - Parâmetros do estado estacionário do tanque misturador**

**Fonte: Autoria própria, 2021.**

A consideração utilizada para matematicamente calcular as variações de nível no tanque é que para cada pequeno instante  $dt$  haverá uma proporcional pequena variação dh, representada pela Equação 19:

$$
dh = \frac{1}{A} * (F1 + F2 - F3) * dt \qquad (19)
$$

Utilizando-se dessa dedução e da função de programação *while*, que permite a criação de um laço de repetição iterativo, as pequenas variações serão calculadas e adicionadas a nível atual do tanque. Isso pode ser representado pela Equação 20:

$$
H = H + dh \tag{20}
$$

Assim, a cada iteração dada por uma pequena variação de tempo, o nível atual do tanque  $(H)$  é atualizado. No Apêndice B do presente trabalho, cada uma das linhas do algoritmo desenvolvido para o projeto é explicada detalhadamente.

Ao computar o algoritmo em seu estado estacionário (sem perturbações), com tempo de simulação estipulado para 100 unidades de tempo, com passo (incremento derivativo) de 0.01 instantes de tempo, o software *Octave* retorna os seguintes gráficos apresentados na Figura 5:

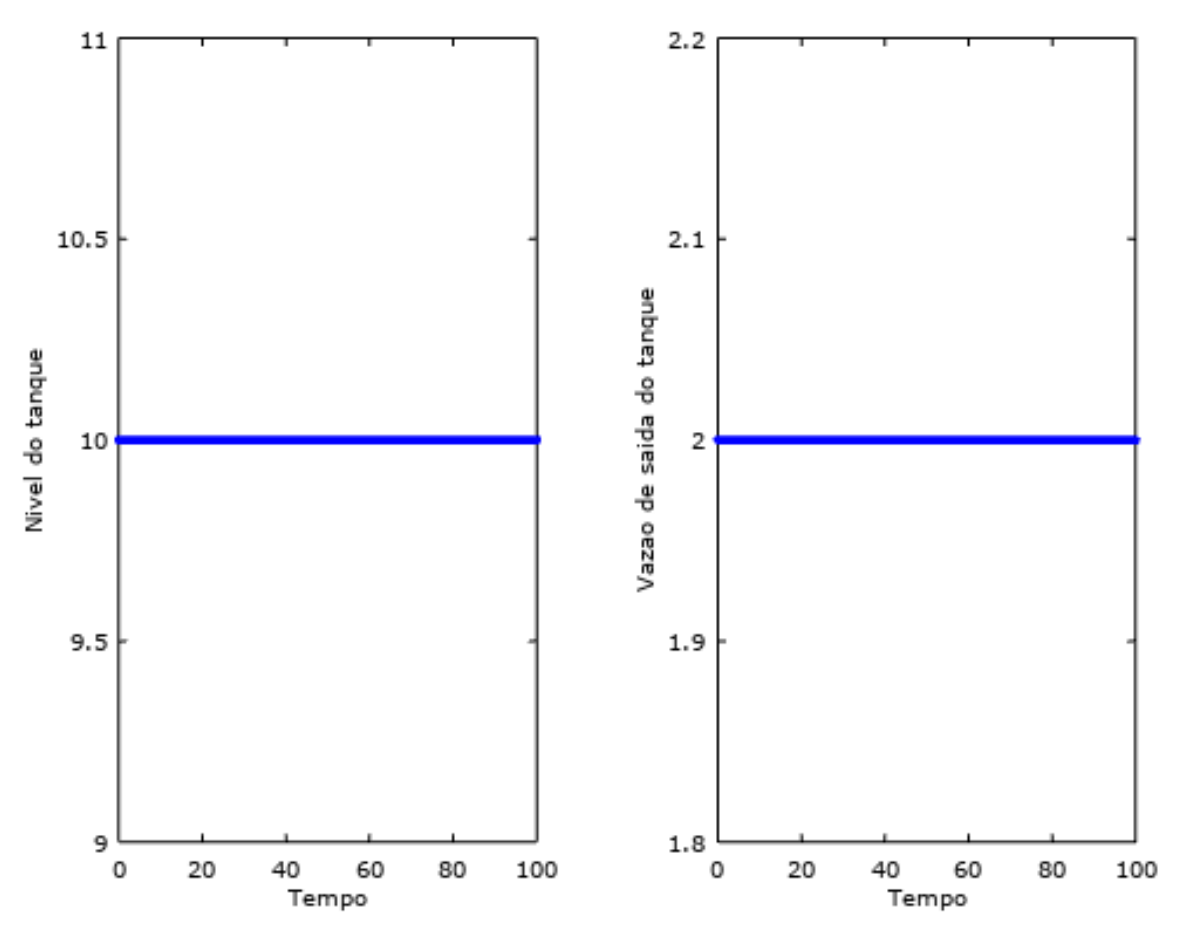

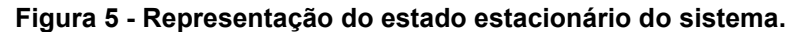

**Fonte: Autoria própria, 2021.**

Nota-se que o nível não varia assim como a vazão de saída do tanque, já que as entradas e saídas se encontram na mesma proporção. O usuário será instruído a realizar esse mesmo procedimento.

A estratégia de controle escolhida para esse processo foi o controle *feedback*, já que para o sistema faz mais sentido uma perturbação ser percebida após um distúrbio afetar diretamente o processo. Para que o usuário tenha um maior entendimento de como essa malha irá funcionar ele será instruído a ler a aba do aplicativo relacionada a estratégias de controle e foi gerado um fluxograma apresentado pela Figura 6:

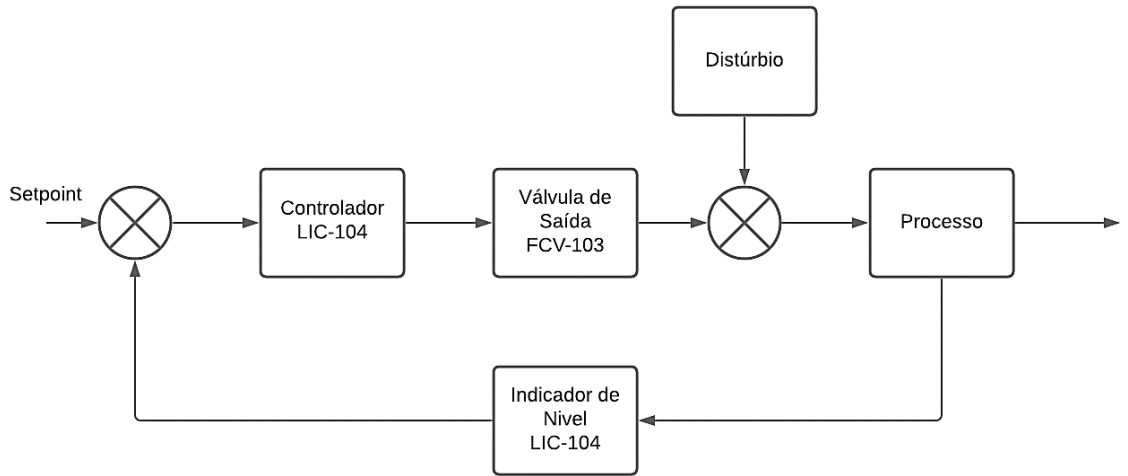

**Figura 6 - Fluxograma malha de controle do tanque misturaturador**

**Fonte: Autoria própria, 2021.**

Para esse processo, a utilização de um controlador-indicador (LIC-104) foi escolhida.

Após as definições do estado estacionário, dos balanços de massa e da seleção da estratégia de controle para o sistema, um distúrbio de desregulagem na vazão F2 para 2 m<sup>3</sup>.s<sup>-1</sup> foi estipulado e a simulação foi computada, o comportamento apresentado é dado pela Figura 7, onde a curva azul representa o comportamento do sistema perturbado e a curva preta o *setpoint* do nível do tanque:

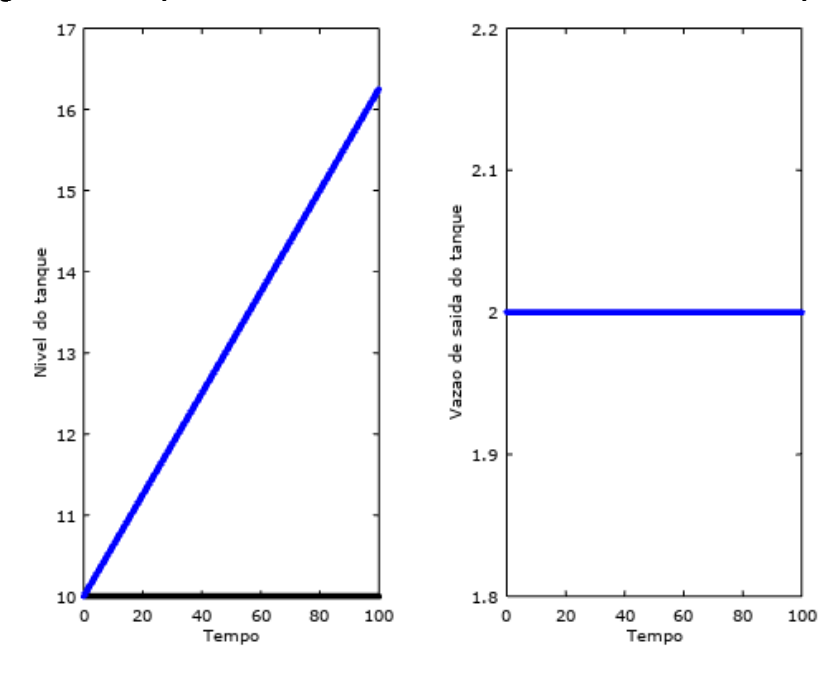

**Figura 7 - Comportamento do sistema diante de um distúrbio estipulado**

**Fonte: Autoria própria, 2021.**

É possível observar que o distúrbio faz com que o nível do tanque suba drasticamente, como esperado já que ainda não foram inseridos os controladores. O usuário será instruído a realizar o mesmo procedimento.

O equacionamento de cada um dos controladores seguiu conforme o apresentado no Capítulo 2.2 desse trabalho e é recomendado ao usuário ler a aba do aplicativo "Controladores", onde encontram-se informações similares. No entanto, a forma do cálculo do erro integral dos controladores PI seguiu de forma análoga ao apresentado para a variação de nível, podendo ser representada pela Equação 21:

$$
Error Integral = Error Integral + (H - setpoint) * dt
$$
 (21)

Assim, a cada iteração dada pela pequena variação de tempo  $dt$  o valor do erro integral é acrescido por uma parcela do erro de correção da iteração.

Já o cálculo do erro derivativo foi calculado pela razão entre os erros entre iterações da simulação, podendo ser representado pela Equação 22:

$$
Error Derivative = \frac{(Error actual - Error anterior)}{dt}
$$
 (22)

Tendo que os valores de cada um dos erros da equação são alternados conforme a iteração.

Após a inserção das equações dos controladores, por tentativa e erro os parâmetros de sintonia dos controladores foram ajustados individualmente.

Para que os usuários vissem os diferentes comportamentos de cada um dos controladores, a simulação foi computada 3 vezes e cada um dos comportamentos foi representado por dois gráficos, a Figura 8 apresenta o comportamento do sistema com um controlador P ativado:

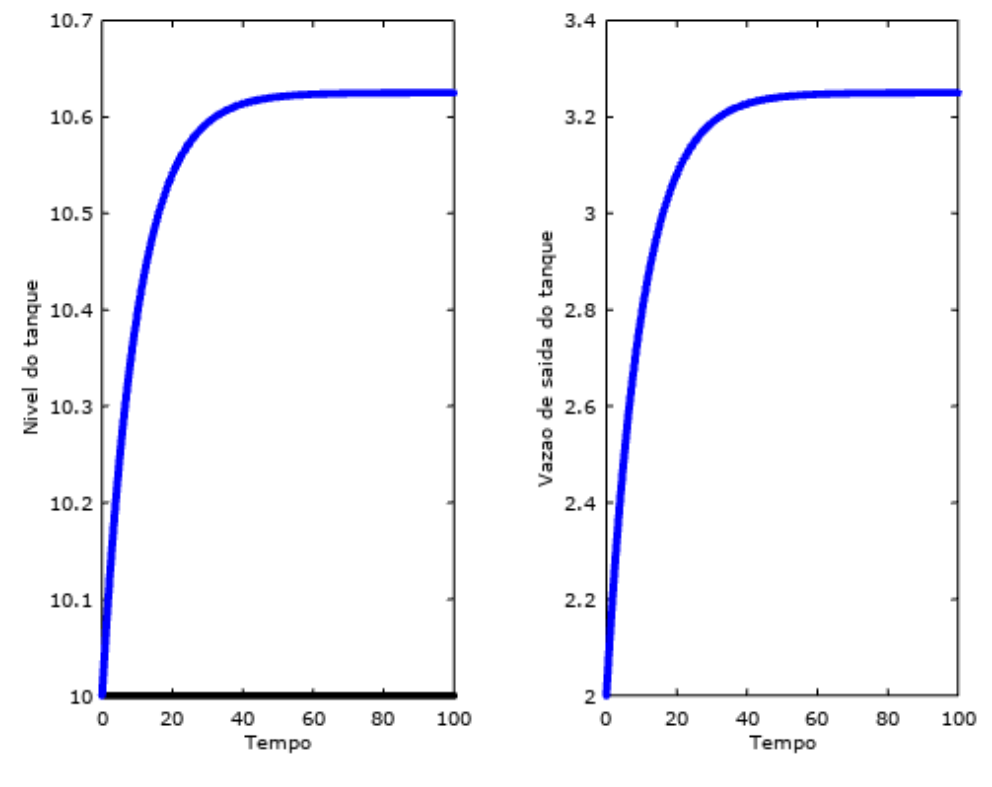

**Figura 8 - Comportamento do sistema perturbado com um controlador proporcional**

**Fonte: Autoria própria, 2021.**

Conforme apresentado no Capitulo 2.2.1 desse trabalho, o controlador proporcional é incapaz de atingir o *setpoint* estipulado por não remover o erro residual, assim, o comportamento do sistema simulado é compatível com a teoria apresentada por Smith e Corripio (2008), e, isso é explicado ao usuário.

Posteriormente, para testar o comportamento do controlador proporcionalintegral, o usuário deverá alterar o algoritmo de forma de tornar comentário as linhas de código referentes ao controlador proporcional e ativar as linhas referentes ao controlador proporcional integral. O comportamento do sistema foi observado conforme a Figura 9:

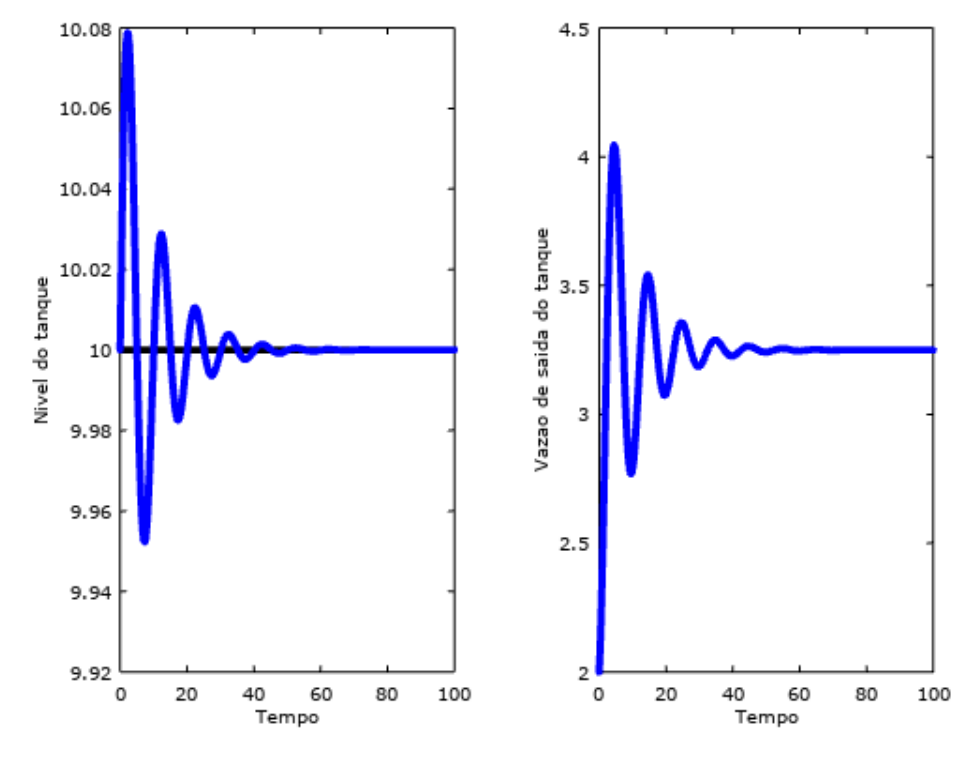

**Figura 9 - Comportamento do sistema perturbado com um controlador proporcional-integral**

**Fonte: Autoria própria, 2021.**

A partir dessa Figura 9, pode-se comprovar que diferente do controlador proporcional este tipo de controlador faz com que o sistema retorne ao *setpoint* (curva preta no gráfico do nível do tanque).

Por fim, de forma semelhante ao que foi feito para observar o comportamento do controlador PI, é recomendado ao usuário que modifique o algoritmo de forma que as linhas de código referentes ao controlador PI se tornem comentários e as linhas de código do controlador PID sejam ativadas. Após isso, a simulação deve ser computada e apresentará os seguintes gráficos mostrados na Figura 10:

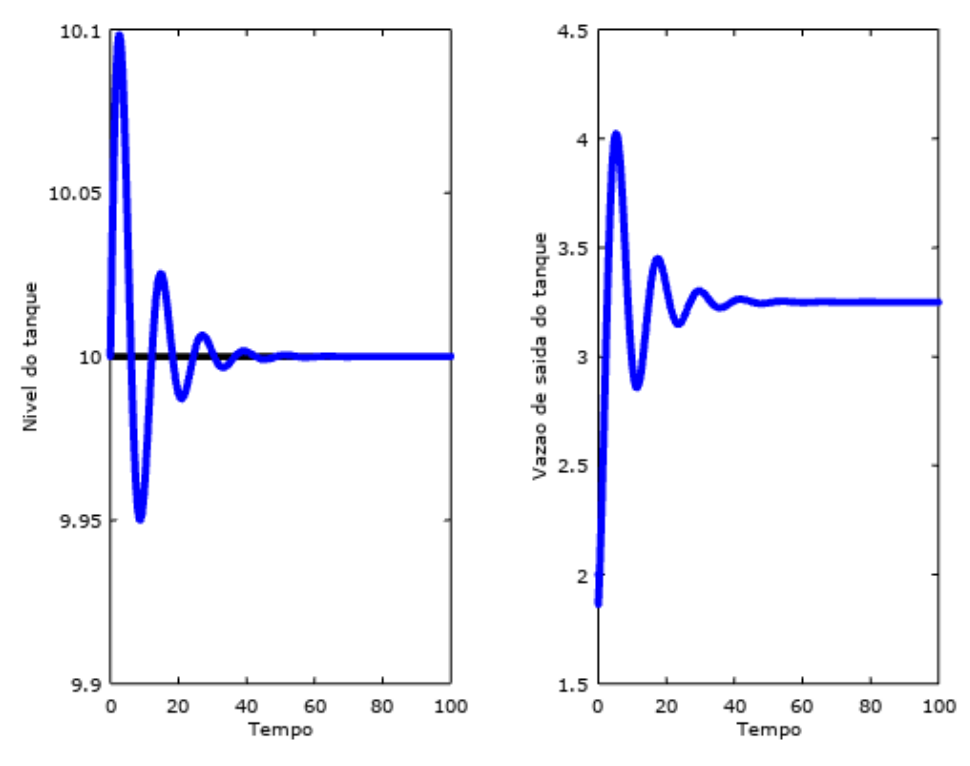

**Figura 10 - Comportamento do sistema perturbado com um controlador proporcional-integralderivativo**

**Fonte: Autoria própria, 2021.**

A partir das curvas observadas nos gráficos o comportamento do sistema seguiu conforme a teoria, em comparação ao controlador proporcional-integral houve uma redução de ruído, que se trata das grandes oscilações na variável manipulada Smith e Corripio (2008).

Como forma de conclusão para esse estudo de caso é levantada uma discussão sobre qual tipo de controlador é ideal para o processo, levando em consideração robustez e a necessidade do processo. Para essa situação, foi indicado o controlador PI, por ser um controlador intermediário, já que o controlador proporcional não é capaz de manter o nível do tanque.

4.3.2Estudo de Caso 2 – "Krause Pharma"

Com o objetivo de mostrar os efeitos que distúrbios não controlados podem causar na produção de uma indústria real e também mostrar a eficiência dos controladores P e PID, o estudo de caso 2 foi elaborado com base em uma simulação de um reator CSTR com reciclo e a reação entre dois reagentes fornecendo dois

produtos, desenvolvida por um profissional da área de engenharia química e melhorada por discentes da mesma área, onde todos concordaram em cede-la para a utilização na construção do estudo de caso.

Primeiramente, foi decidido que a indústria do estudo de caso seria chamada de "Krause Pharma" e o processo estudado pela simulação seria o de produção de paracetamol, apresentado pela Figura 11 e apresentada por Buschmann et al (2002) em seu artigo:

**Figura 11 - Formação de paracetamol**

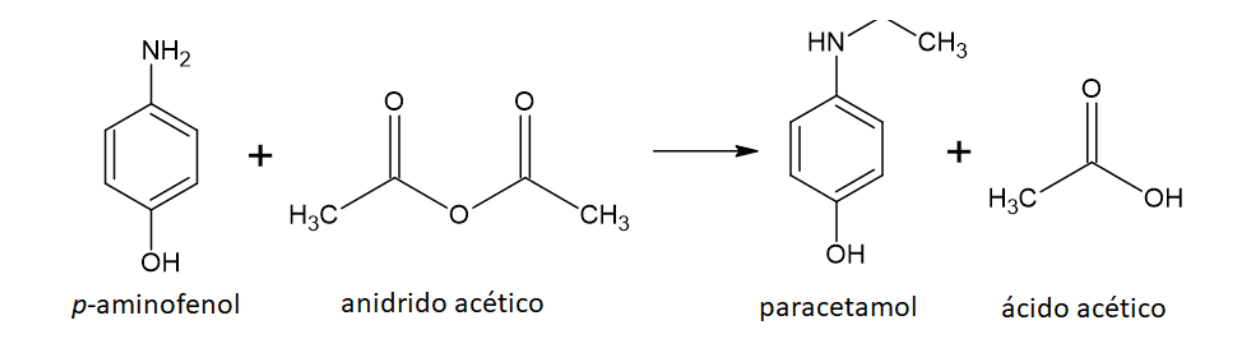

**Fonte: Autoria própria, 2021. Baseado em Buschmann et al (2002).**

Em seguida, foi desenhado um diagrama P&ID do processo, representando o reator, os medidores, os controladores e as válvulas de controle, assim como suas devidas variáveis no algoritmo, a Figura 12 apresenta esse diagrama:

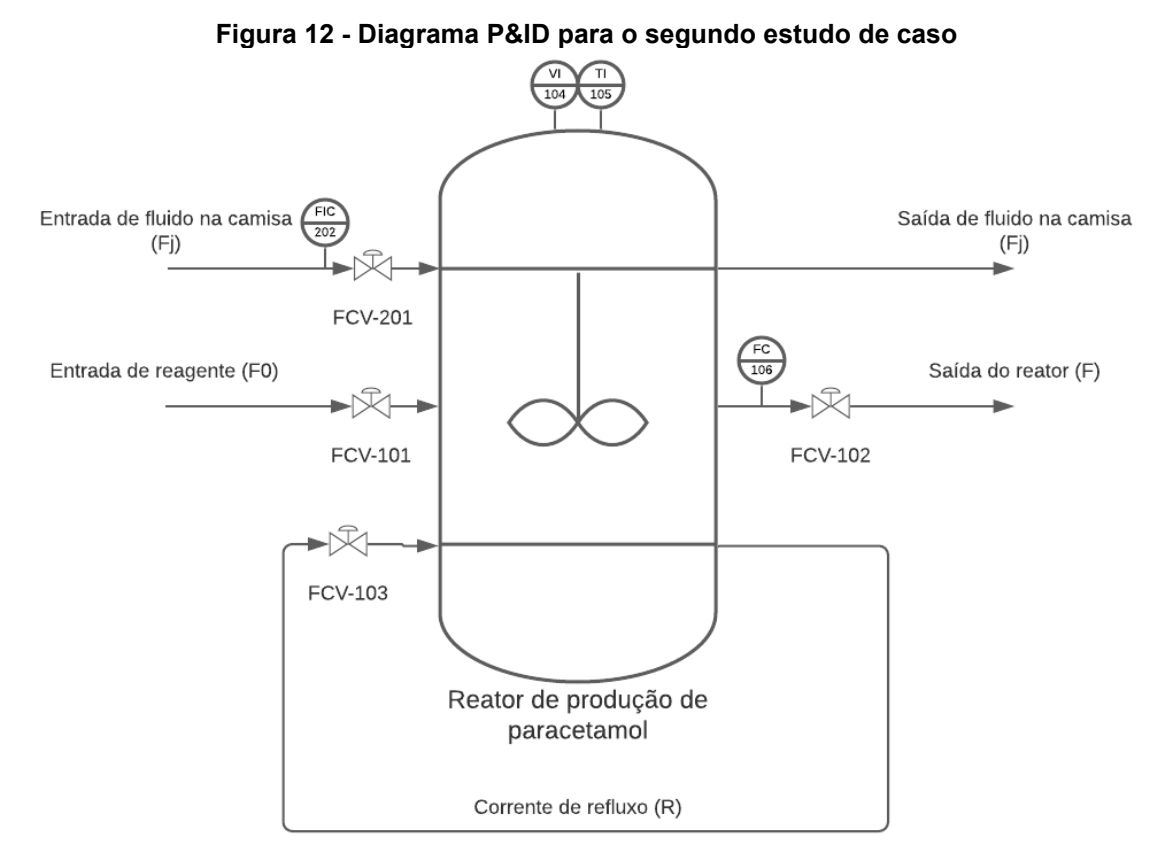

**Fonte: Autoria própria, 2021.**

Após isso, foram criados fluxogramas para representar as malhas de controle

existentes no algoritmo, como apresenta a Figura 13:

**Figura 13 - Malhas de controle para o estudo de caso 2**

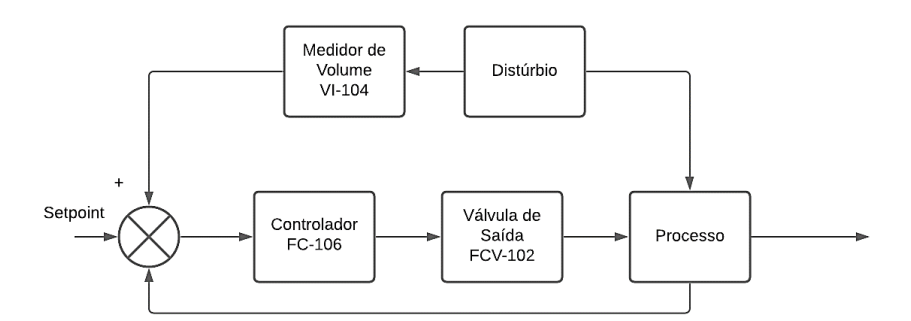

Malha de controle de temperatura do reator

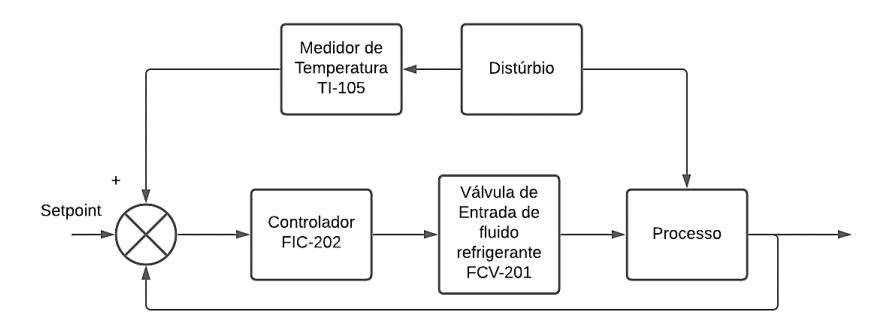

**Fonte: Autoria própria, 2021.**

Com a utilização dessas ultimas três figuras, espera-se que o usuário possa entender melhor o que está acontecendo na simulação sem se perder pelas muitas linhas de código. Ainda com esse pensamento, todas as linhas do algoritmo foram descritas com a sua função, esse algoritmo se encontra no Apêndice C.

Em seguida, é apresentado quais os *setpoints* para o volume e a temperatura do reator. O usuário é instruído a fazer o download do arquivo "Estudo de Caso 2 – estacionário", que contém o algoritmo para que a simulação seja computada no estado estacionário, visando entender como é a operação do processo sem interferências, a Figura 14 apresenta a resposta do *Octave* ao algoritmo:

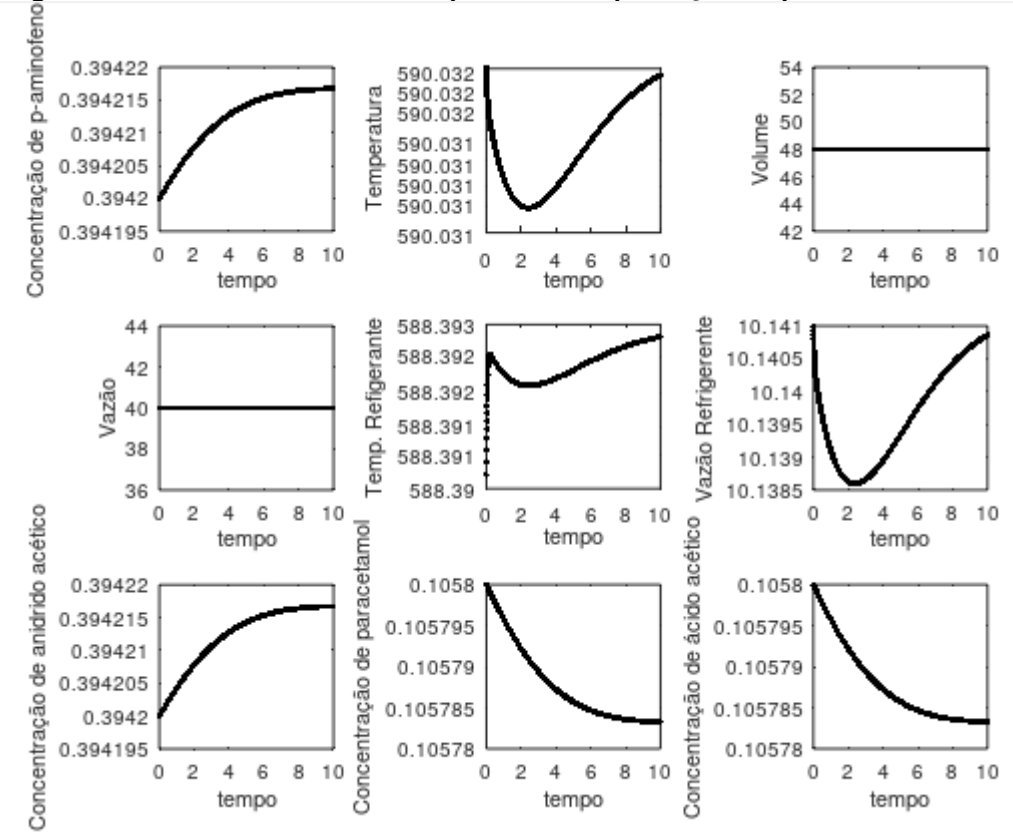

**Figura 14 - Estado estacionário do processo de produção de paracetamol**

Pode-se observar que a partir desses nove gráficos tem o se o comportamento de todas as variáveis manipuladas, controladas e de produção do sistema. Nessa parte do estudo é informado ao usuário que apesar das curvas não serem todas retas em 0 graus como no primeiro estudo de caso, o estado do sistema pode ser considerado como estacionário por sua variação pequena na quarta casa decimal.

**Fonte: Autoria própria, 2021.**

Buscando mostrar como o sistema funcionará com um distúrbio na vazão de entrada de reagentes, o algoritmo tem seu código alterado de forma a ativar este distúrbio. Nesse momento o usuário será instruído a abrir um segundo arquivo que contém o mesmo processo, chamado de "Estudo de Caso 2" e que compute tanto o primeiro arquivo do estacionário quanto esse para que possam ser geradas duas curvas em cada um dos nove gráficos apresentados pela simulação. O resultado esperado é apresentado pela Figura 15, onde a curva azul representa o processo com um distúrbio na vazão de 50 ft<sup>3</sup>.h<sup>-1</sup> e a curva preta o estado estacionário:

**Figura 15 - Comportamento do sistema após um distúrbio na vazão de entrada de reagentes de 50ft³/h**

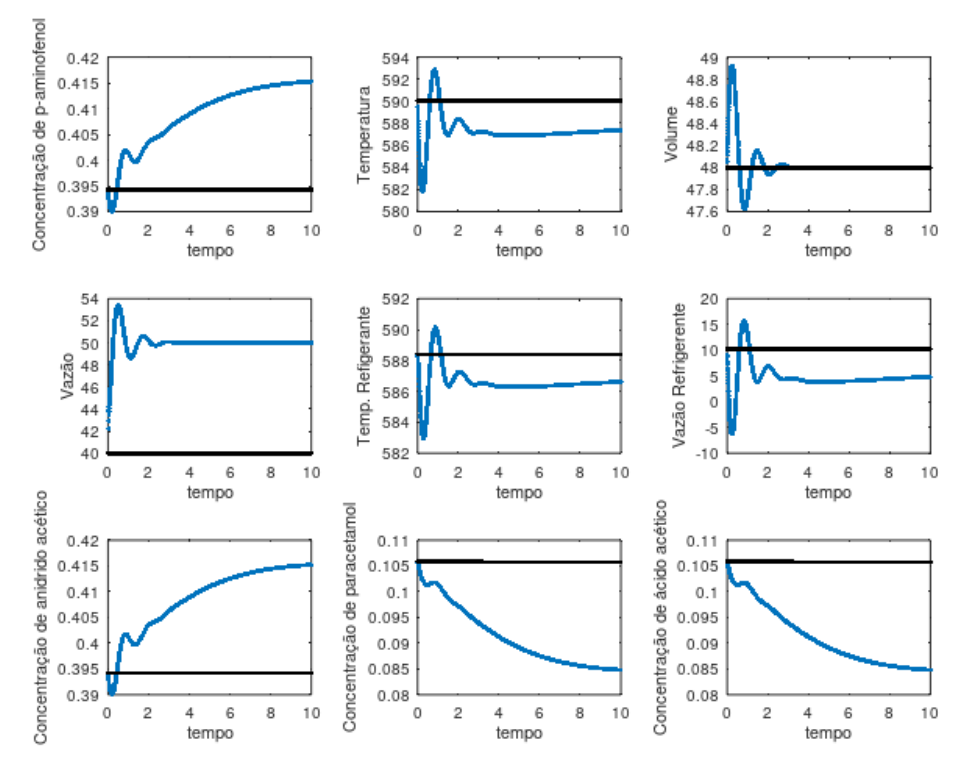

**Fonte: Autoria própria, 2021.**

A partir dessa Figura 15, é levantado um questionamento sobre a eficiência dos dois controladores presentes no processo. Pode-se perceber que o controlador proporcional responsável pelo controle da temperatura tem comportamento condizente com o informado por Smith e Corripio (2008), atingindo o *setpoint*, prejudicando a produção do reator ao diminuir a concentração de produtos na corrente de saída.

Já o controlador PID do volume é capaz de estabilizar o sistema em tempo suficiente, retornando completamente a variável controlado ao seu valor ideal. Buscando analisar a eficiência desse controlador, o usuário é informado para alterar o distúrbio na vazão para 70ft<sup>3</sup>.h<sup>-1</sup> e computador novamente o estado estacionário do processo, assim como o estado perturbado. O comportamento apresentado é disposto na Figura 16, onde a curva azul representa o sistema perturbado e a curva preta o estado estacionário:

**Figura 16 - Comportamento do sistema após um distúrbio na vazão de entrada de reagentes de 70ft³/h**

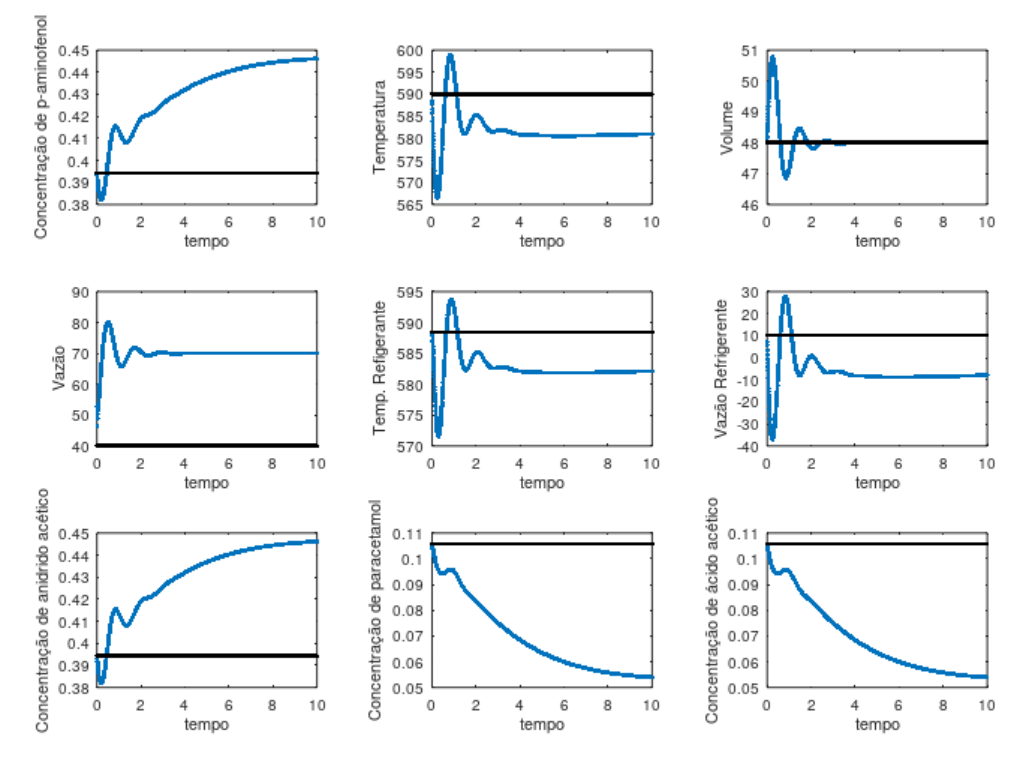

**Fonte: Autoria própria, 2021.**

A partir do comportamento apresentado na Figura 16 é levantada uma discussão onde chega-se à conclusão de que o controlador PID é robusto e eficiente para o processo, já que é capaz de ajustar um grande distúrbio sem levar muito tempo para isso.

Posteriormente, a fim de analisar um tipo diferente de distúrbio, será analisado o comportamento do sistema diante de uma variação na temperatura de entrada de reagentes. O usuário é informado a tornar comentário a linha de código referente ao distúrbio na vazão de entrada de reagentes e ativar a linha de código do distúrbio de

temperatura de entrada para 560 °R. De forma análoga ao distúrbio anterior, o usuário precisa computar novamente o estado estacionário e o sistema perturbado, com o intuito de obter as curvas dispostas na Figura 17:

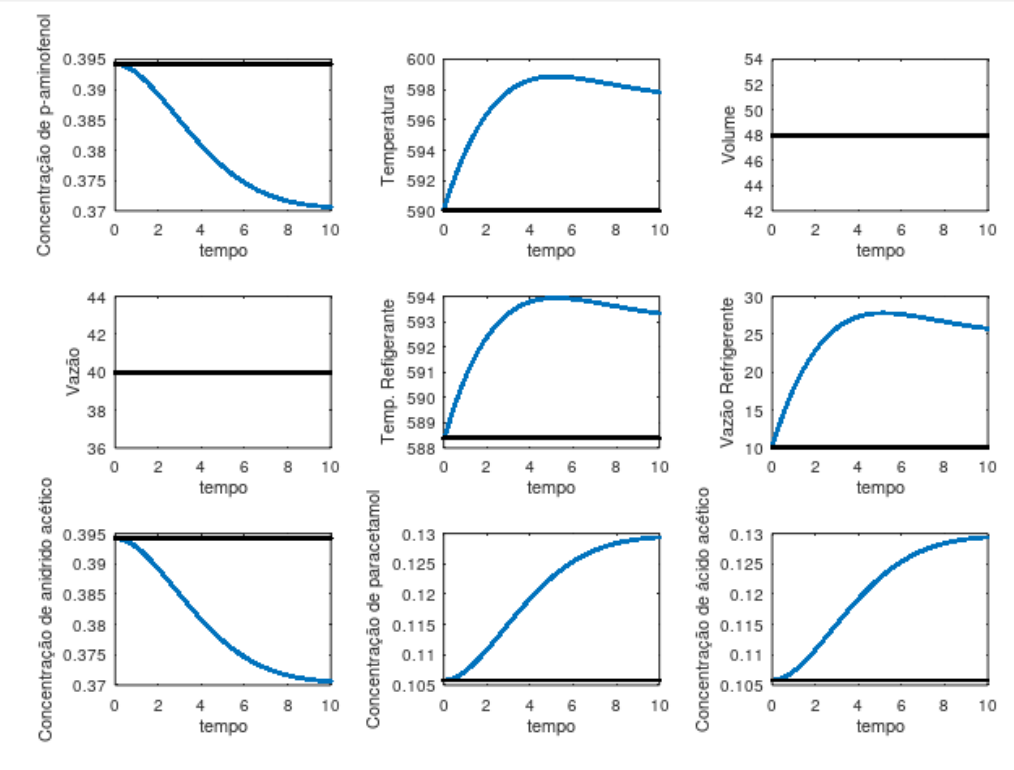

**Figura 17 - Comportamento do sistema após um distúrbio na temperatura de entrada de reagentes de 560°R**

Tendo em vista o comportamento apresentado, o usuário é informado que o controlador de PID para o volume não interferiu nesse distúrbio, tendo em vista que não afeta a sua variável controlada, esse comportamento era esperado. Além disso, é discutido que o controlador proporcional de temperatura é ineficiente, já que mesmo no tempo máximo de simulação não houve uma estabilização do sistema. Quanto a produção do processo, é notado que há um aumento na concentração de produtos na corrente de saída, que apesar de parecer atrativo, numa indústria real isso acarretaria em problemas nos processos decorrentes.

Para a finalização d estudo de caso, é discutido como a temperatura é crítica para esse processo de produção e como o controlador proporcional não é adequado para o controle dessa variável tão importante, além disso, é falado de como o desempenho do controlador PID é certeiro para o controle de volume do reator.

**Fonte: Autoria própria, 2021.**

A forma que os estudos de caso foram descritos no aplicativo está disponível no Apêndice D.

4.4 IMPLEMENTAÇÃO E APRESENTAÇÃO DO APLICATIVO

Por se tratar de uma ferramenta intuitiva e visual, uma etapa importante para o desenvolvimento do aplicativo foi a criação de uma identidade para o mesmo. Primeiramente foi definido que o nome seria "Sobcontrole", uma combinação entre as palavras "sobre" e "controle", indicando a temática do aplicativo. Depois, utilizando o website *Canva*, que permite a criação de imagens e uso de elementos desenvolvido por ele para uso livre de direitos autorais em trabalhos acadêmicos, foi desenvolvido um logotipo para ser utilizado como ícone, uma imagem para a tela inicial do aplicativo e o layout dos botões, apresentado na tela de seleção de conteúdo, as Figuras 18 e 19 apresentam as imagens criadas:

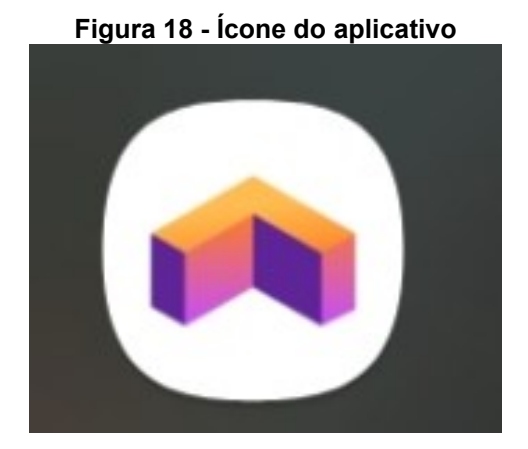

**Fonte: Autoria própria, 2021.**

A Figura 18 representa o ícone do aplicativo com seu logotipo, o qual fica aparente aos usuários que fazem seu download. Já a Figura 19, apresenta a tela inicial de operação do aplicativo, conforme ela aparece ao usuário.

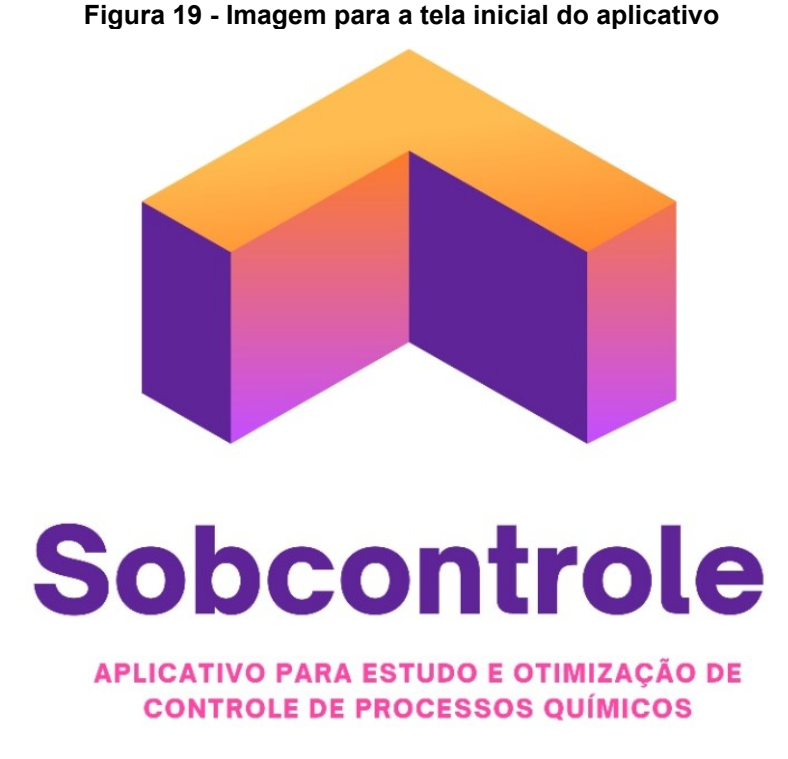

**Fonte: Autoria própria, 2021.**

Quando o aplicativo inicia sua operação, é apresentado ao usuário um conjunto de opções para que ele selecione sobre qual conteúdo ele vai querer explorar. Destaca-se nesse ponto que esses conteúdos foram criados de acordo com o que já foi exposto nesse trabalho, ou seja, levantamento de principais tendências acadêmicas para área, desenvolvimento e implementação de estudos de casos simulando desafios reais, e assim por diante. A Figura 20 demonstra as opções do usuário.

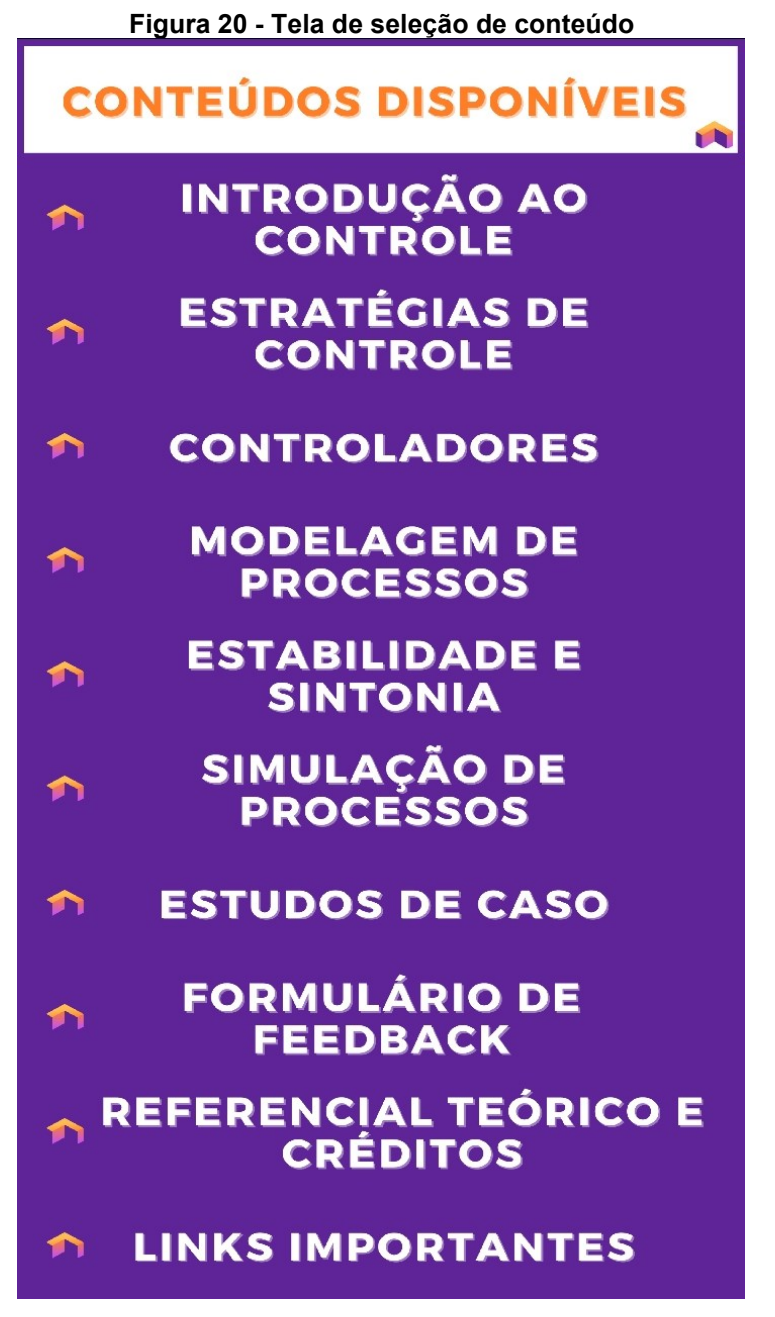

**Fonte: Autoria própria, 2021.**

Ao clicar na imagem da tela inicial está abrirá a tela de seleção de conteúdo, apresentada na Figura 20. Essa tela conta com 10 botões, sendo "Introdução ao Controle", "Estratégias de Controle", "Controladores", "Modelagem de Processos", "Estabilidade e Sintonia", "Simulação de Processos", "Estudos de Caso", "Formulário de Feedback", "Referencial Teórico e Créditos" e "Links Importantes.

O botão "Introdução ao Controle" traz uma página contendo informações básicas sobre a atratividade do uso de controle de processos, assim como a

fundamentação básica ao tema. A Figura 21 apresenta uma captura de tela representando a página:

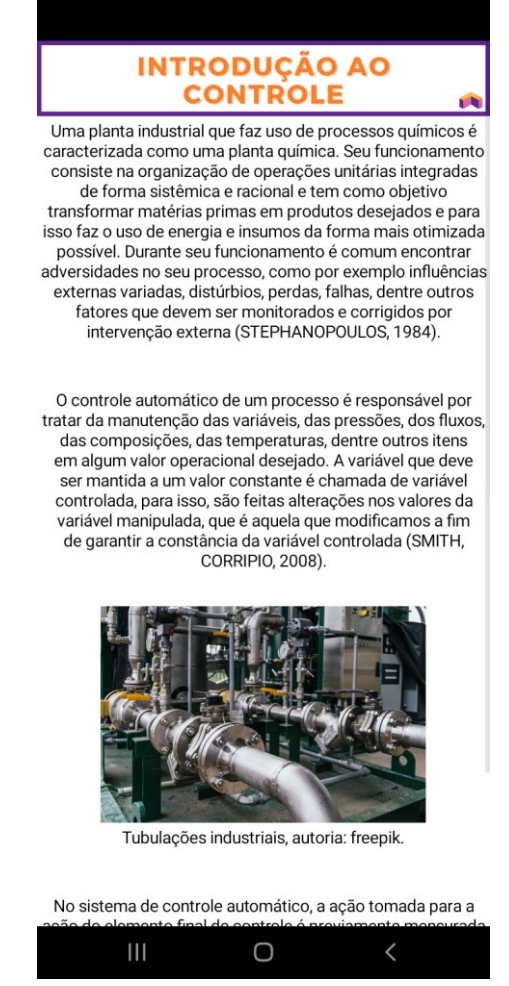

### **Figura 21 - Página "Introdução ao controle"**

**Fonte: Autoria própria, 2021.**

Já os botões "Estratégias de Controle", "Controladores", "Modelagem de Processos", "Estabilidade e Sintonia" e "Simulação de Processos" apresentam conteúdos teóricos diretamente relacionados a esses temas. As Figuras 21, 22, 23, 24, 25, 26, 27, 28 e 29 a seguir apresentarão capturas de tela para cada umas dessas páginas:

### **Figura 22 - Página "Estratégias de controle"**

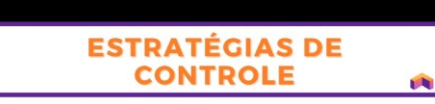

A forma com o qual os elementos de uma malha de controle são arranjados é chamada uma estratégia de controle. cada estratégia é otimizada de forma diferente e tem suas características únicas. As principais estratégias de controle são feedback, feedforward e o controle em cascata. (KWONG, 2013).

#### Controle Feedback (Realimentação)

O controle feedback, apresentado na Figura 1, é simples e de de controle recubació, apresentado na rigula 1, e simples e de perturbações que afetam a variável controlada. Essas malhas de controle não são capazes de atingir o controle perfeito<br>de um processo químico, ou seja, não consequem manter a saída do processo no set point desejado. Isso é explicado pela forma da atuação do controlador, que reage apenas<br>após a detecção de um distúrbio na saída (KWONG, 2013).

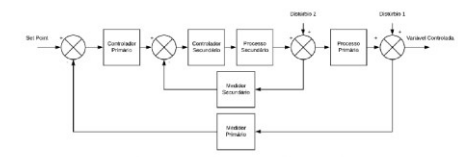

Fluxograma do controle feedback

#### **Controle Feedfoward (Antecipatório)**

Smith e Corripio (2008), apresentam a configuração feedfoward como baseada na correção dos efeitos<br>perturbatórios sobre a variável controlada pela medida direta do distúrbio antes que uma variação seja sentida no ponto fixo. Assim, teoricamente esta é a estratégia mais suscetível<br>ao controle perfeito, entretanto, existe muita dificuldade em ser implementada, pois exige que o projetista tenha pleno

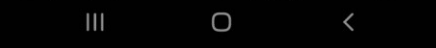

## **Figura 23 - Página "Controladores"**

### **CONTROLADORES**

#### Definição

O controlador é considerado o "cérebro" de uma malha de controle, tendo o papel de decisão e cálculo das ações a<br>serem posteriormente transmitidas ao elemento final de controle, a fim de manter o valor da variável controlada o mais próximo possível de um valor fixo (set point), reduzindo<br>o erro (SMITH, CORRIPIO, 2008).

O ato de correção efetuado por um controlador pode ser<br>classificado em três categorias, proporcional, integral e derivativa. Suas combinações podem gerar sistemas de controle adequados aos mais diferentes processos (IGARASHI, 2013).

### **Controlador Proporcional (P)**

O controlador proporcional é o mais simples encontrado, seu<br>trabalho é realizado com uma correção proporcional ao erro.

 $m(t) = \overline{m} + K_c e(t)$ 

Onde:  $m(t)$  – saída do controlador, variável manipulada;  $\overline{m}$  – valor da variável no estado estacionário,  $e(t) = 0$ ;  $e(t)$  – a diferença entre o valor medido e o set point;  $K_c$  – parâmetro de sintonia do controlador.

O parâmetro de sintonia do controlador determina quanto a saída do controlador muda para uma variação no erro, assim,<br>quanto maior o valor de Kc, maior será o efeito da variação do erro na saída do controlador, estabelecendo a sensibilidade do controlador a um erro (SMITH, CORRIPIO, 2008).

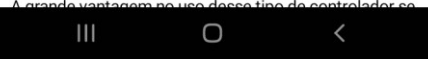

### **Figura 24 - Página "Modelagem de processos"**

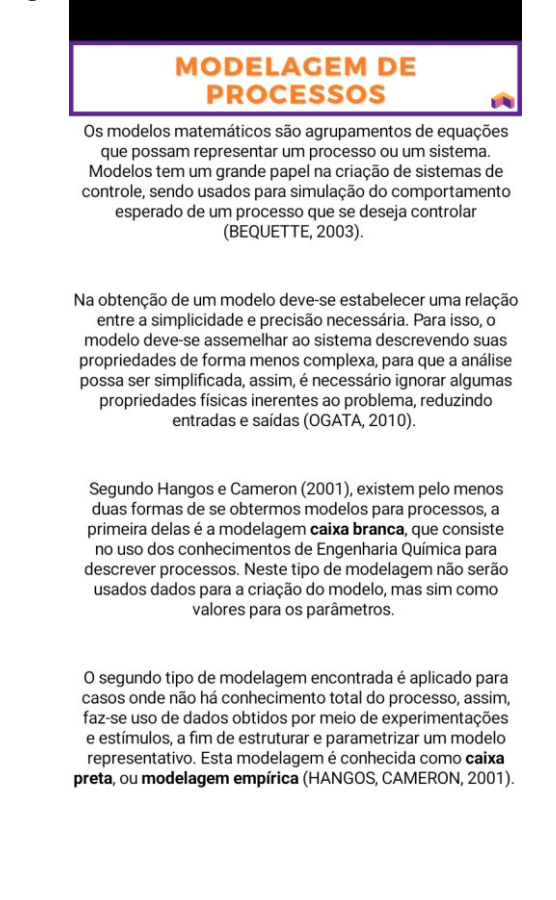

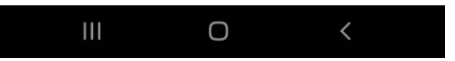

### **Figura 25 - Página "Estabilidade e sintonia"**

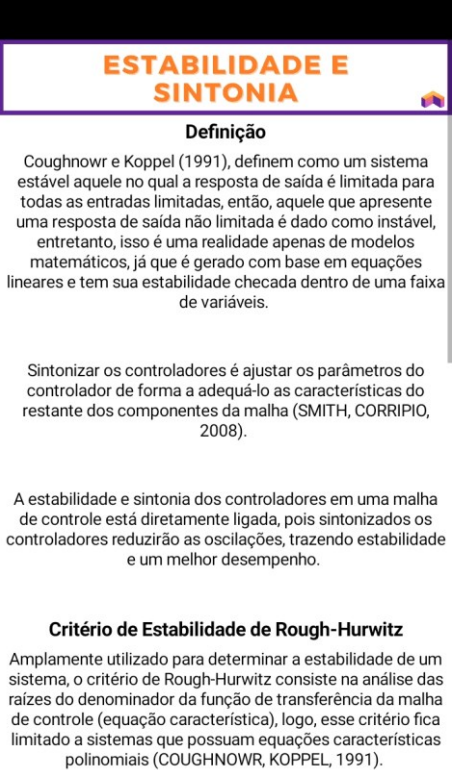

Para que as raízes sejam analisadas o polinômio precisa ser escrito em sua forma canônica, como mostra a Equação (9):

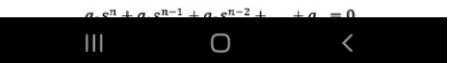

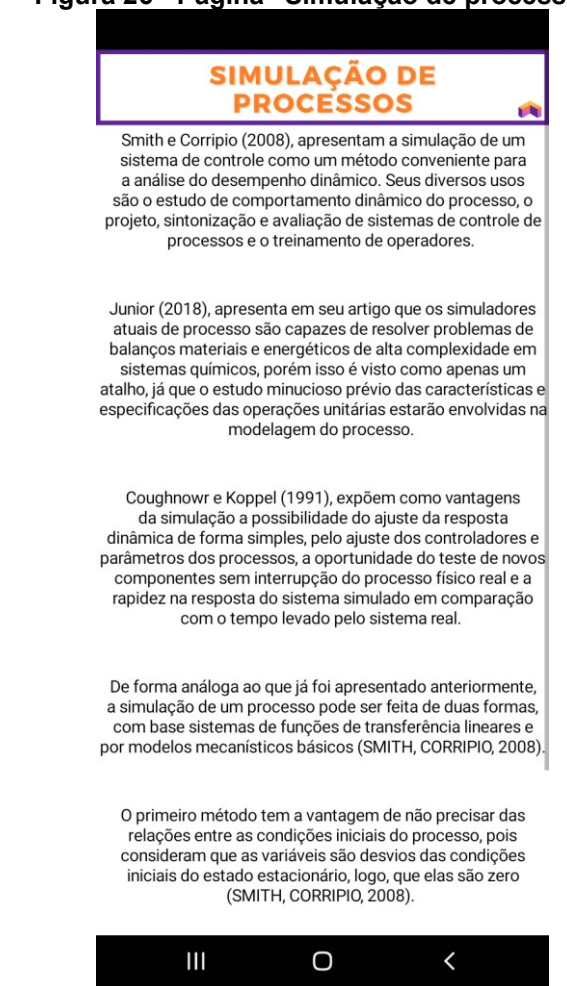

**Fonte: Autoria própria, 2021.**

Ao clicar no botão "Estudos de Caso" a página referente ao tema é aberta e nesta existem dois novos botões que quando clicados disponibilizam os estudos de caso referentes. A Figura 26 apresenta a página de estudos de caso, já as Figuras 27 e 28 apresentam o comportamento ao se clicar nos botões de estudo 1 e dois:

### **Figura 26 - Página "Simulação de processos"**

**Figura 27 - Página de seleção de estudo de caso**

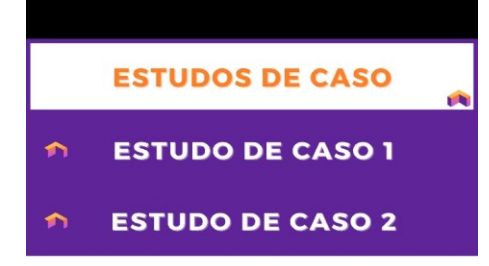

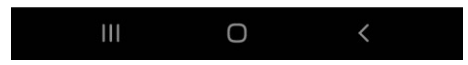

### **Figura 28 - Disponibilização do estudo de caso 1**

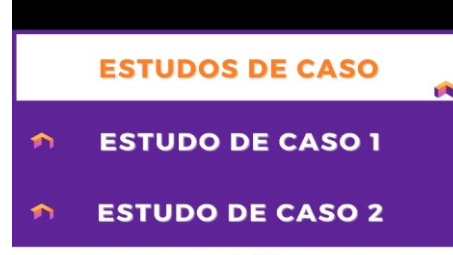

#### **Freire Bebidas**

Situada em Aracajú-SE, a indústria Freire Bebidas trabalha na produção de bebidas destiladas não fermentadas. Com a ascensão do mercado de bebidas previsto pelo fim da pandemia em 2022, a Freire pretende expandir sua produção com a compra de um novo tanque misturador cilíndrico para<br>a produção de vodca pela mistura de álcool etílico potável e água potável. Os parâmetros para esse projeto estão apresentados pelo quadro a seguir:

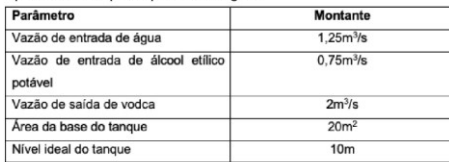

Buscando estabilidade e segurança para o processo, foi<br>pedido que um sistema de controle seja desenvolvido para o que nível do tanque seja mantido em situações atípicas como aumento de produção ou falhas nas bombas de alimentação do tangue

> Desenvolvendo um sistema de controle 1) Modelagem do processo

O primeiro passo para se desenvolver um sistema de controle se inicia na busca do desenvolvimento de uma modelagem matemática capaz de representar esse processo de forma fiel. Recomenda-se a leitura do conteúdo sobre modelagens de processo para melhor entendimento do procedimento. A imagem a seguir apresenta uma representação do tanque

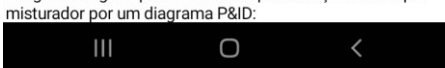

### **Figura 29 - Disponibilização do estudo de caso 2**

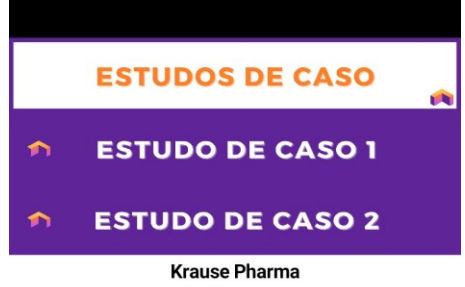

Localizada em Canoinhas-SC, a Krause Pharma produz uma grande variedade de princípios ativos fármacos, dentre eles<br>o tão conhecido paracetamol, o processo segue a seguinte reação:

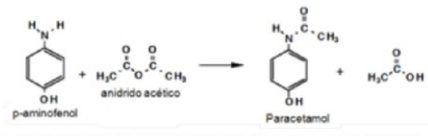

Em escala industrial essa reação é feita por um reator CSTR com camisa de aquecimento e refluxo. O departamento de excelência operacional dessa indústria busca analisar o comportamento e a eficiência dos controladores desse<br>processo diante de distúrbios na vazão e na temperatura de entrada de reagentes. As imagens a seguir representam o diagrama P&ID do processo e os diagramas dos sistemas de controle do reator:

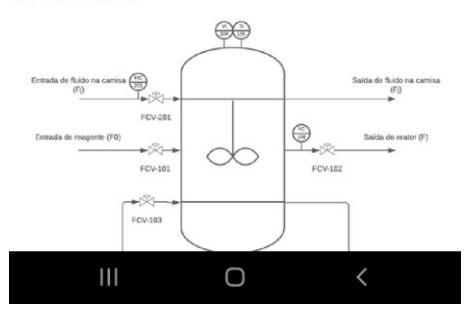

**Fonte: Autoria própria, 2021.**

Na página conectada ao botão "Formulário de Feedback" estará o formulário do *Google Forms* contendo as perguntas propostas do Apêndice A, que estão relacionados ao aprendizado dos alunos e o uso do aplicativo respectivamente. A Figura 30 apresenta essa página:

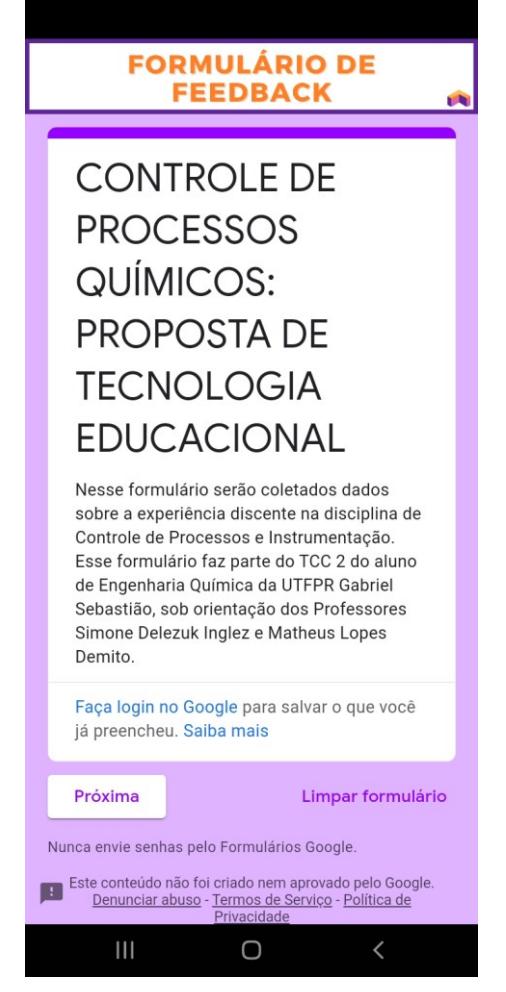

**Figura 30 - Página do formulário de feedback**

**Fonte: Autoria própria, 2021.**

O botão "Referencial Teórico e Créditos" abre uma página onde são listadas todas as referências utilizadas para a criação do conteúdo teórico e os créditos aos desenvolvedores do aplicativo. A Figura 31 apresentará essa página:

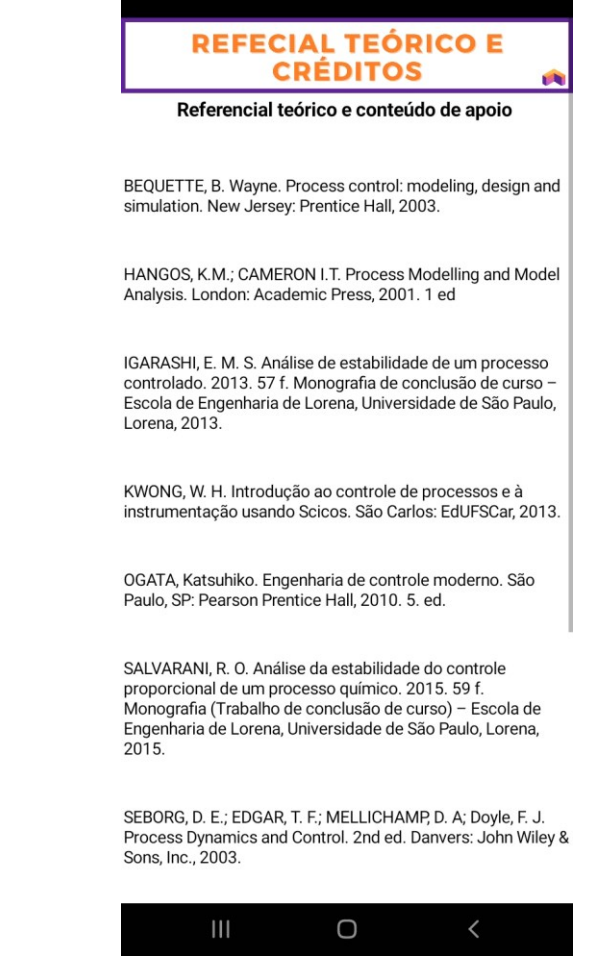

## **Figura 31 - Página de referencial teórico e créditos**

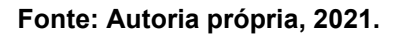

Por fim, no botão "Links Úteis" estão dispostos os links para download das simulações atreladas aos estudos de caso e o link para download do software *Octave*, que interpretará os algoritmos. Essa página é apresentada pela Figura 32:

### **Figura 32 - Página de links de download**

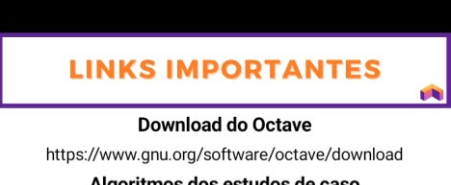

Algoritmos dos estudos de caso Estudo 1 encurtador.com.br/bsFT5 Estudo 2 Estacionário encurtador com br/uDH78 Estudo 2 encurtador com br/euvCO

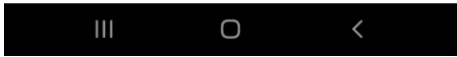

**Fonte: Autoria própria, 2021.**

É importante frisar que todo conteúdo apresentado nesse aplicativo aos usuários é similar aos conteúdos expostos nesse trabalho, por conta disso, em algumas figuras a imagem aparece "cortada", pois o intuito é entender a apresentação dos mesmos para o usuário e não reler toda parte conceitual pelas figuras.

Haja vista que o aplicativo foi apresentado aos usuários, a parte conceitual explorada por eles e os estudos de casos desenvolvidos e compreendidos pelos mesmos, um teste de aceitabilidade e funcionalidade do aplicativo foi aplicado, conforme o item abaixo.

4.5 TESTE DE ACEITABILIDADE E FUNCIONALIDADE DO APLICATIVO

Tendo o aplicativo desenvolvido, é necessário analisar a aceitabilidade do usuário e a funcionalidade, procurando por falhas no código ou no algoritmo. Conforme apresentado na metodologia, o aplicativo foi apresentado aos usuários por meio de uma atividade integralizada desenvolvida com o suporte do PET Engenharia Química da UTFPR campus Ponta Grossa, onde o aplicativo foi explorado e um formulário foi aplicado antes da atividade e após o uso do aplicativo para mapear possíveis pontos de atenção, manutenção e/ou destaque.

A atividade aconteceu no dia 04 do mês de novembro de 2021, às 13h50, durante o encontro remoto da disciplina de "Controle de Processos e Instrumentação" e estavam presentes o responsável pela disciplina, os alunos da disciplina, alunos interessados no projeto convidados pelo PET Engenharia Química e o autor desse trabalho. Todos que participaram da atividade receberam certificado de horas complementares extracurriculares.

Durante atividade os participantes foram instruídos a baixar o aplicativo por link do *Google Drive (https://drive.google.com/file/d/1BrtMzprGNJsIzEaCGGlxYGm7\_0hSqLIE/view?usp= sharing)*, onde o arquivo apk estava alocado. Os participantes que não possuíam aparelhos com o sistema operacional *Android* acompanharam a atividade por meio do espelhamento da tela do aparelho do apresentador com a tela do computador do mesmo.

Analisando primeiramente a seção de perguntas antes do uso do aplicativo, foram enviadas 19 respostas. Essas perguntas foram feitas principalmente para entender o perfil do usuário que estava explorando essa tecnologia. A primeira pergunta dessa seção foi "Em qual graduação você está matriculado?" e todas suas respostas foram "Engenharia Química", o que era esperado já que a atividade era direcionada a esse público. Para analisar a pergunta "Você encontra-se em qual período letivo no sistema acadêmico?" um gráfico foi elaborado e apresentado pela Figura 33.

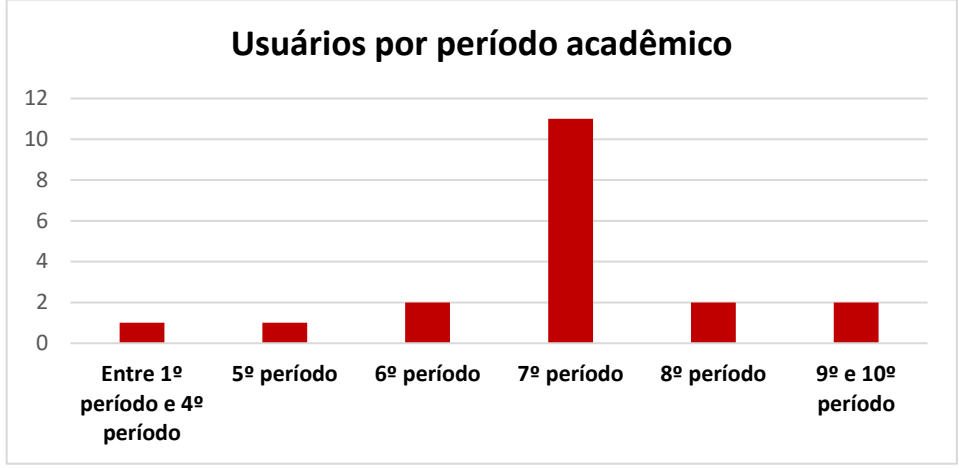

**Figura 33 - Gráfico de número de usuários por período acadêmico na atividade**

**Fonte: Autoria própria, 2021.**

Nota-se que a maior quantidade de alunos na atividade se encontra no sétimo período, o que é esperado, já que a disciplina "Controle de Processos e Instrumentação" é ofertada curricularmente para os discentes esse período. Logo atrás, com 4 alunos, estão o nono e décimo, sexto e oitavo períodos. E por fim, as duas últimas categorias contam com apenas 1 aluno cada, o que também é esperado pois não tiveram contato com a disciplina ou até mesmo as disciplinas precedentes necessárias para cursá-la.

Analisando a terceira pergunta "Com relação à disciplina de Controle de Processos e Instrumentação', foi elaborado o gráfico apresentado pela Figura 34:

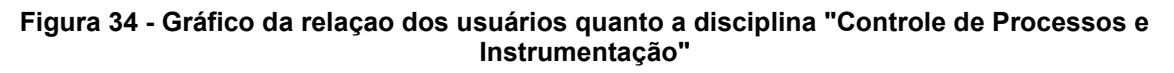

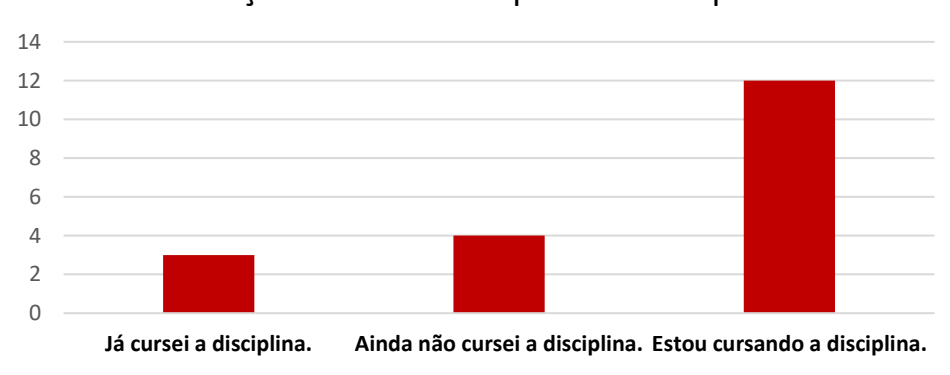

Relação dos usuários quanto a disciplina

**Fonte: Autoria própria, 2021.**

Pode-se observar que a grande maioria (12 alunos) presente na atividade eram alunos da disciplina, o que já era esperado. Dentre os outros 7 alunos, 3 já tinham cursado e 4 ainda cursarão, mostrando que alguns alunos tiveram interesse em conhecer o aplicativo por meio da parceira com o PET Engenharia Química.

Agora, serão analisadas as perguntas quanto ao conhecimento prévio dos participantes da atividade sobre controle de processos e simulação. A Figura 35 traz um gráfico que mostra as respostas para a pergunta "Você possui algum conhecimento prévio sobre controle de processos e simulação?", enquanto a Figura 36 traz as respostas para a pergunta "Você já elaborou uma simulação computacional?":

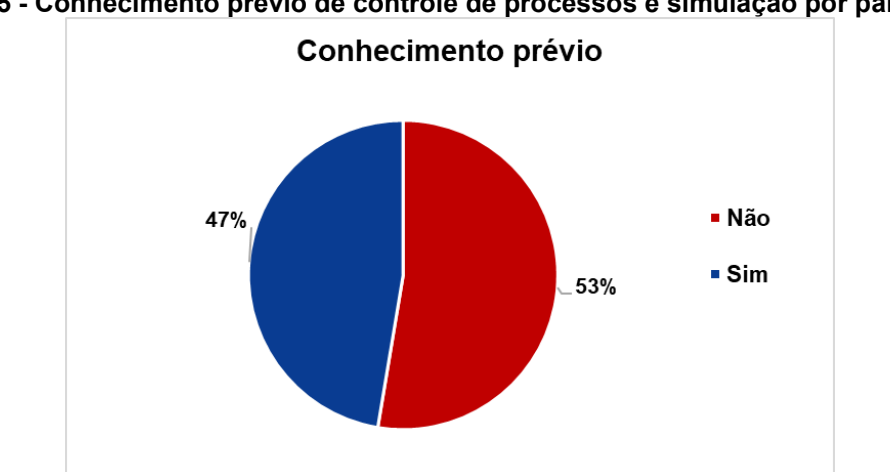

**Figura 35 - Conhecimento prévio de controle de processos e simulação por participante**

**Fonte: Autoria própria, 2021.**

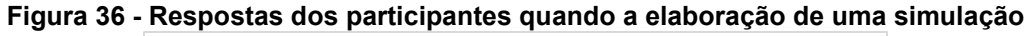

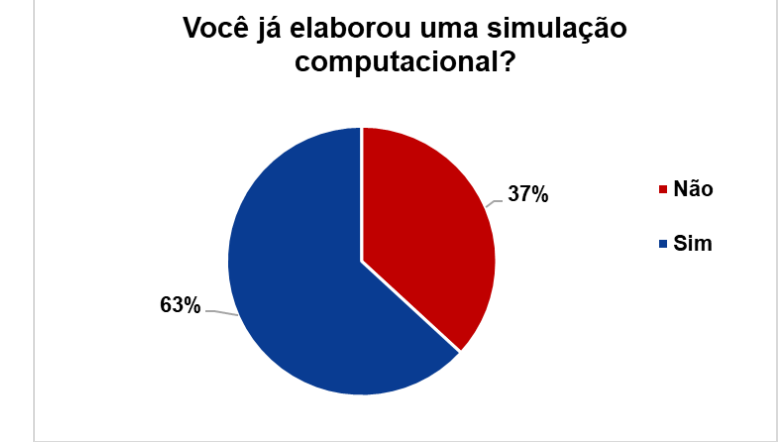

**Fonte: Autoria própria, 2021.**

Percebe-se que quanto ao conhecimento prévio, em partes próximas teve-se participantes com ou sem conhecimento prévio, sendo que a maior parte já havia elaborado uma simulação computacional (63%), isso pode ser explicado pelas outras

disciplinas do curso que apresentam simulações como forma de trabalhos para agregar no processo de ensino e aprendizagem.

Visando ver a aceitabilidade de usuários diante de ferramentas computacionais as respostas para a pergunta "Você acredita que ferramentas computacionais, em especial com ênfase em tecnologias educacionais, facilitariam a aprendizagem nessa disciplina?" foram dispostas em um gráfico apresentado pela Figura 37:

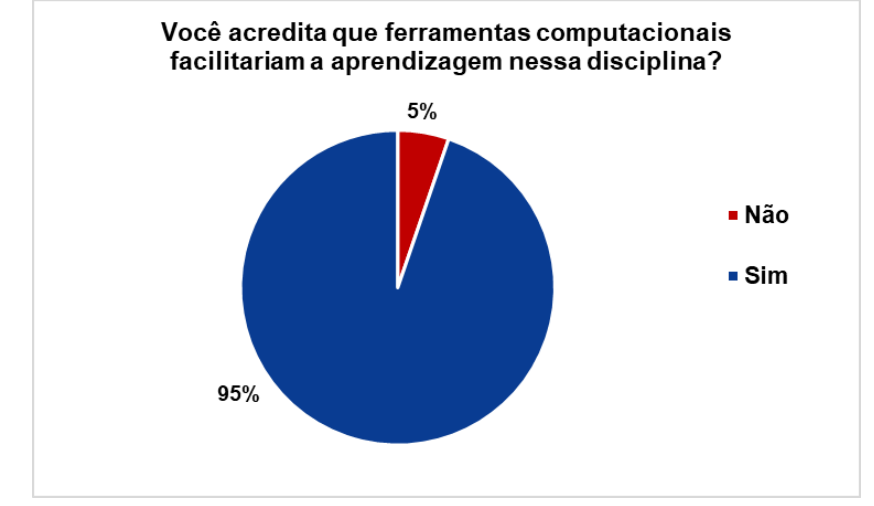

**Figura 37 - Respostas dos participantes quanto ao uso de ferramentas computacionais**

**Fonte: Autoria própria, 2021.**

Analisando as 19 respostas tem-se que que os participantes são muito favoráveis ao uso de ferramentas computacionais para aprender o conteúdo da disciplina, o que é de suma importância e casa com o objetivo do aplicativo desenvolvido.

Por fim, os quadros 5 e 6 apresentará as respostas recebidas para as perguntas abertas da seção "Quais foram suas maiores dificuldades com a disciplina de Controle de Processos e Instrumentação?", cujas respostas estão representadas no Quadro 5 e "Quais foram suas maiores facilidades com a disciplina de Controle de Processos e Instrumentação?", cujas respostas estão apresentadas no Quadro 6.

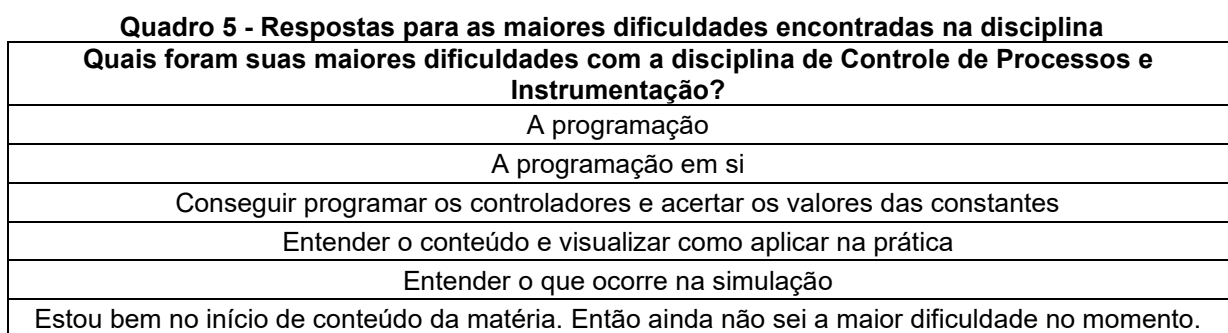
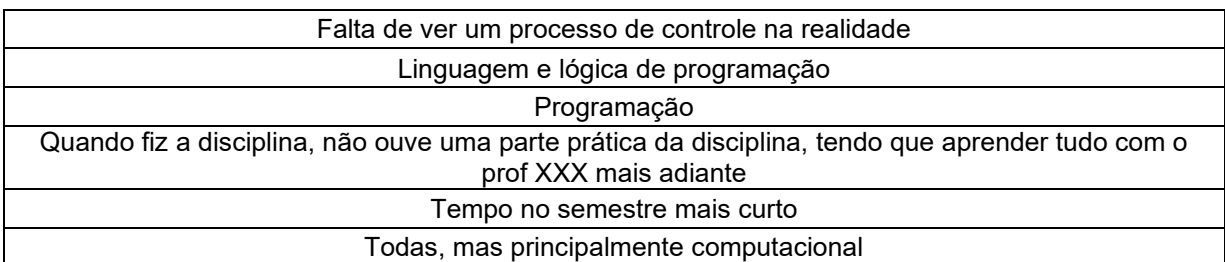

**Fonte: Autoria própria, 2021.**

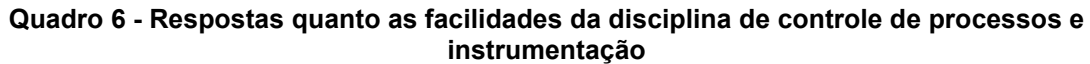

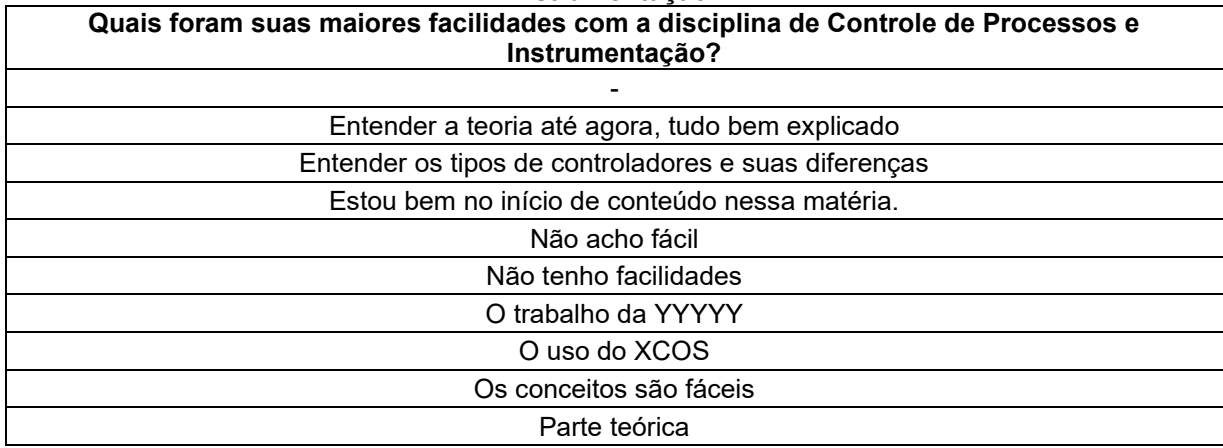

**Fonte: Autoria própria, 2021.**

Pela análise do Quadro 5 é notável o apontamento que a maior dificuldade encontrada na disciplina está na programação de simulações visualização do funcionamento de um sistema de controle, pontos que serão abordados durante o uso do aplicativo, logo, há a possibilidade de respostas positivas diante do uso do aplicativo.

Já pela análise do Quadro 6 tem-se um contraste de respostas de participantes que não acharam facilidades na disciplina ou apenas na introdução do conteúdo teórico, o que é esperado pois o ensino tradicional favorece esse tipo de estratégia.

No geral, pode-se considerar que dos participantes da atividade, a grande maioria atualmente cursa a disciplina de Controle de Processo e Instrumentação e está no sétimo período, possuem conteúdo prévio e já elaboraram simulações. Além disso, são apontadas as dificuldades na programação de simulações e facilidades no conteúdo teórico, e por fim, acreditam que ferramentas computacionais são capazes de facilitar o aprendizado da disciplina. Além disso, destaca-se que o preenchimento do formulário, em especial das questões abertas, era opcional e por isso não foram todos os alunos que participaram que responderam as questões abertas.

A seguir, serão analisadas as respostas dos usuários após a atividade e o uso do aplicativo. Nesse ponto o número de respostas totais foi reduzido para 11, mas ainda se tem caráter analítico.

Primeiramente, analisando as perguntas objetivas, será analisado a pergunta "Você acredita que o conteúdo do aplicativo foi capaz de agregar conhecimento sobre controle de processos? Classifique de 1 a 5, sendo 1 pouco e 5 muito." que tinha como principal objetivo analisar o desempenho do aplicativo. A Tabela 3 mostra as respostas para essa pergunta:

**Tabela 3 - Respostas quanto o conhecimento agregado pelo uso do aplicativo**

O conteúdo do aplicativo foi capaz de agregar conhecimento sobre controle de processos? Classifique de 1 a 5, sendo 1 pouco e 5 muito.

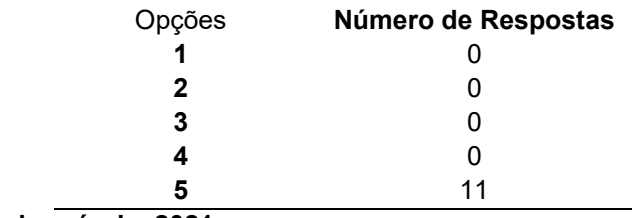

**Fonte: Autoria própria, 2021.**

Pode-se notar que das 11 respostas todas foram extremamente favoráveis quanto ao uso do aplicativo, afirmando que ele foi capaz de agregar conteúdo de controle de processos aos participantes.

A seguir, a pergunta "Você acredita que o conteúdo apresentado nos estudos de caso é coerente com o conteúdo teórico disposto no aplicativo? Classifique de 1 a 5, sendo 1 incoerente e 5 coerente.", que tem como objetivo analisar a relação entre o conteúdo teórico do aplicativo com os estudos de caso, terá suas respostas dispostas pela Tabela 4:

**Tabela 4 - Respostas quanto a relação do conteúdo teórico ao exposto nos estudos de caso**

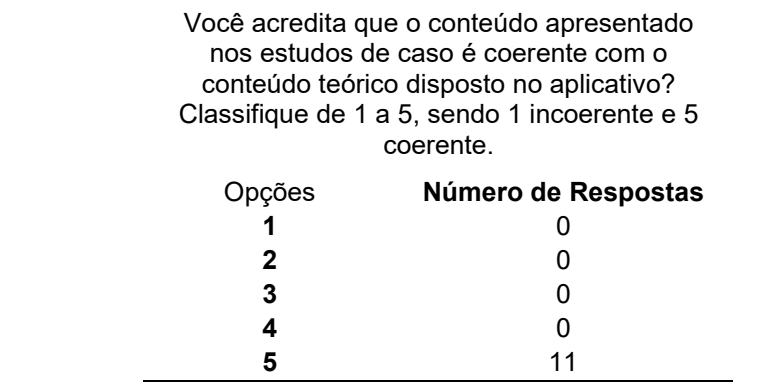

**Fonte: Autoria própria, 2021.**

Novamente, percebe-se que as respostas foram extremamente favoráveis, levando a afirmação de que o conteúdo apresentado pelos estudos de caso é fiel ao referencial teórico disposto no aplicativo. Isso é explicado pois durante os estudos de caso, há uma chamada no texto convidando aos usuários a lerem novamente sobre o tópico a ser trabalho por ele.

Por fim, a última pergunta objetiva a ser analisada, "Você acredita que o recurso utilizado ajudou a entender melhor os conteúdos trabalhados nas aulas? Classifique de 1 a 5, sendo 1 pouco e 5 muito." tem como objetivo analisar a aceitabilidade dos usuários quanto a ferramenta para o aprendizado de controle de processos. As respostas para essa pergunta são dispostas pela Tabela 4:

**Tabela 5 - Respostas quanto a aceitabilidade dos participantes ao uso do aplicativo para aprendizado de controle de processos**

Você acredita que o recurso utilizado ajudou a entender melhor os conteúdos trabalhados nas aulas? Classifique de 1 a 5, sendo 1 pouco e 5 muito.

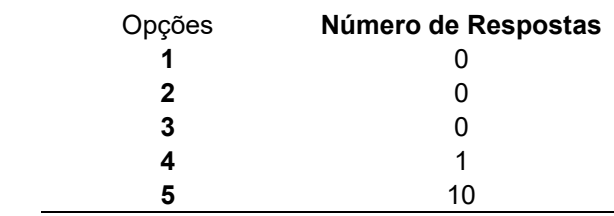

**Fonte: Autoria própria, 2021.**

Analisando a Tabela 5, é notado que os participantes avaliaram o aplicativo como uma ferramenta útil para ajudar no entendimento dos conteúdos trabalhados na disciplina de controle de processos, o que mostra que o aplicativo atingiu o objetivo proposto.

Agora, serão analisadas as respostas referentes as perguntas descritivas não obrigatórias da seção. Primeiramente, a pergunta "Cite pontos positivos para a utilização desse recurso" teve suas respostas dispostas no Quadro 7:

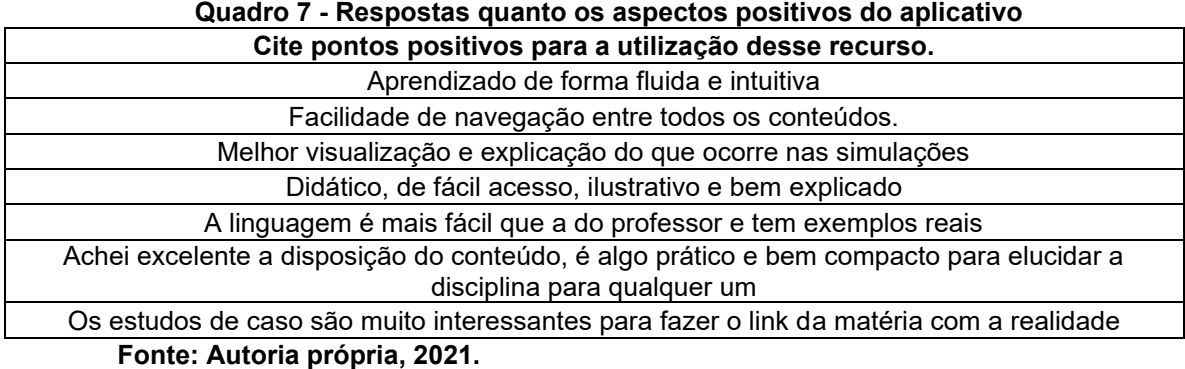

Como é percebido, os aspectos positivos levantados foram quanto a facilidade de acesso aos conteúdos, a intuitividade do aplicativo e a relação entre os processos reais e o conteúdo teórico apresentado em sala de aula.

No Quadro 8 são dispostas as respostas para a pergunta "Cite pontos negativos para a utilização desse recurso":

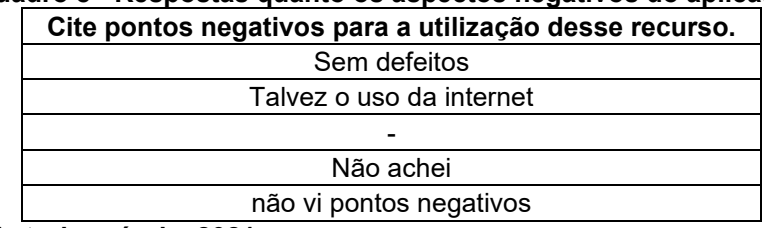

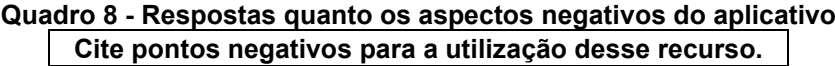

**Fonte: Autoria própria, 2021.**

Observando o Quadro 8, percebe-se que o único ponto negativo apresentado foi o uso de internet necessário para o preenchimento do formulário, que é algo que não pode ser mudado pela limitação da plataforma desenvolvedora do aplicativo, a qual não permite a união dos dados em um banco de dados *offline*.

A última pergunta proposta para a seção visava receber *feedbacks* ou comentários abertos e o Quadro 9 apresenta as respostas obtidas:

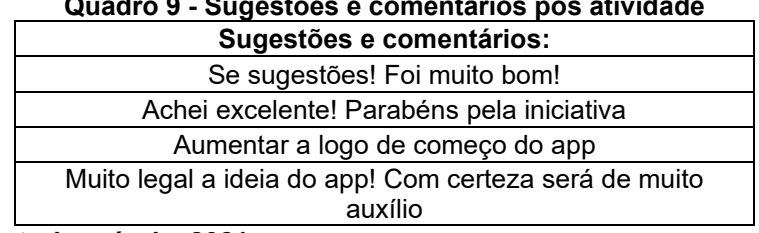

**Quadro 9 - Sugestões e comentários pós atividade**

**Fonte: Autoria própria, 2021.**

Dentre as sugestões fornecidas o aumento da logo no início do aplicativo pode ser considerada para uma melhor visualização em dispositivos com telas maiores, mas isso afetaria a visualização em dispositivos menores, causando uma distorção de imagem, então não serão feitas mudanças nesse sentido visual. Além disso, durante a atividade foi fornecida uma sugestão por uma participante quanto a abertura dos estudos de caso, atualmente ao clicar no botão de estudo de caso 1 e depois no botão de estudo de caso 2 o primeiro permanece aberto e o segundo é aberto apenas no final da página. Esse comportamento é intencional pois por uma limitação da ferramenta utilizada para a criação do aplicativo não há como fechar um estudo e abrir outro de outra forma.

Quanto as respostas obtidas no geral para a seção dois, tem-se que o aplicativo cumpriu seu objetivo em trazer aos usuários conteúdo de controle com fundamentação teórica e relação com processos industriais reais, e segundo os usuários a ferramenta pode facilitar o entendimento e aprendizado da disciplina.

## **5 CONCLUSÃO**

Conciliar as tecnologias disponíveis atualmente com a forma tradicional de ensino não é tarefa fácil, mas diante das necessidades impostas desde a revolução industrial as atuais necessidades da indústria 4.0, o uso de ferramentas computacionais se tornou muito importante no estudo e otimização do controle de processos químicos.

Diante disso, foi proposta a criação do aplicativo "Sobcontrole" para dispositivos com sistema operacional Android, com o objetivo de criar uma forma intuitiva e dinâmica de aprender simulação e controle de processos químicos, conciliando a carga teórica com estudos de casos baseados em processos industriais reais e tendências nas plataformas acadêmicas de pesquisa.

Conforme discutido e mostrado por meio de uma busca exploratória de artigos relacionados a simulação e controle de processos, o conhecimento de estratégias de controle e do funcionamento dos controladores se mostra essencial para o estudo e otimização de processos, e a aplicabilidade desses conhecimentos se concentra em setores de pesquisa e desenvolvimento industriais.

Tendo esses dados, o desenvolvimento do aplicativo se iniciou com a organização do referencial teórico e o desenvolvimento de estudos de casos, que contam com simulações computacionais interpretadas pelo software *Octave*.

Analisando os resultados obtidos pela atividade desenvolvida durante uma aula da disciplina de Controle de Processos Químicos e Instrumentação, foram apontados que os participantes sentem muita dificuldade em programar, mesmo já tendo feito simulações, e sentem falta de uma conciliação melhor de como os conteúdos teóricos são aplicados a processos reais, além disso, os participantes afirmaram que acreditavam no uso de ferramentas computacionais para o aprendizado da disciplina e destacaram a experiência com esse aplicativo positiva no sentido de preencher essa lacuna no processo de ensino e aprendizagem.

Para além disso, ao fim da atividade, as respostas dos participantes foram positivas em todos os aspectos analisados, mostrando que o aplicativo foi capaz de agregar conteúdo de controle de processos químicos e relacionar fundamentações teóricas a processos reais, além de trazer credibilidade por manter as simulações coerentes com as equações e comportamentos da literatura, mostrando-se assim uma tecnologia educacional eficiente e que pode ser utilizada como complemento nas

práticas pedagógicas docentes e na experiência discente nos cursos de Engenharia Química que estudem simulação e controle de processos.

Como sugestão de melhoria e para trabalhos futuros, espera-se que o aplicativo seja enviado para uma plataforma onde possa ficar hospedado e assim disponível para futuros usuários e entusiastas do conhecimento de controle de processos – inclusive *off-line* -, onde seja possível uma interação em tempo real dos usuários e compartilhamento de experiências através de fóruns interativos.

## **REFERÊNCIAS**

BARDIN, L. **Análise de Conteúdo**. Lisboa, Portugal: Edições 70. 1997.

BEQUETTE, B. Wayne. **Process control: modeling, design and simulation**. New Jersey: Prentice Hall, 2003.

BUSCHMANN, H. CHRISTOPH, T. Friderichs, E. MAUL, C. SUNDERMANN, B. **Analgesics: From Chemistry and Pharmacology to Clinical Applications. H., eds. Weinheim**. Wiley-VCH, 2002.

CREMASCO, M. A. **Vale a pena estudar Engenharia Química**. 3. ed. São Paulo: Bucher, 2015.

FREITAS, P. V. da S. .; SANTOS, K. G. dos. **Bibliometric analysis on use of apps and technologies in teaching separation processes at Chemical Engineering**. Research, Society and Development, [S. l.], v. 10, n. 11, p. e39101119155, 2021. DOI: 10.33448/rsd-v10i11.19155. Disponível em: https://rsdjournal.org/index.php/rsd/article/view/19155. Acesso em: 20 oct. 2021.

GUIDOLIN, J. A. **O Uso de Simulação Computacional para Aprendizagem do Conteúdo Estudo de Gases na Disciplina de Física**. 2014.

HANGOS, K.M.; CAMERON I.T. **Process Modelling and Model Analysis**. London: Academic Press, 2001. 1 ed.

IGARASHI, E. M. S. **Análise de estabilidade de um processo controlado.** 2013. 57 f. Monografia de conclusão de curso – Escola de Engenharia de Lorena, Universidade de São Paulo, Lorena, 2013.

JUNIOR, R. R. As Novas Fronteiras e os Desafios da Simulação de Processos Químicos. **Revista Brasileira de Engenharia Química**, São Paulo (SP), v. 34, n. 1, p. 7, abr. 2018.

KWONG, W. H. **Introdução ao controle de processos e à instrumentação usando Scicos**. São Carlos: EdUFSCar, 2013.

MIGUEL, P. A. C. **Estudo de caso na engenharia de produção: estruturação e recomendações para sua condução**. Prod., São Paulo, v. 17, n. 1, p. 216-229, abr. 2007.

OGATA, Katsuhiko. **Engenharia de controle moderno**. São Paulo, SP: Pearson Prentice Hall, 2010. 5. ed.

PAGANI, R. N.; KOVALESKI, J. L.; RESENDE, L. M. M. de. **Avanços na composição da** *Methodi Ordinatio* **para revisão sistemática de literatura**. Ciência da Informação, [S. l.], v. 46, n. 2, 2018. Disponível em: http://revista.ibict.br/ciinf/article/view/1886. Acesso em: 21 out. 2021.

SALVARANI, R. O. **Análise da estabilidade do controle proporcional de um processo químico.** 2015. 59 f. Monografia (Trabalho de conclusão de curso) – Escola de Engenharia de Lorena, Universidade de São Paulo, Lorena, 2015.

SEBORG, D. E.; EDGAR, T. F.; MELLICHAMP, D. A; Doyle, F. J. **Process Dynamics and Control**. 2nd ed. Danvers: John Wiley & Sons, Inc., 2003.

SMITH, C. S.; CORRIPIO, A. B. **Princípios e prática do controle automático de processos**. Rio de Janeiro: LTC, 2008. 3 ed.

STEPHANOPOULOS, George. **Chemical process control: an introduction to theory and practice**. New Jersey, USA: Prentice Hall, 1984.

YIN, R. K. **Estudo de Caso - Planejamento e Método**. 2. ed. São Paulo: Bookman, 2001.

# **APÊNDICE A -** Formulário de Proposta de Tecnologia Educacional

As seguintes perguntas foram elaboradas com base no questionário apresentado por Guidolin (2014), estas serão respondidas de forma anônima.

## **Pré seleção**

- 1- Você está preenchendo esse questionário antes de usar o APP ou depois o uso do APP?
	- ( ) Antes do uso do APP ( ) Depois do uso do APP

# **Seção 1 – Antes do uso do aplicativo**

## **Informações gerais dos usuários**

- 2- Em qual graduação você está matriculado (a)?
	- ( ) Engenharia Química ( ) Outro
- 3- Você encontra-se em qual período letivo no sistema acadêmico?
	- ( ) Entre o 1º Período e o 3º Período
	- ( ) 4º Período
	- ( ) 5º Período
	- ( ) 6º Período
	- ( ) 7º Período
	- ( ) 8º Período
	- ( ) 9º Período
	- ( ) 10º Período
- 4- Com relação à disciplina de Controle de Processos e Instrumentação:
	- ( ) Já cursei a disciplina.
	- ( ) Estou cursando a disciplina.
	- ( ) Ainda não cursei a disciplina
- 5- Você acredita que ferramentas computacionais, em especial com ênfase em tecnologias educacionais, facilitariam a aprendizagem nessa disciplina?
- ( ) Sim ( ) Não
- 6- Você possui algum conhecimento prévio sobre controle de processos e simulação?

( ) Sim ( ) Não

- 7- Você já elaborou uma simulação computacional?
	- ( ) Sim ( ) Não
- 8- Quais foram suas maiores dificuldades com a disciplina de Controle de Processos e Instrumentação?
- 9- Quais foram suas maiores facilidades com a disciplina de Controle de Processos e Instrumentação?

\_\_\_\_\_\_\_\_\_\_\_\_\_\_\_\_\_\_\_\_\_\_\_\_\_\_\_\_\_\_\_\_\_\_\_\_\_\_\_\_\_\_\_\_\_\_\_\_\_\_\_\_\_\_\_\_\_\_\_

## **Seção 2 – Após o uso do aplicativo**

- 10-Você acredita que o conteúdo do aplicativo foi capaz de agregar conhecimento sobre controle de processos? Classifique de 1 a 5, sendo 1 pouco e 5 muito.
	- $( ) 1 ( ) 2 ( ) 3 ( ) 4 ( ) 5$
- 11-Você acredita que o conteúdo apresentado nos estudos de caso é coerente com o conteúdo teórico disposto no aplicativo? Classifique de 1 a 5, sendo 1 incoerente e 5 coerente.

 $( ) 1 ( ) 2 ( ) 3 ( ) 4 ( ) 5$ 

12-Você acredita que o recurso utilizado ajudou a entender melhor os conteúdos trabalhados nas aulas? Classifique de 1 a 5, sendo 1 pouco e 5 muito.

 $\mathcal{L}_\text{max}$  , and the contract of the contract of the contract of the contract of the contract of the contract of the contract of the contract of the contract of the contract of the contract of the contract of the contr

 $( ) 1 ( ) 2 ( ) 3 ( ) 4 ( ) 5$ 

13-Cite pontos positivos para a utilização desse recurso.

14-Cite pontos negativos para a utilização desse recurso.

 $\mathcal{L}_\text{max}$  , and the contract of the contract of the contract of the contract of the contract of the contract of the contract of the contract of the contract of the contract of the contract of the contract of the contr

\_\_\_\_\_\_\_\_\_\_\_\_\_\_\_\_\_\_\_\_\_\_\_\_\_\_\_\_\_\_\_\_\_\_\_\_\_\_\_\_\_\_\_\_\_\_\_\_\_\_\_\_\_\_\_\_\_\_\_

15-Sugestões e comentários:

**APÊNDICE B -** Algoritmo do estudo de caso 1

O seguinte algoritmo foi criado e utilizado para o estudo de caso 1 e é livre de direitos autorais:

clear % limpa as variáveis clc % limpa a tela % Parâmetros do Processo F1=1.25; % entrada 1 no tanque em m3/s F2=0.75; % entrada 2 no tanque em m3/s F3=2; % saida do tanque em m3/s A=20; % area do tanque em metros H=10;% ní-vel do tanque em metros % Parâmetros da Simulação dt=0.001;% passo de tempo tf=100;% tempo total de simulação tempo=0; % contador de tempo i=1; % contador de iteração %% Parâmetros do controlador F3i=2; % valor ideal da vazão quando não houver erro setpoint=10; % altura ideal do tanque intPI = 0; % valor inicil da integral para o controlador PI derPID = 0; % valor inicial da derivada para o controlador PID erroI1 = 0; % valor inicial para o erro 1 do controlador PI erroI2 = erroI1; % valor inicial para o erro 2 do controlador PI erroD1 = 0; % valor inicial para o erro 1 do controlador PID erroD2 = erroD1; % valor inicial para o erro 2 do controlador PID %% Inicio do Loop while(tempo<=tf) % Balanços de massa dV=(F1+F2-F3); % balanço de volume do tanque dh=(1/A)\*dV\*dt; % variação de altura no tanque no instante H=H+dh; % atualização da altura do tanque no instante % Vetorização Hdt(i)=H; % vetor receptor dos valores das alturas T(i)=tempo; % vetor receptor de cada instante S(i)=F3; % vetor receptor dos valores da vazão de saí-da a cada instante Sp(i)=setpoint; % Contadores tempo=tempo+dt; % atualizaçãoo do contador de tempo i=i+1; % atualização do contador de iteração

```
% Controladores
  % Controlador P
 % K = 4:
  % F3=F3i + K*(H-setpoint); % processo de cálculo da correção do controlador P
  % Controlador PI
 % K = 4:
 % Ti = 1;
 % intPI = intPI + (H-setpoint)*dt:
  % F3=F3i + K*(H-setpoint) + (K/Ti)*intPI; % processo de cálculo da correção do 
controlador PI
  % Controlador PID
 %K = 6;
 %Ti = 0.8;
 %Td = -0.5;
 %intPI = intPI + (H-setpoint)*dt;
  %derPID = (erroD2 - erroD1)/dt;
 %erroD1 = erroD2;
  %F3=F3i + K*(H-setpoint) + K*Td*derPID + (K/Ti)*intPI; % processo de cálculo da 
correção do controlador PID
  %erroD2 = H-setpoint;
%% Fim do loop
  endwhile
%% Plotagem dos gráficos
 subplot(1,2,1); plot(T,Sp,'.k'); xlabel('Tempo');ylabel('Nivel do tanque'); hold on; %
geração dos gráficos com a variação de altura do tanque
 subplot(1,2,1); plot(T,Hdt,''); xlabel('Tempo'); ylabel('Nivel do tanque'); hold on; %
geração dos gráficos com a variação de altura do tanque
  subplot(1,2,2); plot(T,S,'.'); xlabel('Tempo');ylabel('Vazao de saida do tanque'); hold 
on; % geração dos gráficos com a variação da vazão de saí-da do tanque
```
## **APÊNDICE C -**Algoritmo estudo de caso 2

O algoritmo do estudo de caso 2 foi desenvolvido por um profissional da área de engenharia química e melhorado por discentes da mesma área, onde todos concordaram em cede-lo para a utilização na construção do estudo de caso.

```
% Limpando vetores
clear tempoV;
clear CaV;
clear TV;
clear VV;
clear FV;
clear TjV;
clear FjV;
clear CbV;
clear CcV;
clear CdV; 
%Condições iniciais de operação
% Alimentacao (entrada)
F0=40; % ft3/h
T0=530; % °R
Ca0=0.5; % lb mol/ft3
Cb0=0.5; % lb mol/ft3
Cc0=0; % lb mol/ft3
Cd0=0; % lb mol/ft3
Fj=10.141; % ft3/h
Tj0=530; % °R
%Reciclo do reator
R=0.2;
% Saida
F=F0/(1-R); % ft3/h
T=590.032; % °R
Ca=0.3942; % concentração de p-aminofenol em lb mol/ft3
Cb=0.3942; % concentração de anidrido acético em lb mol/ft3
Cc=0.1058; % concentração de parecetamol em lb mol/ft3
Cd=0.1058; % concentração de ácido acético em lb mol/ft3
Tj=588.39; % °R
% Dimensoes
V=48; % ft3
vj=3.85; % ft3 A=250; 
A=150; % ft2
% Coeficiente global de troca térmica
```
U=150; % BTU/(h ft2 °R) % Propriedades do Fluido reativo cp=0.75; % BTU/(lb °R) ro=50; % lb/ft3 % Propriedades do Fluido refrigerante (da jaqueta) cpj=1; % BTU/(lb  $\degree$ R) roj=62.3; % lb/ft3 % Condicoes de operação (set points) Tset=590.032; % °R Vset=48; % ft3 % Vazoes para quando o erro (variavel no setpoint - variavel) for zero Fjerrozero =  $10.141$ ; % ft $3/h$ Ferrozero =  $50^\circ$  % ft3/h % Calor de reacao deltaH=-30000; %BTU/lb mol de A % Constantes de Arrenius Aa=7.08e10; % fator pre-exponencial 1/h Ea=30000; % energia de ativa??o BTU/lb mol Ra=1.99; % constante dos gases BTU/(lb mol ?R) % Constante do controlador do fluido refrigerante  $Ki=-2$ : % Constantes do controlador da vazao de saida  $Kf=-5$ :  $Tdf=0.1$ :  $Tif=0.1$ ; % Passo de tempo das equações diferenciais dt=0.005; % h % Passo de impressão da tabela  $pi=0.2$ ; % Tempo de simulação tf=10; % h % Calculado os produtos V\*Ca, V\*Cb e V\*T VCa=V\*Ca; VCb=V\*Cb; VCc=V\*Cc; VCd=V\*Cd; VT=V\*T;

```
% Valores iniciais dos controladores
intPID=0;
erro1V=0;
erro2V=erro1V;
% Disturbio
  % F0=70; % distúrbio na vazão de entrada ft3/h
  % T0=560; % distúrbio na temperatura de entrada do reator °R
% Inicio do loop
i=1;
tempo=0;
while (tempo<=tf)
      %No 2, Fr vazao do reciclo
Fr=F*R; 
Car=Ca;
Cbr=Cb;
Ccr=Cc;
Cdr=Cd;
Tr=T;
%Saida para coleta
Fs=F-Fr;
Cas=Ca;
Cbs=Cb;
Ccs=Cc;
Cds=Cd;
Ts=T:
%Primeiro No
Fe=F0+Fr;
Cae=(F0*Ca0+Fr*Car)/Fe;
Cbe=(F0*Cb0+Fr*Cbr)/Fe;
Cce=(F0*Cc0+Fr*Ccr)/Fe;
Cde=(F0*Cd0+Fr*Cdr)/Fe;
Te=(F0*T0+Fr*Tr)/Fe;
   % Controlador P na Vazao de Refrigerante
   %----------------------------------------------------------
  % A equação do P para a temperatura
    Fj = Fjerrozero + Kj*(Tset-T);
   %---------------------------------------------------------- 
   % Controlador PID no Volume
   %----------------------------------------------------------
   % A integral do PID no volume
```

```
intPID = intPID + (Vset-V)^*dt; % A derivada do PID no volume 
  derPID = (erro2V-erro1V)/dt;
 error1V = error2V:
 % A parte proporcional do PID no volume
  proPID = (Vset-V);
 % A equação do PID no volume
  F = Ferrozero + Kf*proPID + Kf*Tdf*derPID + (Kf/Tif)*intPID;
 %---------------------------------------------------------- 
 % k da reação
 k=(Aa)*exp(-Ea/(Ra*T));
 % O calor trocado com a camisa
Q=U^*A^*(T-Tj); % Calculando as derivadas
 dVdt=Fe-F;
 dVCadt=Fe*Cae-F*Ca-V*k*Ca*Cb;
 dVCbdt=Fe*Cbe-F*Cb-V*k*Ca*Cb;
 dVCcdt=Fe*Cce-F*Cc+V*k*Ca*Cb;
 dVCddt=Fe*Cde-F*Cd+V*k*Ca*Cb;
 dVTdt= Fe*Te-F*T-deltaH*V*k*Ca*Cb/(cp*ro)-Q/(cp*ro);
dTjdt=Fj*(Tj0-Tj)/vj + Q/(cpi*roj*vi);
 % Calculando as variáveis
 V=V+dVdt*dt;
 VCa=VCa+dVCadt*R*dt;
 VCb=VCb+dVCbdt*R*dt;
 VCc=VCc+dVCcdt*R*dt;
 VCd=VCd+dVCddt*R*dt; 
 VT=VT+dVTdt*R*dt;
 Tj=Tj+dTjdt*R*dt;
 Ca=VCa/V;
 Cb=VCb/V;
 Cc=VCc/V;
 Cd=VCd/V; 
 T=VT/V;
erro2V = Vset-V; tempoV(i)=tempo;
 CaV(i)=Cas;
TV(i)=Ts;VV(i)=V;
 FV(i)=Fs;
TiV(i)=Ti;FiV(i)=Fi;
```

```
 CbV(i)=Cbs;
   CcV(i)=Ccs;
   CdV(i)=Cds; 
  i=1+1:
  tempo = tempo + dt;
end
% Plotando os gráficos
    subplot(3,3,1); plot(tempoV,CaV,'.');xlabel('tempo');ylabel('Concentração de p-
aminofenol'); hold on; 
    subplot(3,3,2); plot(tempoV,TV,'.'); xlabel('tempo');ylabel('Temperatura'); hold 
on;
   subplot(3,3,3); plot(tempoV,VV,'.'); xlabel('tempo');ylabel('Volume'); hold
on;
   subplot(3,3,4); plot(tempoV,FV,'.'); xlabel('tempo');ylabel('Vazão'); hold
on;
   subplot(3,3,5); plot(tempoV,TjV,'.');xlabel('tempo');ylabel('Temp. Refigerante');
hold on;
    subplot(3,3,6); plot(tempoV,FjV,'.');xlabel('tempo');ylabel('Vazão 
Refrigerente');hold on;
    subplot(3,3,7); plot(tempoV,CbV,'.');xlabel('tempo');ylabel('Concentração de 
anidrido acético'); hold on;
    subplot(3,3,8); plot(tempoV,CcV,'.');xlabel('tempo');ylabel('Concentração de 
paracetamol'); hold on;
    subplot(3,3,9); plot(tempoV,CdV,'.');xlabel('tempo');ylabel('Concentração de 
ácido acético'); hold on;
```
**APÊNDICE D -** Forma de apresentação dos estudos de caso no aplicativo

## **Freire Bebidas**

Situada em Aracajú-SE, a indústria Freire Bebidas trabalha na produção de bebidas destiladas não fermentadas. Com a ascensão do mercado de bebidas previsto pelo fim da pandemia em 2022, a Freire pretende expandir sua produção com a compra de um novo tanque misturador cilíndrico para a produção de vodca pela mistura de álcool etílico potável e água potável.

Os parâmetros para esse projeto estão apresentados pelo quadro a seguir:

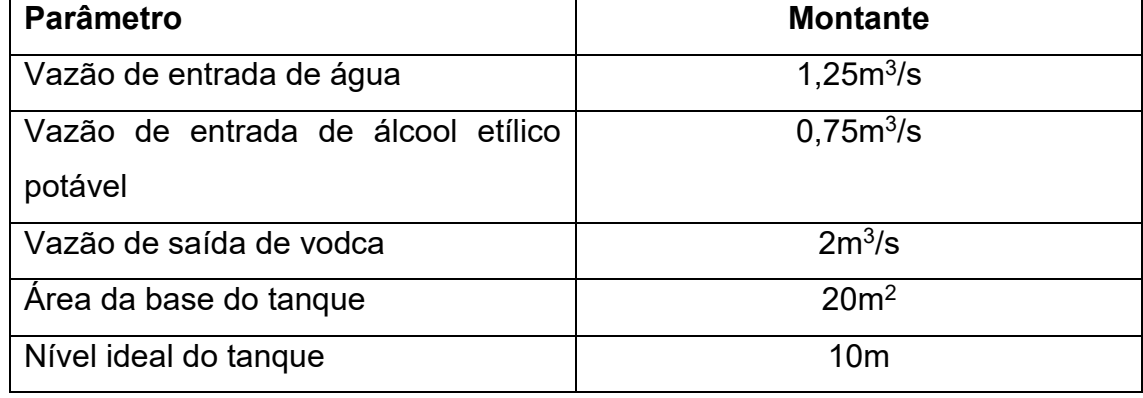

Buscando estabilidade e segurança para o processo, foi pedido que um sistema de controle seja desenvolvido para o que nível do tanque seja mantido em situações atípicas como aumento de produção ou falhas nas bombas de alimentação do tanque.

Desenvolvendo um sistema de controle

1) Modelagem do processo

O primeiro passo para se desenvolver um sistema de controle se inicia na busca do desenvolvimento de uma modelagem matemática capaz de representar esse processo de forma fiel. Recomenda-se a leitura do conteúdo sobre modelagens de processo para melhor entendimento do procedimento. A imagem a seguir apresenta uma representação do tanque misturador por um diagrama P&ID:

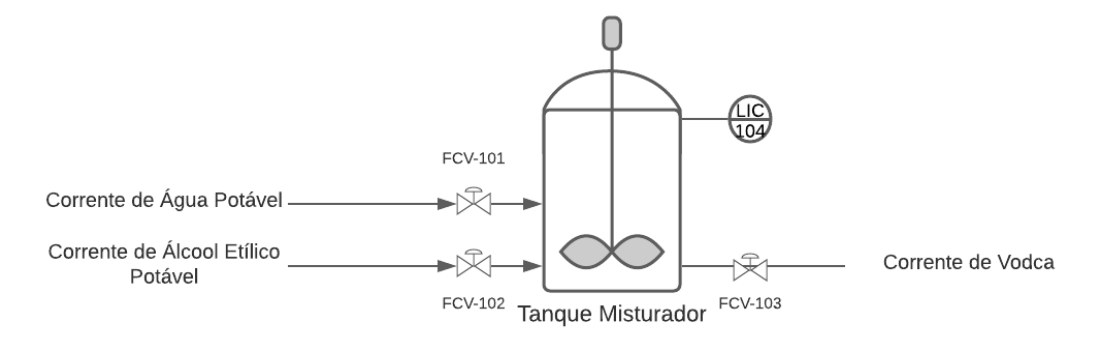

A partir dessa imagem, será desenvolvido um balanço de massa para o tanque, seguindo do princípio básico:

#### Entrada + Geração = Saída + Consumo

Para esse tanque não há geração e não haverá consumo, pois, as duas correntes de entrada não reagem entre si. Será considerado que a agitação é leve, não afetando consideravelmente a saída do tanque. Pensando agora em como o volume do tanque varia em função do tempo, tem-se a seguinte equação:

$$
\frac{dV}{dt} = (F_1 + F_2 - F_3) \tag{1}
$$

Pela geometria do tanque tem-se:

$$
V=h*A(2)
$$

Sendo  $h$  a altura do tanque e  $A$  a área da base tanque. Substituindo (2) em (1), obtém-se como a altura do tanque (ou o nível dele) ira varia em função do tempo:

$$
\frac{dh}{dt} = \frac{1}{A} * (F_1 + F_2 - F_3) \tag{3}
$$

Considerando-se que para cada intervalo mínimo de tempo (dt) haverá uma variação mínima proporcional de nível (dh), isola-se dh em (3) deixando o balanço como:

$$
dh = \frac{1}{A} * (F_1 + F_2 - F_3) * dt
$$
 (4)

#### 2) Simulando o processo no estado estacionário

Para a simulação desse processo, serão inseridos os parâmetros do processo junto do balanço de massa em um algoritmo computacional no software *Octave*, um link para download desse programa se encontra na aba "Links Importantes". Com o uso de um loop, poderemos ver com o nível do tanque varia em função do tempo. Para melhor entendimento dessa etapa, faça o download do algoritmo na aba "Links Importantes" e abra-o no *Octave*.

A imagem a seguir mostra o gráfico desse algoritmo inicial:

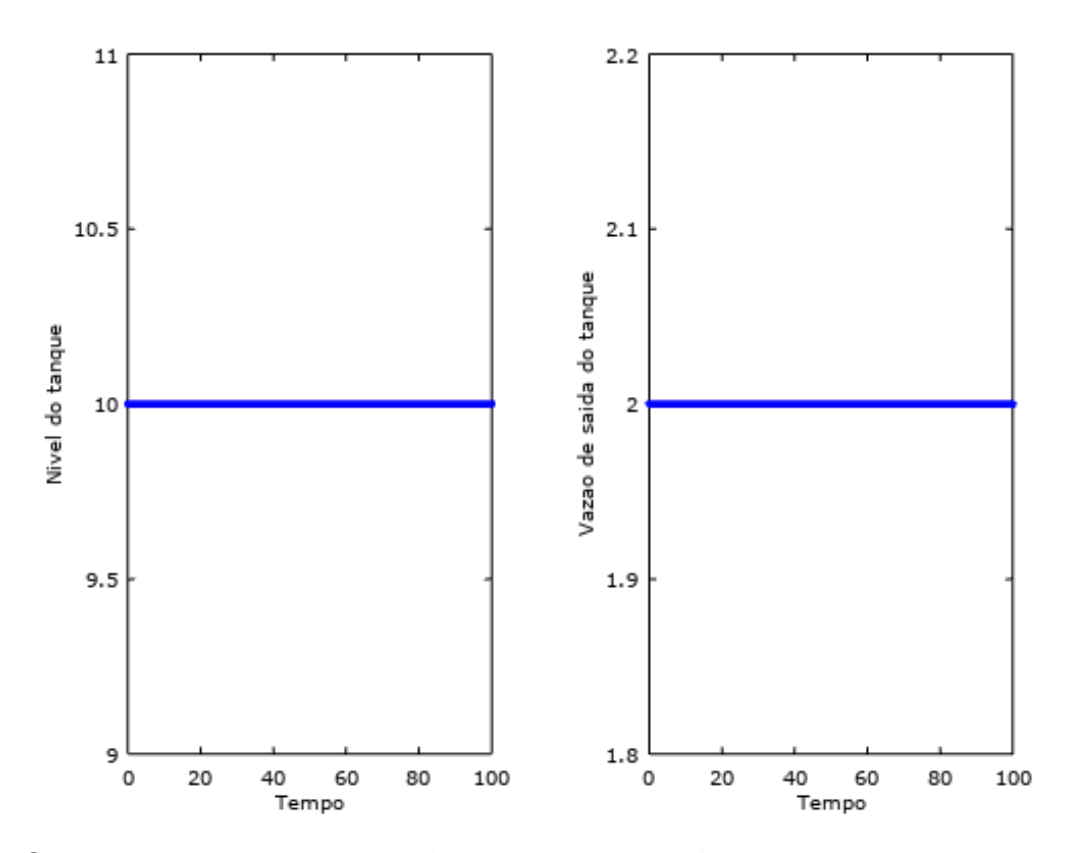

Como esperado, para os parâmetros iniciais o nível do tanque segue constante e a vazão de saída se mantem inalterada.

## 3) Projetando um sistema de controle

Para projetar o sistema precisamos pensar primeiramente em qual o tipo de estratégia que será utilizada. É recomendada a leitura do tópico "Estratégias de Controle" disponível no aplicativo. Para esse sistema, o tipo escolhido será o feedback e o arranjo deste nesse sistema é apresentado na imagem a seguir:

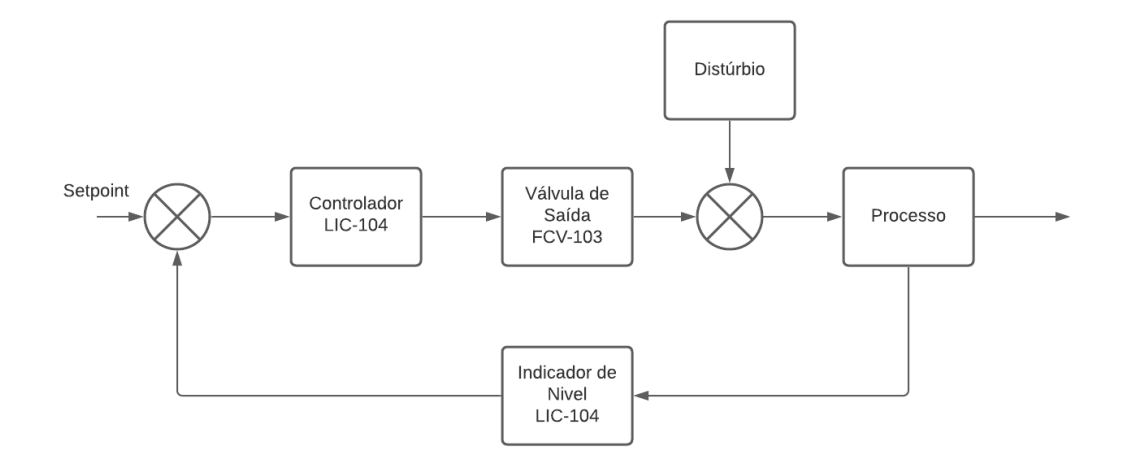

Com a estratégia escolhida, o próximo passo é aplicar a simulação as equações referentes aos controladores. Na aba "Controladores" do aplicativo é explicado detalhadamente o funcionamento de cada tipo de controlador.

Primeiramente, será aplicado ao sistema o tipo mais simples de controlador, o controlador proporcional.

Para testar-se o funcionamento do controlador no sistema, a vazão F2 será alterada para 2 m $3.$ s<sup>-1</sup> e as linhas de código referentes a esse controlador terão os símbolos de % apagados. Das duas imagens a seguir a primeira representa o sistema sem controlador e a segunda o sistema controlado com uma constante de K=2, onde em ambas a linha preta dos gráficos representa o *setpoint* do nível do sistema:

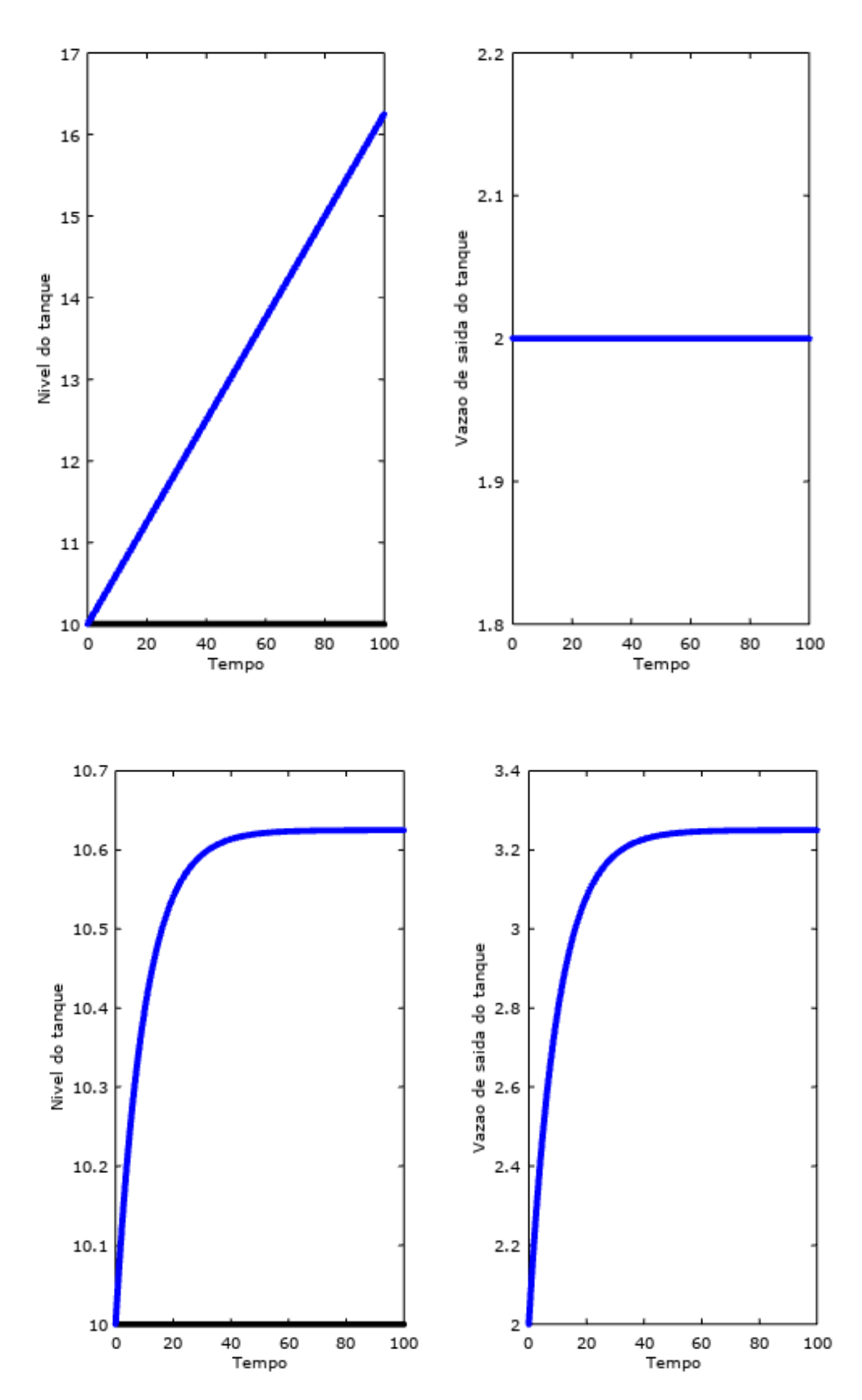

Pode-se observar que o comportamento do sistema diante desse tipo de controlador segue o esperado, o controlador P nunca atingirá o *setpoint* pois a correção sempre será feita por meio de uma constante proporcional. É sugerido que

o algoritmo seja testado com vários valores para constante proporcional, a fim de sintonizar esse controlador.

Agora será testado o comportamento do sistema diante de um controlador proporcional-integral, para tanto, apague os símbolos % das linhas de código referidas a esse controlador. A imagem a seguir mostra o comportamento do sistema perante essas alterações:

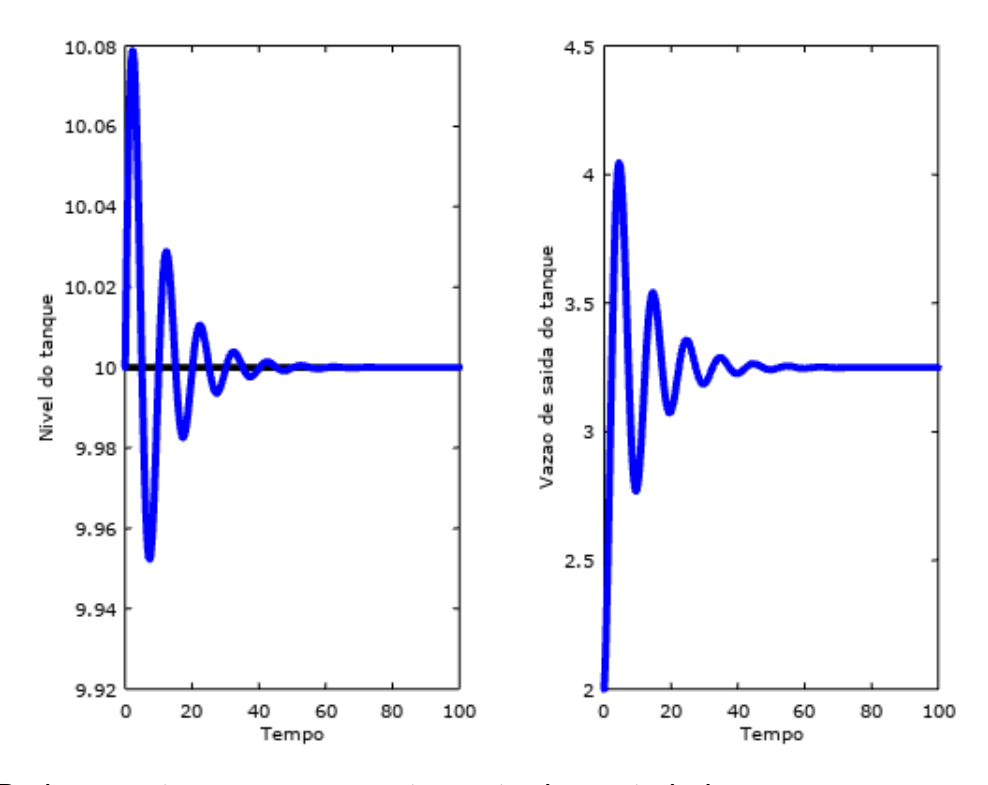

Pode-se notar que o comportamento do controlador segue como o esperado, após múltiplas variações o sistema retornará ao estado de equilibro, isso é possível pois o controlador faz a remoção do erro residual. É sugerido que sejam feitos testes alterando os valores das constantes dos controladores, a aba de "Estabilidade e Sintonia" apresenta métodos de sintonia de controladores.

Por fim, será testado o funcionamento de um controlador PID, para isso, apague os símbolos de % referentes aos códigos desse controlador. A imagem a seguir representa o comportamento desse controlador ao distúrbio na F2:

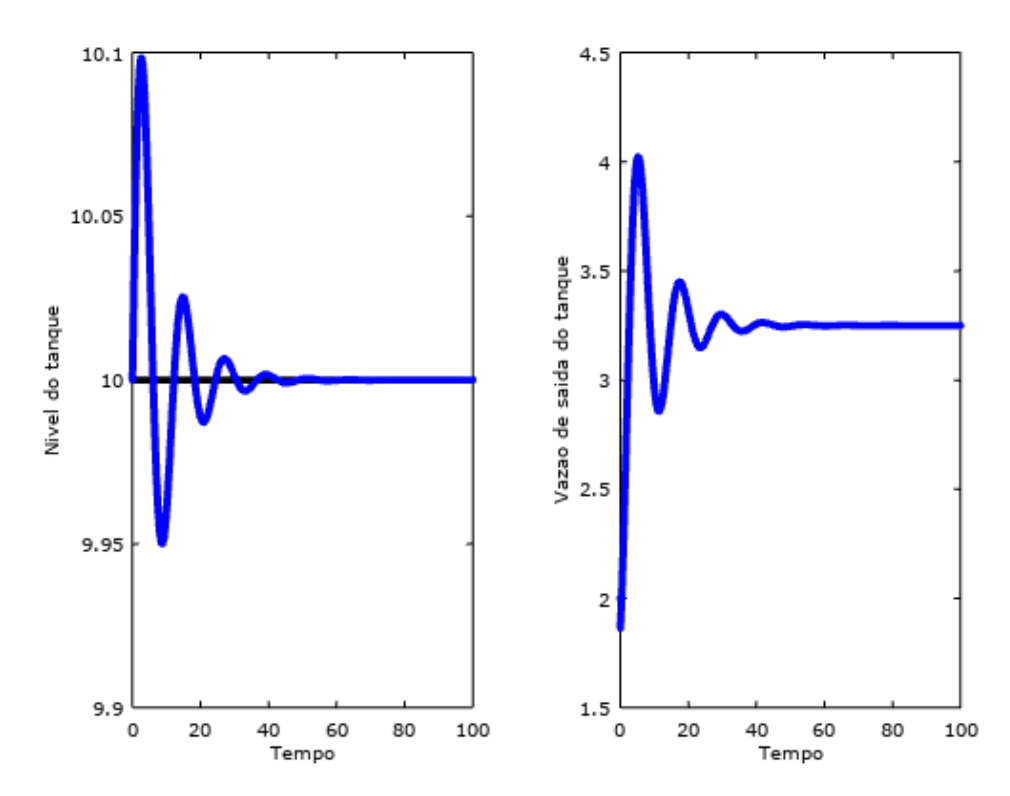

Nota-se que o comportamento para esse controlador foi esperado e que em comparação ao controlador PI, há uma diminuição de ruído, ou seja, o há menos ondas na curva de estabilização.

A decisão de qual o tipo de controlador utilizar em um processo fica a cargo da necessidade da indústria e de quanta segurança e estabilidade o seu processo necessita, para esse estudo caso acredita-se que apenas um controlador PI já seria de bom tamanho.

#### **Estudo de caso 2 - Krause Pharma**

Localizada em Canoinhas-SC, a Krause Pharma produz uma grande variedade de princípios ativos fármacos, dentre eles o tão conhecido paracetamol, o processo segue a seguinte reação:

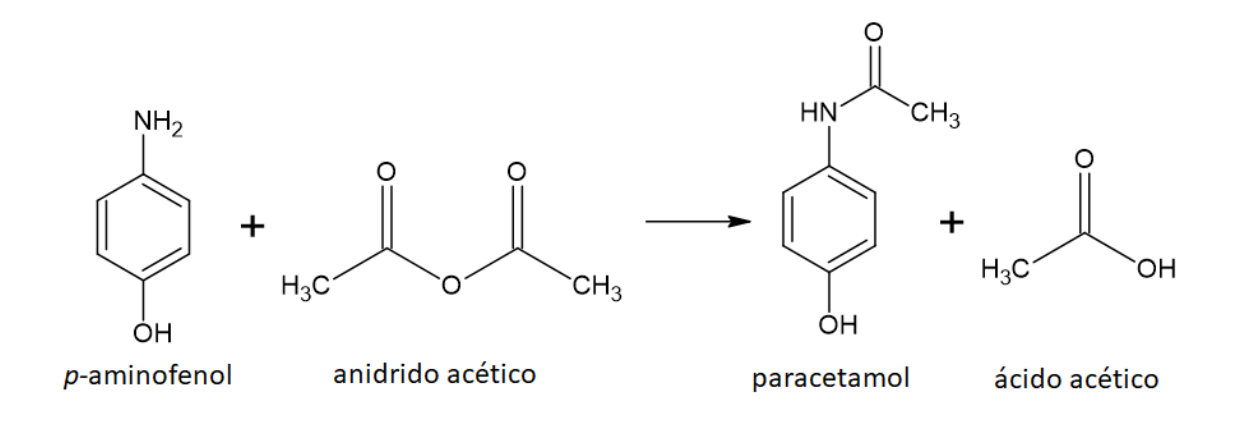

Em escala industrial essa reação é feita por um reator CSTR com camisa de aquecimento e refluxo. O departamento de excelência operacional dessa indústria busca analisar o comportamento e a eficiência dos controladores desse processo diante de distúrbios na vazão e na temperatura de entrada de reagentes. As imagens a seguir representam o diagrama P&ID do processo e os diagramas dos sistemas de controle do reator:

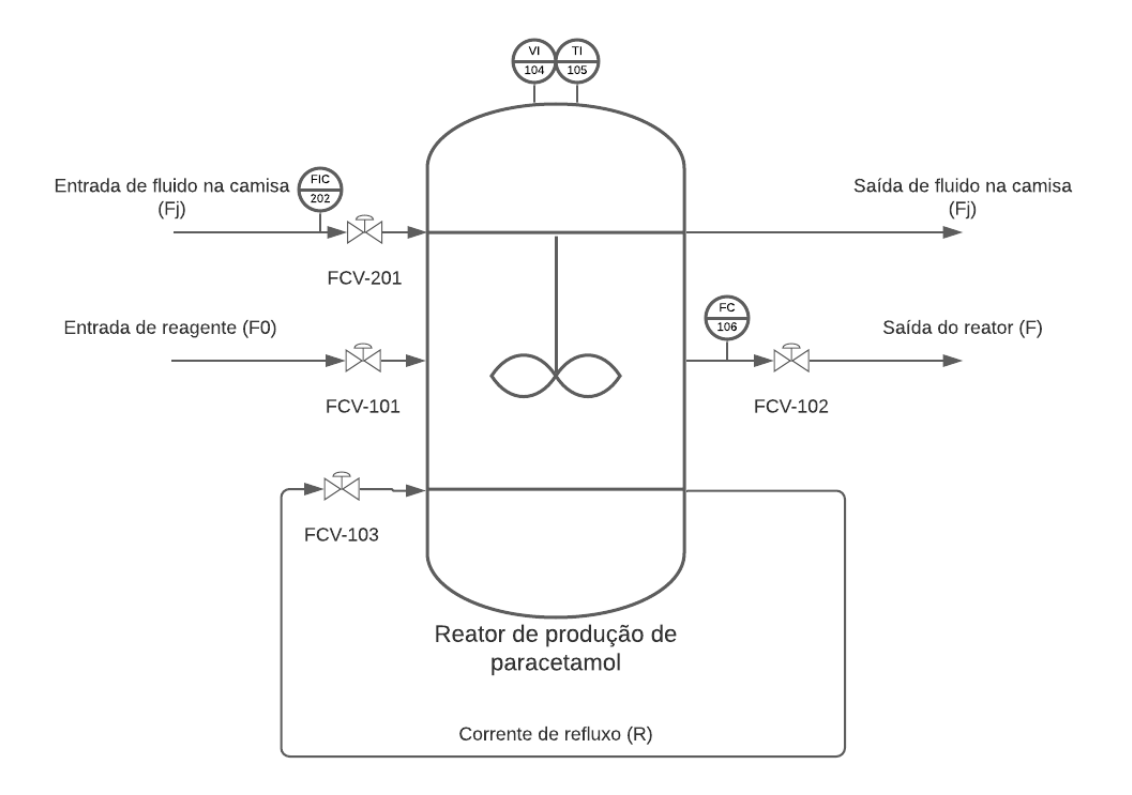

#### Malha de controle de volume do reator

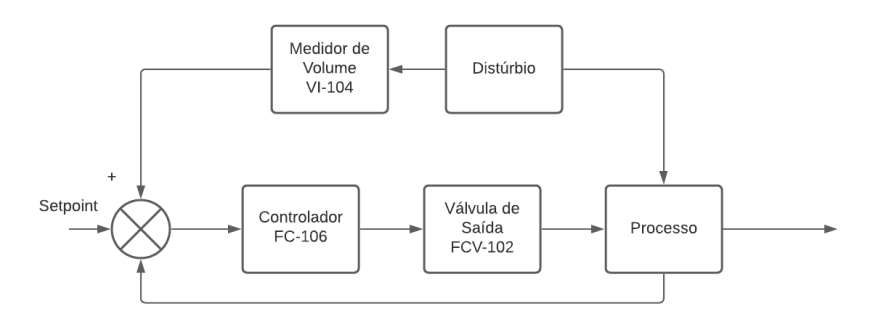

Malha de controle de temperatura do reator

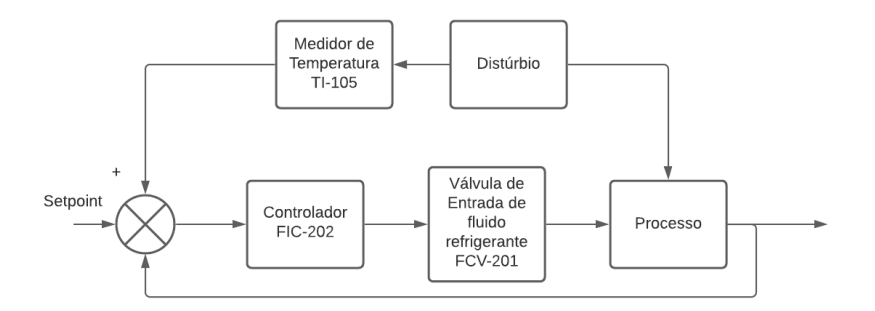

Sabe-se que a temperatura no reator deve ser mantida a 590.032°R, pelo ajuste na vazão de fluido refrigerante e o auxílio de um controlador proporcional. Enquanto o volume do reator deve ser mantido a 48ft<sup>3</sup>, pelo o auxílio de um controlador PID.

1) Analisando o comportamento do sistema no regime estacionário

Para ter-se uma noção de como o sistema tem o comportamento no estado ideal, o algoritmo identificado como "Estudo de caso 2" deve ser rodado sem alterações. A imagem a seguir apresenta o comportamento:

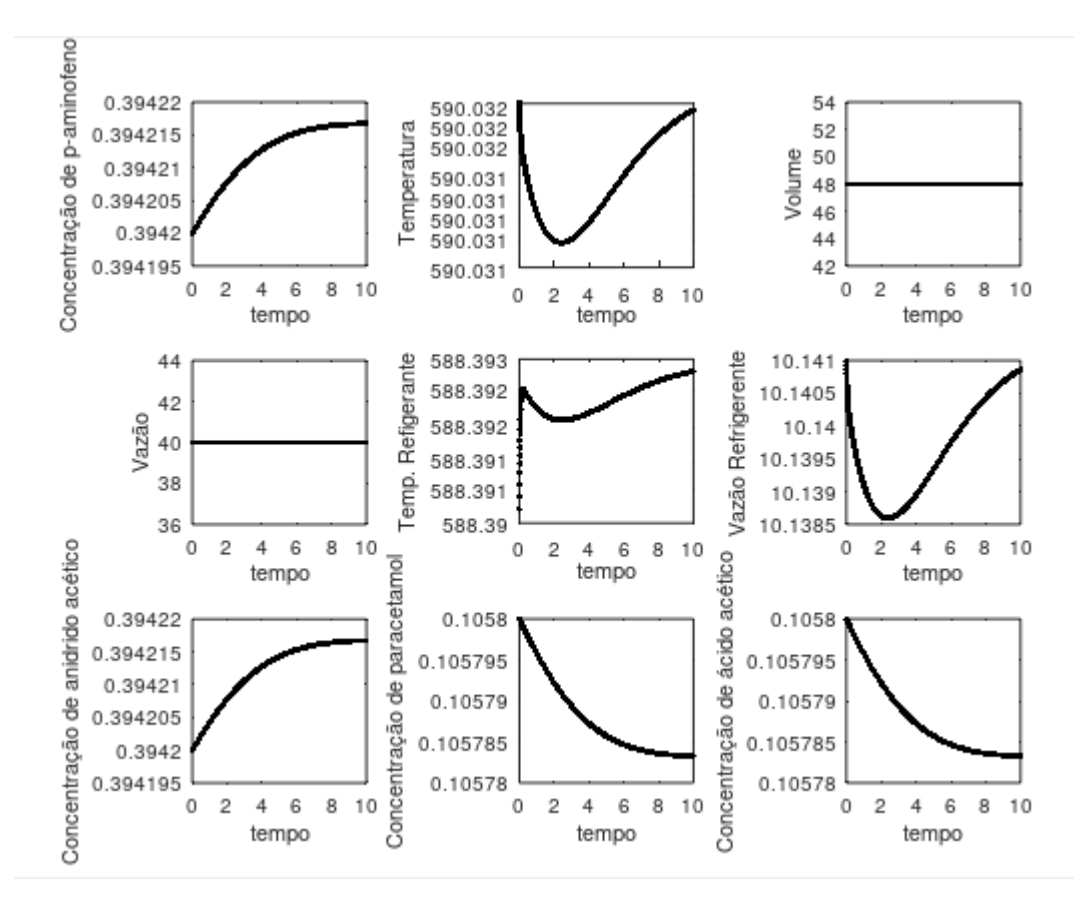

Pode-se observar que apesar dos valores não estarem constantes na maioria dos gráficos a variação é bem pequena, então este será considerado como o estado estacionário.

2) Analisando o comportamento diante de um distúrbio na vazão de entrada de reagentes (F0).

Para analisarmos esse comportamento, faça um novo script no Octave e apague o símbolo de % da linha de vazão na seção distúrbios do algoritmo. Após isso rode a simulação no estado estacionário (o primeiro script) e sem fechar o gráfico gerado rode o segundo script. A imagem a seguir mostra duas curvas, a preta representando o estado estacionário e a azul o comportamento diante do distúrbio na vazão:

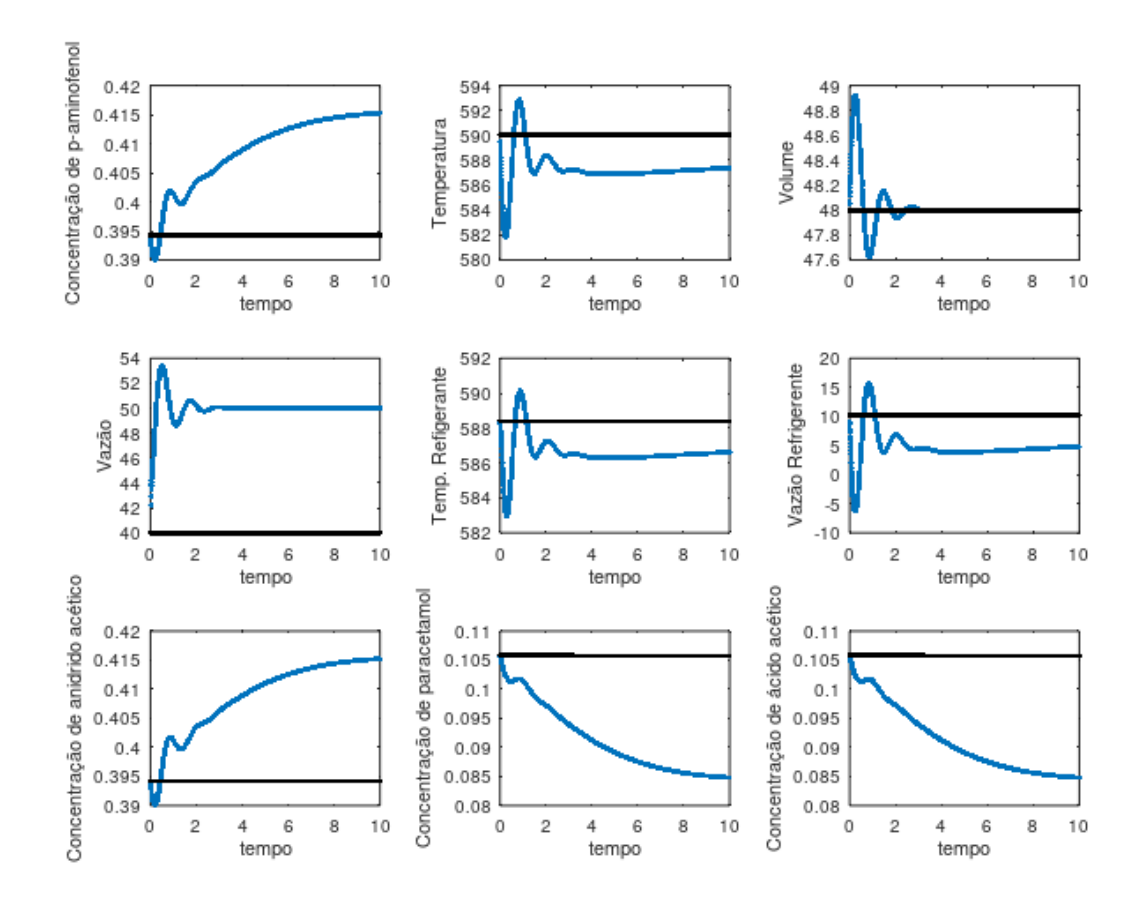

Observando a variável controlada pelo controlador proporcional (temperatura) nota-se que a mesma não atinge o *setpoint*, isso é esperado pois o controlador proporcional não é capaz de retirar o erro residual, apenas tentar corrigir o mesmo por meio de uma constante proporcional.

Observando a concentração de paracetamol vemos que há uma queda na mesma, isso acontece pois sem a temperatura ideal o processo perde produção, indicando que um controlador mais robusto é indicado.

Diferente do controlador proporcional, o controlador PID foi capaz de levar o volume de volta para o ideal, levando pouco mais de 3h para isso. A fim de testar o tempo de estabilização do sistema, altere o distúrbio para 70 e faça o mesmo procedimento anterior. A imagem a seguir apresentará os resultados esperados:

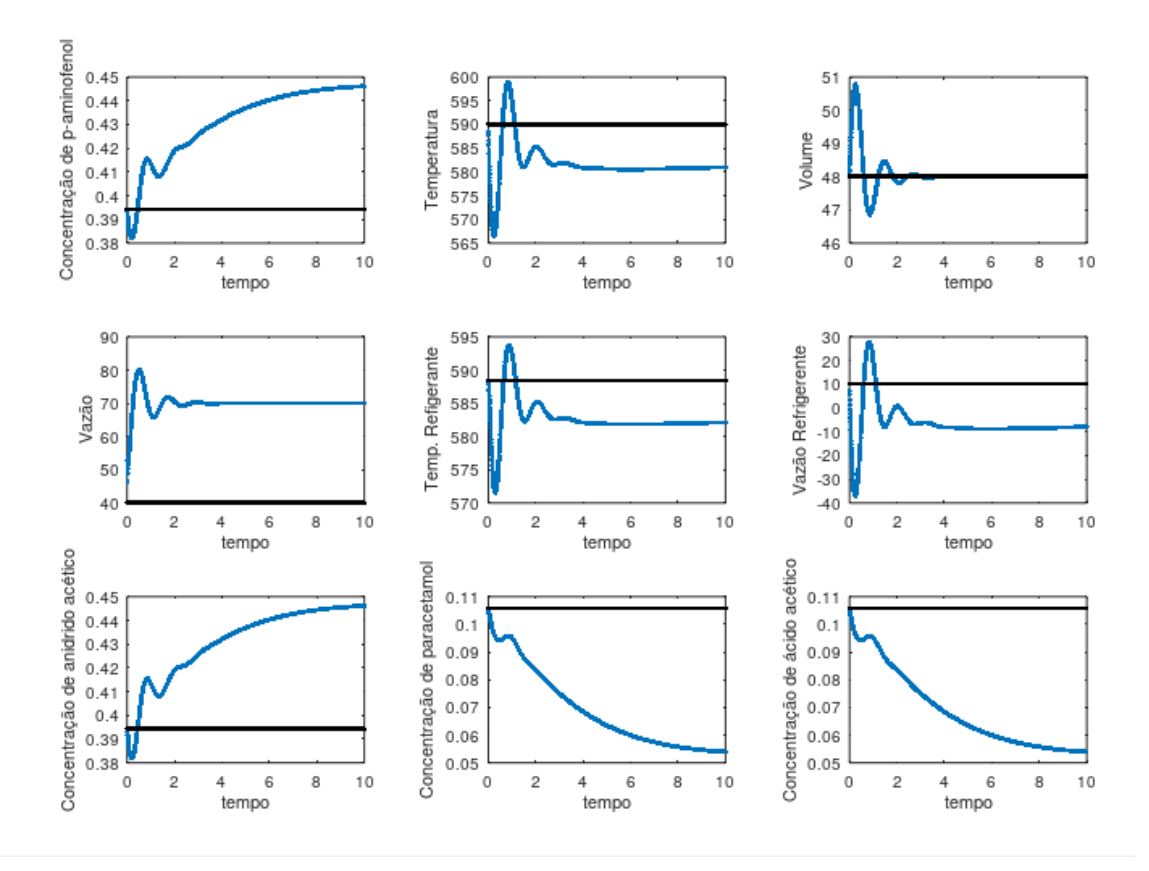

Observa-se que o tempo de estabilização do controlador PID foi levemente maior, mas ainda assim conseguiu estabilizar o sistema. Também é possível ver que com o passar do tempo o processo é altamente prejudicado pela temperatura.

3) Analisando o comportamento diante de um distúrbio na temperatura de entrada de reagentes (T0).

Para analisarmos esse comportamento, faça um novo script no Octave e apague o símbolo de % da linha de temperatura do reagente na seção distúrbios do algoritmo. Após isso rode a simulação no estado estacionário (o primeiro script) e sem fechar o gráfico gerado rode o segundo script. A imagem a seguir mostra duas curvas, a preta representando o estado estacionário e a azul o comportamento diante do distúrbio na temperatura da corrente de entrada:

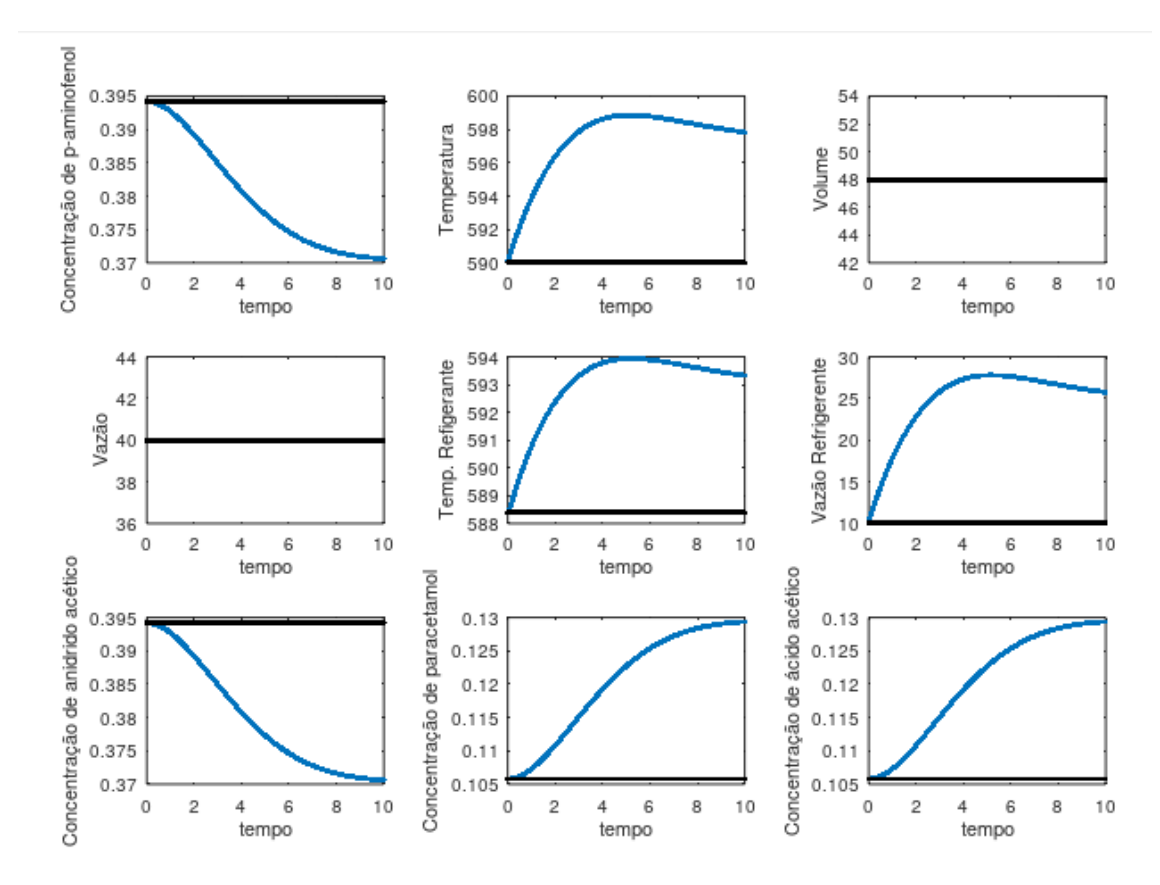

Primeiramente, percebe-se que o controlador PID do volume não foi ativado, já que esse distúrbio não afeta a sua variável controlada.

Como a temperatura de entrada está maior que a temperatura do fluido da camisa, o controlador P aumentará a vazão deste a fim de regular o sistema. Apesar de a concentração de produto ter sido aumentada, nem sempre isso é o ideal, pois afeta as próximas etapas do processo industrial.

4) Observações finais

Diante das duas simulações, observa-se que nesse processo, um distúrbio na vazão afeta não só o volume do reator, mas também a temperatura. Como o controlador proporcional responsável por manejar a temperatura do sistema não é robusto o suficiente para adequar a mudança o processo perde qualidade o que prejudicial. Já o controlador PID é eficiente no que se propõe e possui bom tempo de estabilização de sistema mesmo em distúrbios maiores.

Já o distúrbio na temperatura de entrada de reagente, que afeta apenas o controlador P, mostra que novamente este é pouco eficiente e não é capaz de ajustar o sistema no tempo todo de simulação (10h), o que a longo prazo pode causar prejuízos a indústria, logo, sugere-se um novo controlador.